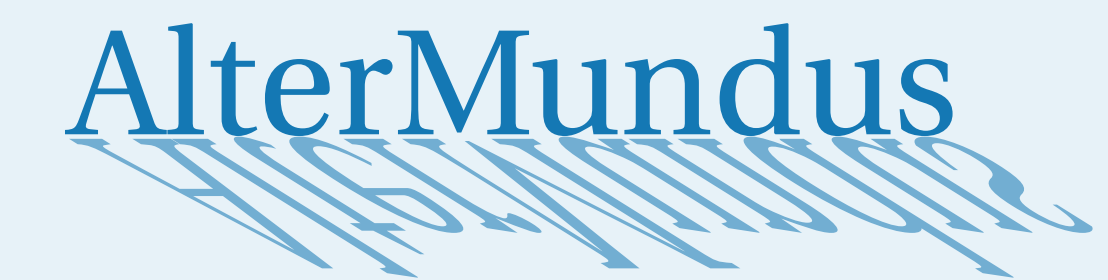

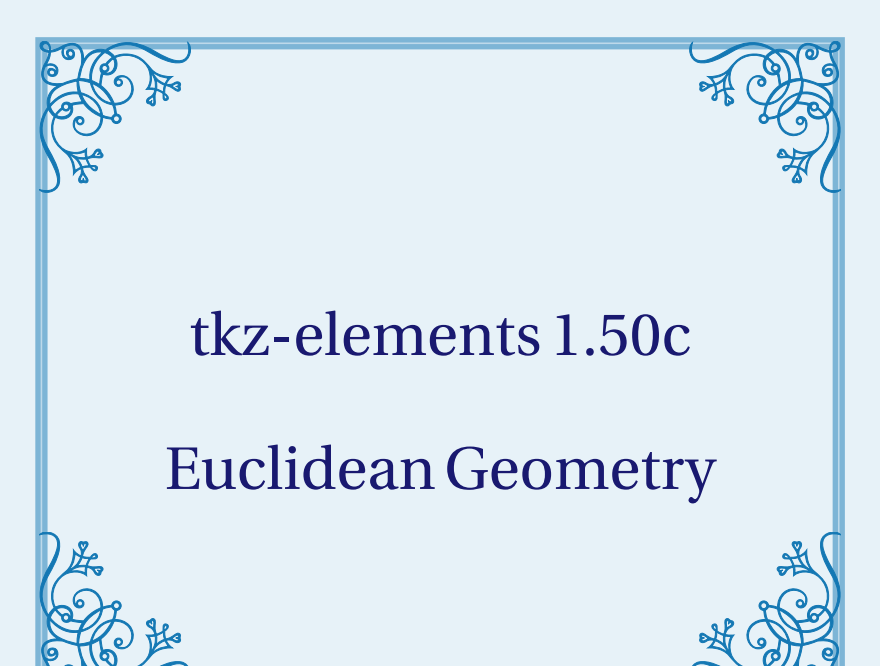

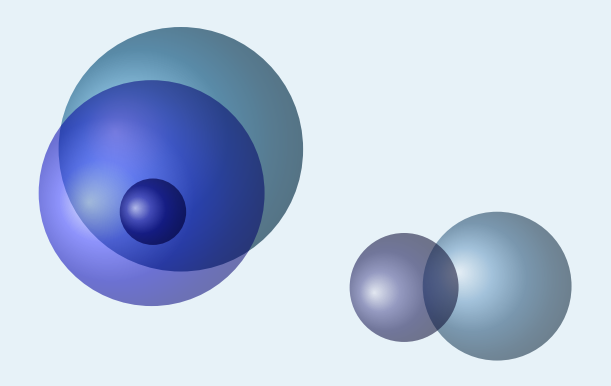

## Alain Matthes

December 8, 2023 Documentation V.1.50c

<http://altermundus.fr>

**tkz-elements 1.50c**

# tkz-elements

### [Alain Matthes](mailto:al.ma@mac.com)

M This document brings together some notes about **tkz-elements**, the first version of a library written in lua, allowing to make all the necessary calculations to define the objects of a Euclidean geometry figure. You need to compile with LuaLTEX.

With tkz-elements, the definitions and calculations are only done with lua. The main possibility of programmation proposed is oriented "object programming" with object classes like point, line, triangle, circle and ellipse. For the moment, once the calculations are done, it is tkz-euclide or TikZ which allows the drawings.

I discovered Lua and object-oriented programming when I created this package, so it's highly probable that I've made a few mistakes. If you'd like to participate in the development of this package or give me advice on how to proceed, please contact me via my email.

This version 1.50c is a beta version.

English is not my native language so there might be some errors.

M Acknowledgements : I received much valuable advice, remarks, corrections from Nicolas Kisselhoff, David Carlisle, Roberto Giacomelli and Qrrbrbirlbel.

**M** I would also like to thank Eric Weisstein, creator of [MathWorld.](http://mathworld.wolfram.com/about/author.html)

**W** You can find some examples on my site: [altermundus.fr.](http://altermundus.fr) under construction!

Please report typos or any other comments to this documentation to: [Alain Matthes.](mailto:al.ma@mac.com)

This file can be redistributed and/or modified under the terms of the EIFX Project Public License Distributed from [CTAN](http://www.ctan.org/) archives.

### **Contents**

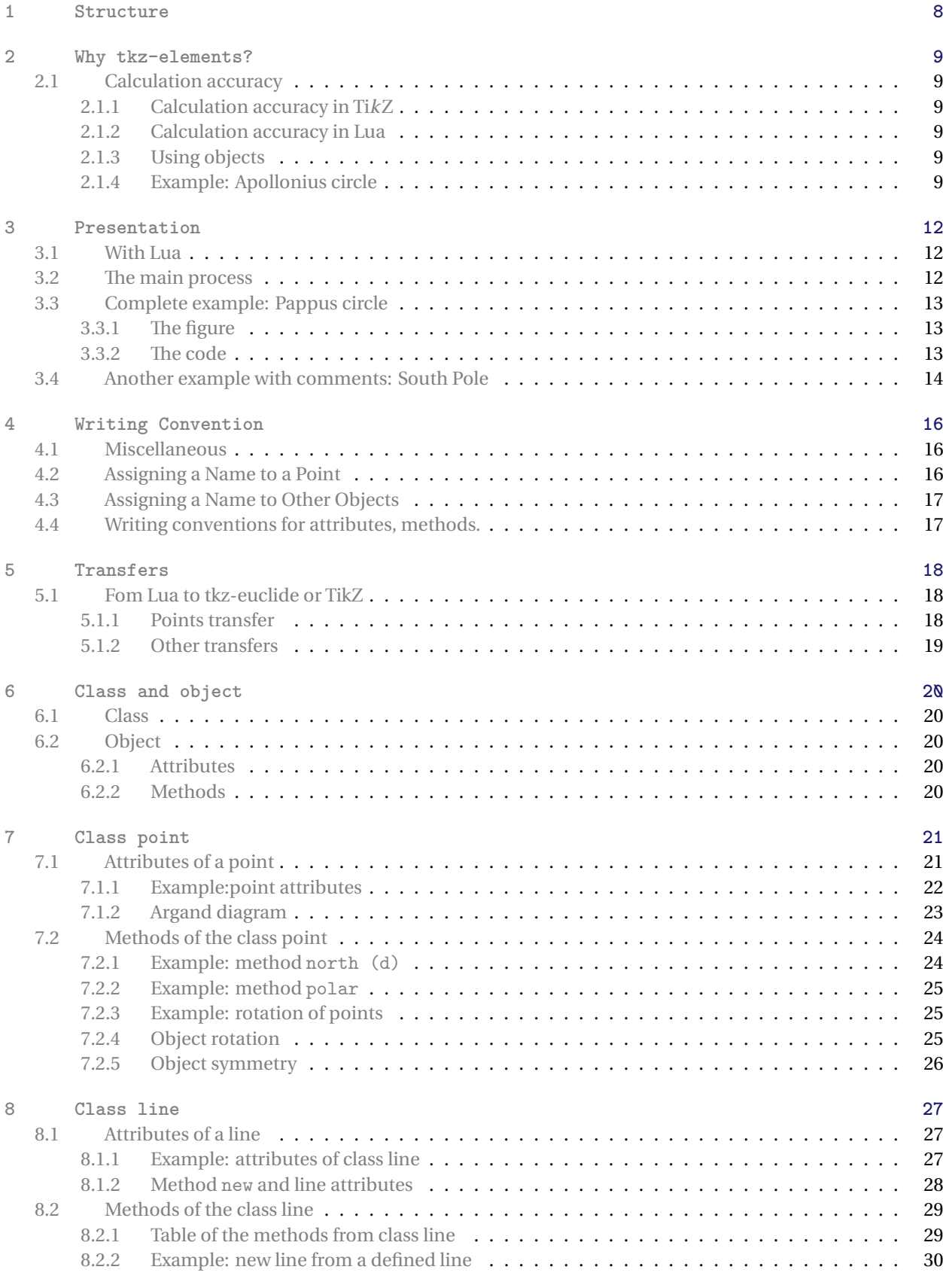

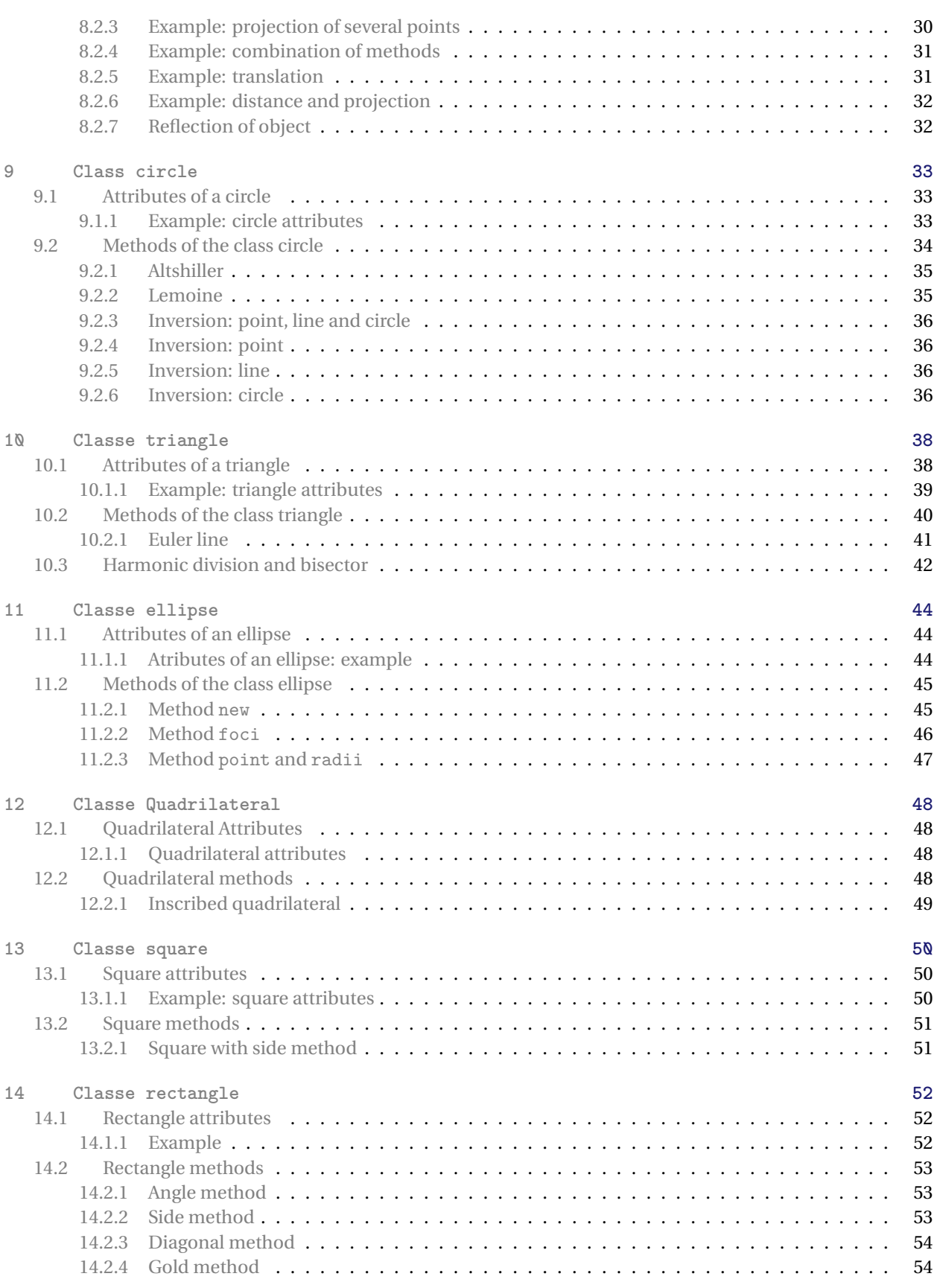

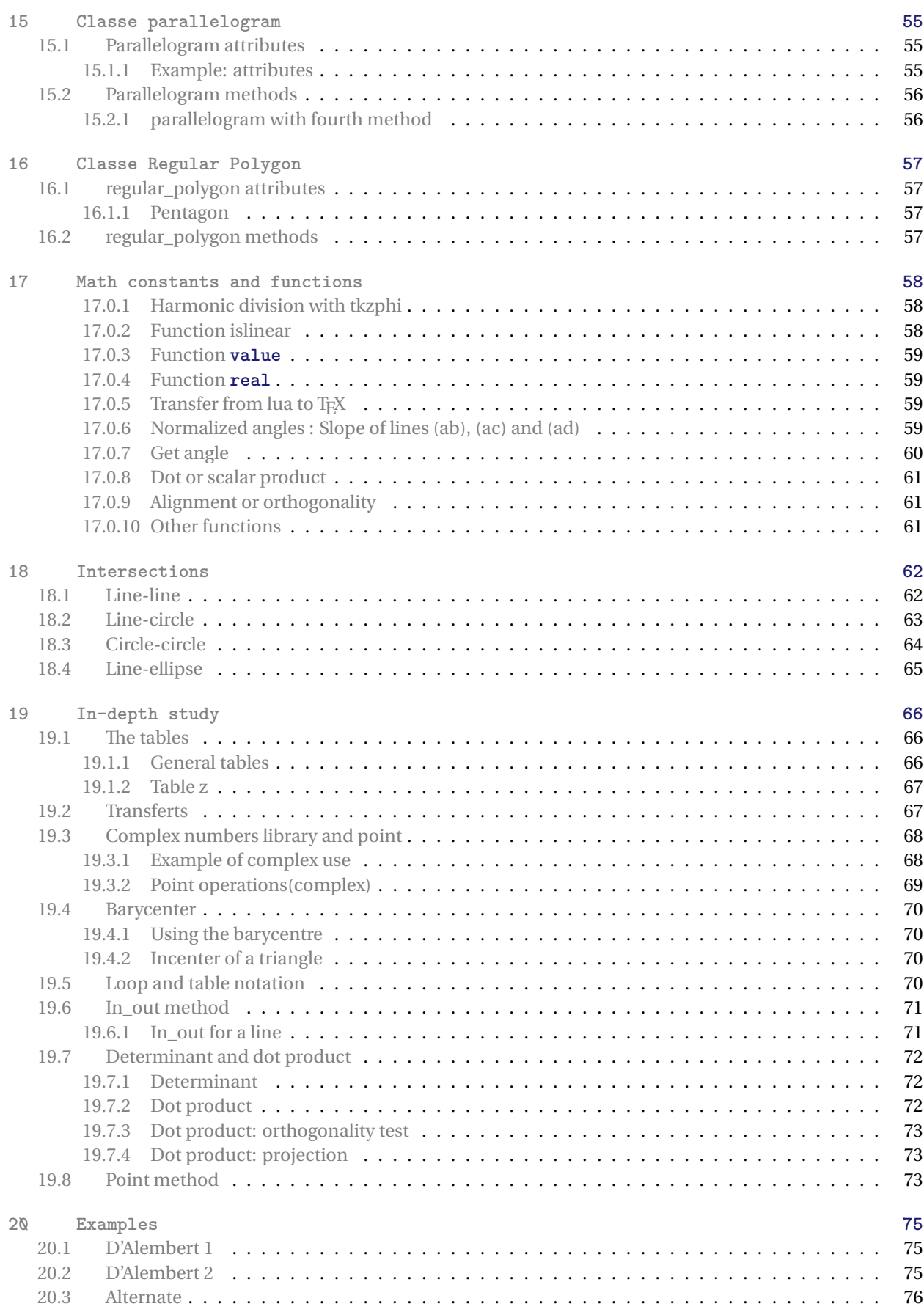

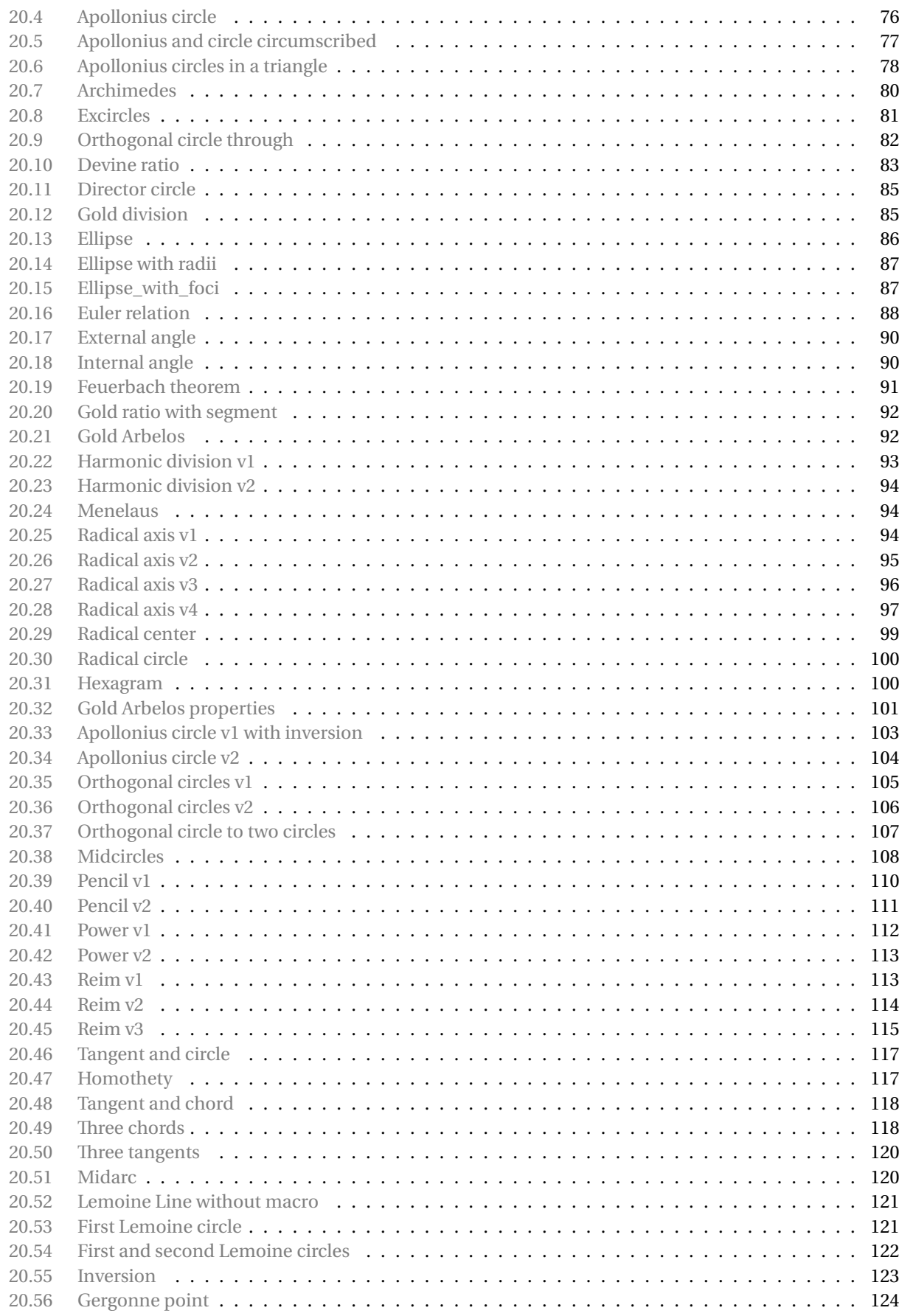

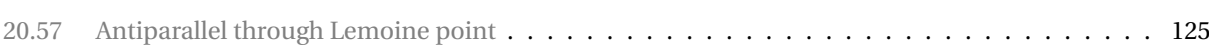

### <span id="page-7-0"></span>**1 Structure**

tkz-elements.sty loads the luacode package, to create the **tkzelements** environment based on the **luacode** environment.

The **tkzelements** environment initializes scale to 1 and then deletes all the values in the various tables. The package defines the two macros \tkzGetNodes and \tkzUseLua.

The package loads the file tkz\_elements\_main.lua. This file initialise all the tables that will be used by the modules in which the classes are defined.

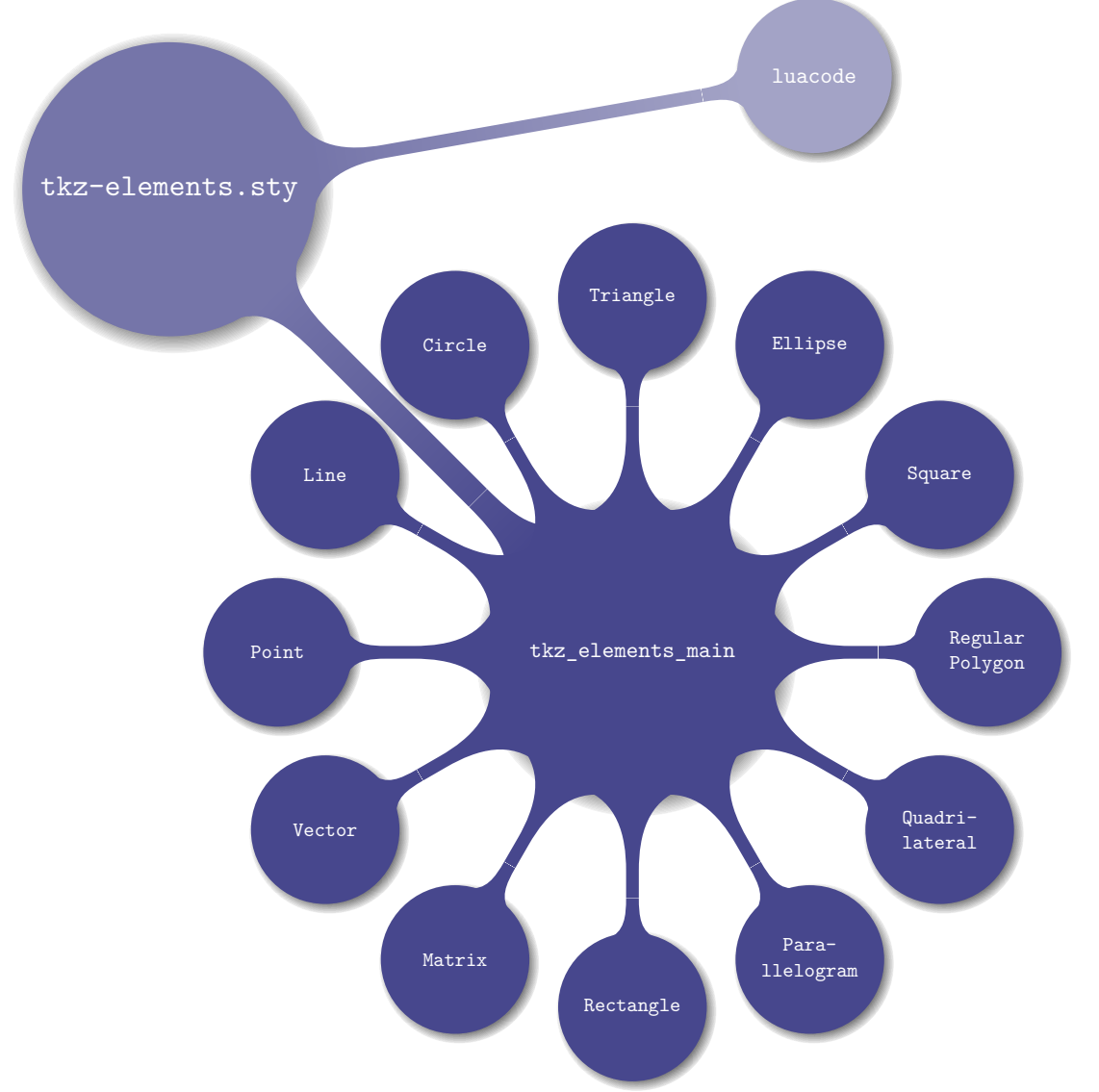

The current classes are (some are still inactive):

- active : point (z) ; line (L) ; circle (C) ; triangle (T) ; ellipse (E) ; quadrilateral (Q) ; square (S) ; rectangle (R) ; parallelogram (P) ; regular\_polygon (RP).
- inactive : matrix (M) ; vector (V).

If name is name of a class, you can find its definition in the file tkz\_elements\_name.lua.

### <span id="page-8-0"></span>**2 Why tkz-elements?**

<span id="page-8-1"></span>**2.1 Calculation accuracy**

### <span id="page-8-2"></span>**2.1.1 Calculation accuracy in TikZ**

With Ti $k$ Z, vec1en(x,y) calculates the expression  $\sqrt{x^2+y^2}$ . This calculation is obtained using a polynomial approximation, based on ideas from Rouben Rostamian.

pgfmathparse{veclen(65,72)} \pgfmathresult

 $\sqrt{65^2+72^2} \approx 96.9884$   $\ddot{.}$ 

### <span id="page-8-3"></span>**2.1.2 Calculation accuracy in Lua**

A luaveclen macro can be defined as follows:

```
\def\luaveclen#1#2{\directlua{tex.print(string.format(
'\percentchar.5f',math.sqrt((#1)*(#1)+(#2)*(#2))))}}
```
and

```
\luaveclen{65}{72}
```
### gives

 $\sqrt{65^2+72^2}=97$ !!

The error isn't important if it's a hundredth of a pt for the placement of an object on a page, but it's unpleasant for the result of a calculation in a mathematical demonstration. What's more, these inaccuracies can combine to produce erroneous constructions.

To remedy this lack of precision, I first introduced the package fp, then the package xfp. Lately, with the arrival of luaLATEX, I have been able to add a **Lua** option whose goal was to perform some calculations with **Lua**. This was the primary reason for creating the package, the second being the introduction of object-oriented pro-

gramming and easier programming with Lua. Object-oriented programming (oop) convinced me to further develop all the possibilities this method offered.

At that moment, I had received some examples of programming with **Lua** from **Nicolas Kisselhoff**, but I didn't understand its code, so I had to patiently study Lua. Finally, I was able to build tkz-elements, I took many of his ideas I've adapted.

### <span id="page-8-4"></span>**2.1.3 Using objects**

Then, I read an article[1](#page-8-6) by **Roberto Giacomelli** on object programming based on the **Lua** and TikZ tools. This was my second source of inspiration. Not only could the programming be done step-by-step, but the introduction of objects allowed the link between the code and the geometry. The code becomes more readable, more explicit and better structured.

#### <span id="page-8-5"></span>**2.1.4 Example: Apollonius circle**

Problem The goal is to determine an inner tangent circle to the three exinscribed circles of a triangle.

See [MathWorld](https://mathworld.wolfram.com/ApolloniusCircle.html) for more details.

<span id="page-8-6"></span><sup>1</sup> [Grafica ad oggetti con LuaTEX](https://www.guitex.org/home/images/meeting2012/slides/presentazione_giacomell_guitmeeting_2012.pdf)

This example was my reference for testing the tkz-euclide package. With my first methods and the tools at my disposition, the results lacked precision. Now, with tkz-elements, I can use tools that are more powerful, more precise and easier to create.

The essential principles of figure construction with **tkz-euclide** are kept: definitions, calculations, tracings, labels as well as the step-by-step programmation, corresponding to a construction with a ruler and a compass. This is the version that uses the simplest construction method, made possible by Lua.

```
\begin{tkzelements}
 scale = .4z.A = point: new (0, 0)z.B = point: new (6, 0)z.C = point: new (0.8, 4)T.ABC = triangle : new (z.A, z.B, z.C)z.N = T.ABC.eulercenter
 z.S = T.ABC.spiekercenter
 T.feuerbach = T.ABC : feuerbach ()
 z.Ea,z.Eb,z.Ec = get_points ( T.feuerbach )
 T.excentral = T.ABC : excentral ()
 z.Ja,z.Jb,z.Jc = get points ( T.excentral )C.JaEa = circle: new (z.Ja, z.Ea)C.\text{ortho} = circle: radius (z.S.\text{math.sqrt}(C.JaEa: power(z.S)))z.a = C.ortho. throughC.euler = T.ABC: euler_circle ()
 C.apo = C.ortho : inversion (C.euler)
 z.0 = C.apo.centerz.xa, z.xb, z.xc = C.ortho: inversion (z.Ea, z.Eb, z.Ec)\end{tkzelements}
```
The creation of an object encapsulates its attributes (its characteristics) and methods (i.e. the actions that are specific to it). It is then assigned a reference (a name), which is linked to the object using a table. The table is an associative array that links the reference called key to a value, in this case the object. These notions will be developed later.

T is a table that associates the object triangle with the key ABC. T.ABC is also a table, and its elements are accessed using keys that are attributes of the triangle. These attributes have been defined in the package.

z.N = T.ABC.eulercenter

N is the name of the point, eulercenter is an attribute of the triangle.  $2^{\circ}$  $2^{\circ}$ 

 $T.$ excentral =  $T.ABC :$  excentral  $()$ 

Here, excentral is a method linked to the T.ABC object. It defines the triangle formed by the centers of the exinscribed circles.

Two lines are important. The first below shows that the excellent precision provided by Lua makes it possible to define a radius with a complex calculation. The radius of the radical circle is given by  $\sqrt{\Pi(S,C(Ja, Ba))}$  (square root of the power of point  $S$  with respect to the exinscribed circle with center Ja passing through Ea).

 $C.\text{ortho}$  = circle: radius  $(z.S.\text{math.sqrt}(C.JaEa: power(z.S)))$ 

tkz-elements and the settlements are the settlements of the settlements and the settlements of the settlements of the settlements of the settlements of the settlements of the settlements of the settlements of the settlemen

<span id="page-9-0"></span><sup>2</sup> The center of the Euler circle, or center of the nine-point circle, is a characteristic of every triangle.

Finally, the inversion of the Euler circle with respect to the radical circle is the Apollonius circle<sup>[3](#page-10-0)</sup>. The transformation has an object as parameter, which is recognized by its type (all objects are typed in the package), and the method determines which algorithm to use according to this type.

```
C.apo = C.ortho : inversion (C.euler)
```
Now that all the points have been defined, it's time to start drawing the paths. To do this, you need to create the nodes. This is the role of the macro . See [5.1.1](#page-17-2)

The following section concerns only drawings, and is handled by tkz-euclide.

```
\begin{tikzpicture}
```

```
\tkzGetNodes
   \tkzFillCircles[green!30](O,xa)
   \tkzFillCircles[teal!30](Ja,Ea Jb,Eb Jc,Ec)
   \tkzFillCircles[lightgray](S,a)
   \tkzFillCircles[green!30](N,Ea)
   \tkzDrawPoints(xa,xb,xc)
   \tkzClipCircle(O,xa)
   \tkzDrawLines[add=3 and 3](A,B A,C B,C)
   \tkzDrawCircles(Ja,Ea Jb,Eb Jc,Ec S,a O,xa N,Ea)
   \tkzDrawPoints(O,A,B,C,S,Ea,Eb,Ec,N)
   \tkzDrawSegments[dashed](S,xa S,xb S,xc)
   \tkzLabelPoints(O,N,A,B)
   \tkzLabelPoints[right](S,C)
\end{tikzpicture}
```
<span id="page-10-0"></span>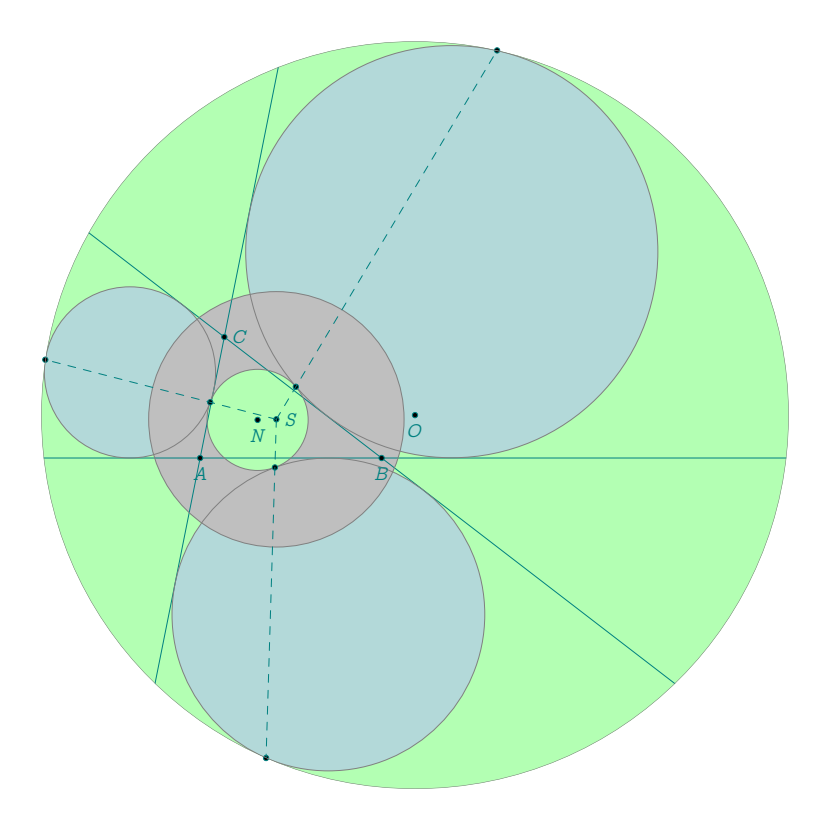

<sup>3</sup> The nine-point circle, or Euler circle, is externally tangent to the three circles. The points of tangency form Feuerbach's triangle.

### <span id="page-11-0"></span>**3 Presentation**

### <span id="page-11-1"></span>**3.1 With Lua**

The purpose of tkz-elements is simply to calculate dimensions and define points. This is done in Lua. You can think of tkz-elements as a kernel that will be used either by tkz-euclide or by TikZ, see MetaPost. Definitions and calculations are done inside the environment **tkzelements**, this environment is based on **luacode**.

The key points are:

- the source file must be  $\mathbb{F}$  utf8 encoded;
- compilation is done with  $\mathbb{F}$  LualT<sub>E</sub>X;
- you need to load TikZ ou tkz-euclide and tkzelements;
- definitions and calculations are performed in an orthonormal sytem of reference, using Lua, and are carried out in an environment of tkzelements.

To the right, see the minimum template.

The code is divided into two parts, which are two environments **tkzelements** and **tikzpicture**. In the first environment, you place your Lua code, and in the second, tkzeuclide commands.

```
% !TEX TS-program = lualatex
% Created by Alain Matthes
\documentclass{standalone}
\usepackage{tkz-euclide}
% or simply TikZ
\usepackage{tkz-elements}
begin{document}
\begin{tkzelements}
```

```
scale = 1% definition of some points
z.A = point : new( , )z.B = point : new( , )
```

```
...code...
\end{tkzelements}
```

```
\begin{tikzpicture}
% point transfer to Nodes
\tkzGetNodes
```

```
\end{tikzpicture}
\end{document}
```
<span id="page-11-2"></span>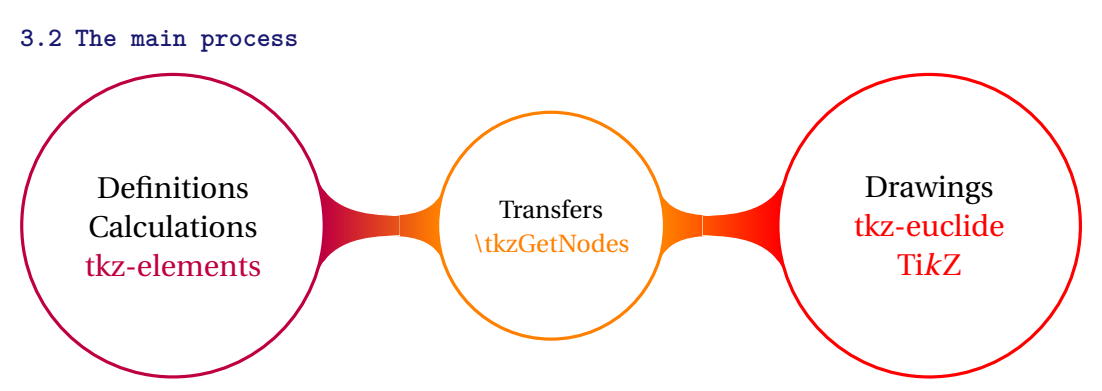

When all the points necessary for the drawing are obtained, they must be transformed into **nodes** so that TikZ or tkz-euclide can draw the figure. This is done through the macro **\tkzGetNodes**. This macro browse all the elements of the table z using the key (in fact the name of the point) and retrieves the values associated with it, i.e. the coordinates of the point (node).

## <span id="page-12-0"></span>**3.3 Complete example: Pappus circle**

## <span id="page-12-1"></span>**3.3.1 The figure**

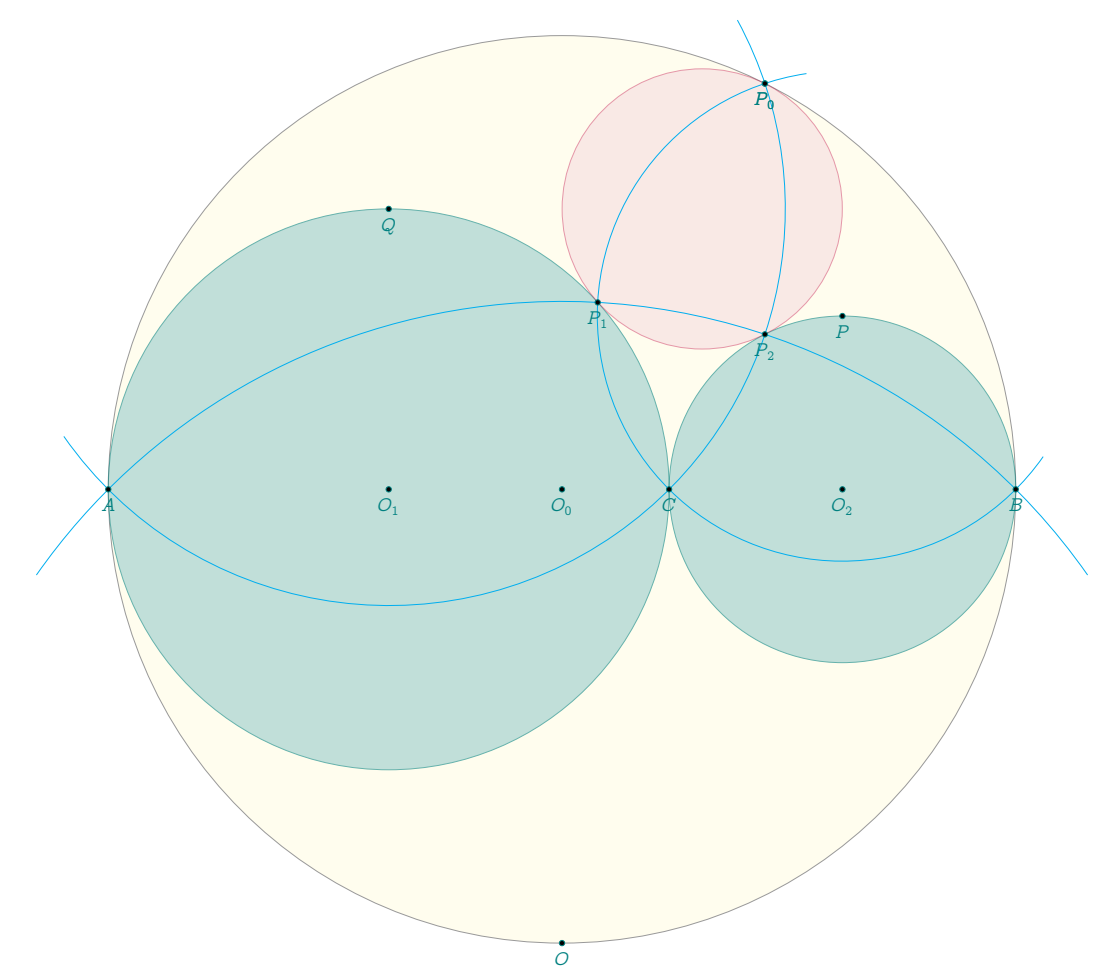

### <span id="page-12-2"></span>**3.3.2 The code**

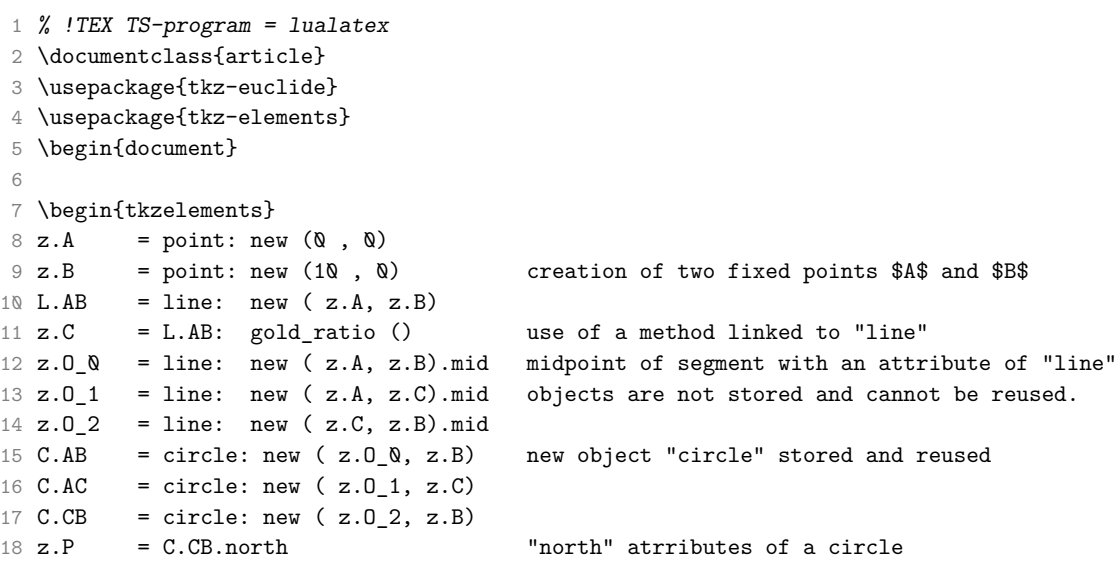

```
19 \text{ z.} Q = C.AC.north
20 \text{ z.0} = \text{C.AB.south}21 z.c = z.C : north (2) "north" method of a point (needs a parameter)
22 C.PC = circle: new (z.P, z.C)23 C.QA = circle: new (z.Q, z.A)24 z.P_Q = intersection (C.PC, C.AB) search for intersections of two circles.
25 z.P<sub>1</sub> = intersection (C.PC, C.AC) idem
26 \quad .z.P_2 = intersection (C.QA,C.CB) idem
27 z.0_3 = triangle: new (z.P_0, z.P_1, z.P_2).circumcenter attribute of "triangle"
28 \end{tkzelements}
29
30 \begin{tikzpicture}
31 \tkzGetNodes
32 \tkzDrawCircle[black,fill=yellow!20,opacity=.4](0 0,B)
33 \tkzDrawCircles[teal,fill=teal!40,opacity=.6](O_1,C O_2,B)
34 \tkzDrawCircle[purple,fill=purple!20,opacity=.4](O_3,P_0)
35 \tkzDrawArc[cyan,delta=10](Q,A)(P_0)
36 \tkzDrawArc[cyan,delta=10](P,P_0)(B)
37 \tkzDrawArc[cyan,delta=10](O,B)(A)
38 \tkzDrawPoints(A,B,C,O_0,O_1,O_2,P,Q,P_0,P_0,P_1,P_2,O)
39 \tkzLabelPoints(A,B,C,O_0,O_1,O_2,P,Q,P_0,P_0,P_1,P_2,O)
40 \end{tikzpicture}
41 \end{document}
```
#### <span id="page-13-0"></span>**3.4 Another example with comments: South Pole**

Here's another example with comments

```
% !TEX TS-program = lualatex
\documentclass{standalone}
\usepackage{tkz-euclide,tkz-elements}
\begin{document}
\begin{tkzelements} we create environment tkzelements
  z.A = point: new (2, 4) three fixed points are used
  z.B = point: new (0, 0)z.C = point: new (8, 0)T.ABC = triangle: new (z.A, z.B, z.C) we create a new triangle object
  C.ins = T.ABC: in circle () we get the incircle of this triangle
  z.I = C.ins.center center center is an attribute of the circle
  z.T = C.ins.through through is also an attribute
  -- z.I,z.T = get_points (C.ins) get_points is a shortcut
  C.cir = T.ABC : circum_circle () we get the circumscribed circle
  z.W = C.cir.center we get the center of this circle
  z.O = C.cir.south now we get the south pole of this circle
  L.A0 = line: new (z.A, z.0) we create an object "line"
  L.BC = T.ABC.bc we get the line (BC)
  z.I_A = intersection (L.AO,L.BC) we search the intersection of the last lines
```

```
\end{tkzelements}
```
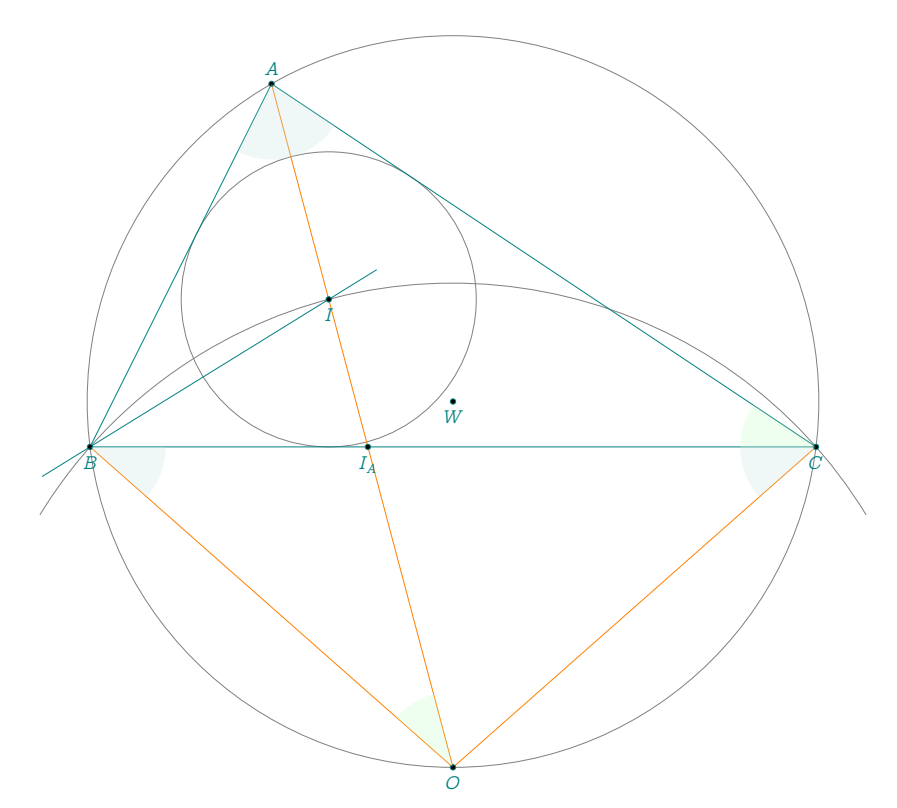

Here's the tikzpicture environment to obtain the drawing:

```
\begin{tikzpicture}
\tkzGetNodes
\tkzDrawCircles(W,A I,T)
\tkzDrawArc(0,C)(B)
\tkzDrawPolygon(A,B,C)
\tkzDrawSegments[new](A,O B,O C,O)
\tkzDrawLine(B,I)
\tkzDrawPoints(A,B,C,I,I_A,W,O)
\tkzFillAngles[green!20,opacity=.3](A,O,B A,C,B)
\tkzFillAngles[teal!20,opacity=.3](O,B,C B,C,O B,A,O O,A,C)
\tkzLabelPoints(I,I_A,W,B,C,O)
\tkzLabelPoints[above](A)
\end{tikzpicture}
```
### <span id="page-15-0"></span>**4 Writing Convention**

#### <span id="page-15-1"></span>**4.1 Miscellaneous**

- Numerical variable: the writing conventions for real numbers are the same as for Lua.
- Complex numbers: as for real numbers but to define them you must write za = point (1,2). Mathematically, this corresponds to 1+2i, which you can find with tex.print(tostring(za)).(see [19.3\)](#page-67-0)
- $-$  Boolean: you can write bool = true or bool = false then with Lua you can use the code:

if bool == ... then ... else ... end

and outside the environment **tkzelements** you can use the macro

```
\ifthenelse{\equal{\tkzUseLua{bool}}{true}}{ ... }{ ... }
```
after loading the ifthen package.

– String: if st = "Euler's formula" then

\tkzUseLua{st} gives Euler's formula

### <span id="page-15-2"></span>**4.2 Assigning a Name to a Point**

Currently the only obligation is to store the points in the table  $z^4$  $z^4$  if you want to use them in TikZ or tkz-euclide. If it is a point which will not be used, then you can designate it as you wish by respecting the conventions of Lua. The points which occur in the environment **tkzelements** must respect a convention which is z.name such that name will be the name of the corresponding **node**.

What are the conventions for designating name? You have to respect the Lua conventions in particular cases.

- 1. The use of prime is problematic. If the point name contains more than one symbol and ends with p then when passing into TikZ or tkz-euclide, the letters p will be replaced by ' using the macro **\tkzGetNodes**;
- 2. One possibility, however, in order to have a more explicit code is to suppose that you want to designate a point by "euler". It would be possible for example to write euler = ..., and at the end of the code for the transfer, z.E = euler. It is also possible to use a temporary name euler and to replace it in TikZ. Either at the time of placing the labels, or for example by using pgfnodealias{E}{euler}. This possibility also applies in other cases: prime, double prime, etc.

Here are some different ways of naming a point:

 $- z.A = point : new (1,2)$ 

- z.Bp = point : new (3,4) –> this gives B' in the **tikzpicture**
- $-$  z.H\_a = T.ABC  $\,$   $\,$  altitude  $\,$  ()  $\to$  this gives H\_a in the  $\tt{tikzpicture}$  code and  $H_a$  in the display.

<span id="page-15-3"></span><sup>4</sup> To place the point M in the table, simply write  $z \cdot M = ...$  or  $z$  ["M"] = ...

### <span id="page-16-0"></span>**4.3 Assigning a Name to Other Objects**

You have the choice to give a name to objects other than points. That said, it is preferable to respect certain rules in order to make the code easier to read. I have chosen for my examples the following conventions: first of all I store the objects in tables: L.name for lines and segments, C.name for circles, T.name for triangles, E.name for ellipses.

For lines, I use the names of the two points. So if a line passes through points  $A$  and  $B$ , I name the line L.AB. For circles, I name C.AB the circle of center A passing through  $B$ , but something like C. euler or C. external is fine.

For triangles, I name T.ABC the triangle whose vertices are  $A$ ,  $B$  and  $C$  but T. feuerbach. For ellipses, I name E. ABC the ellipse with center  $A$  through vertex  $B$  and covertex  $C$ .

### <span id="page-16-1"></span>**4.4 Writing conventions for attributes, methods.**

You must use the conventions of Lua, so

- To obtain an, for all objects, the convention is identical: object.attribute. For example, for the point  $A$ we access its abscissa with z.A.re and its ordinate with z.A.im; as for its type we obtain it with z.A.type. To get the south pole of the circle C.OA you need to write: C.OA.south.
- To use a method such as obtaining the incircle of a triangle ABC, just write

C.incircle = T.ABC : in\_circle ().

– Some methods need a parameter. For example, to know the distance between a point C to the line  $(A, B)$ we will write

 $d = L.AB$ : distance  $(z.C)$ .

– Use the to store a result you don't want to use. If you only need the second point of an intersection between a line and a circle, you would write

\_,z.J = intersection (L.AB , C.OC).

### <span id="page-17-0"></span>**5 Transfers**

### <span id="page-17-1"></span>**5.1 Fom Lua to tkz-euclide or TikZ**

In this section, we'll look at how to transfer points, Booleans and numerical values.

### <span id="page-17-2"></span>**5.1.1 Points transfer**

We use an environment **tkzelements** outside an environment **tikzpicture** which allows us to carry out all the necessary calculations, then we launch the macro which transforms the affixes of the table **z** into **Nodes**. It only remains to draw.

Currently the drawing program is either TikZ or tkz-euclide. You have the possibility to use another package to trace but for that you have to create a macro similar to **\tkzGetNodes**. Of course, this package must be able to store the points as does TikZ or tkz-euclide.

```
\def\tkzGetNodes{\directlua{%
   for K,V in pairs(z) do
      local n,sd,ft
     n = string. len(K)if n >1 then
      _{-},_{-},ft, sd = string.find( K, "(.+)(.)")
     if sd == "p" then K=ft..." " modend
 tex.print("\\coordinate ("..K..") at ("..V.re..","..V.im..") ;\\\\")
end}
}
```
See the section In-depth Study [19](#page-65-0) for an explanation of the previous code.

The environment **tkzelements** allows to use the underscore \_ and the macro **\tkzGetNodes** allows to obtain names of nodes containing **prime**. (see the next example)

```
\begin{tkzelements}
  scale = 1.2z.o = point: new (0, 0)z.a_1 = point: new(2,1)z.a_2 = point: new (1,2)z.ap = z.a 1 + z.a 2\end{tkzelements}
\begin{tikzpicture}
  \tkzGetNodes
  \tkzDrawSegments(o,a_1 o,a_2 o,a')
  \tkzDrawSegments[red](a_1,a' a_2,a')
  \tkzDrawPoints(a_1,a_2,a',o)
  \tkzLabelPoints(o,a_1,a_2,a')
\end{tikzpicture}
```
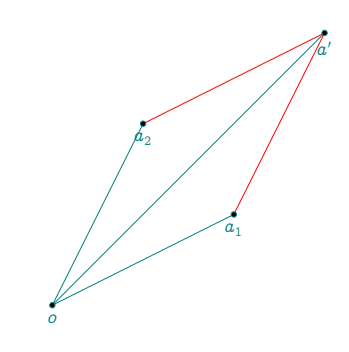

### <span id="page-18-0"></span>**5.1.2 Other transfers**

Sometimes it's useful to transfer angle, length measurements or boolean. For this purpose, I have created the macro (see [17.0.5\)](#page-58-2) tkzUseLua(value)

```
\begin{tkzelements}
```

```
z.b = point: new (1,1)z.a = point: new(4,2)z.c = point: new (2, 2)z.d = point: new (5,2)L(ab = line : new (z.a, z.b))L.cd = line : new (z.c,z.d)det = (z.b-z.a)^{(z.d-z.c)}if det == \& then bool = true
      else bool = false
   end
   x = intersection (L(ab, L, cd))\end{tkzelements}
The intersection of the two lines lies at
    a point whose affix is:\tkzUseLua{x}
\begin{tikzpicture}
   \tkzGetNodes
   \tkzDrawPoints(a,...,d)
   \ifthenelse{\equal{\tkzUseLua{bool}}{true}}{
   \tkzDrawSegments[red](a,b c,d)}{%
    \tkzDrawSegments[blue](a,b c,d)}
     \tkzLabelPoints(a,...,d)
\end{tikzpicture}
```
The intersection of the two lines lies at a point whose affix is: 3.0+1.6666666666667i

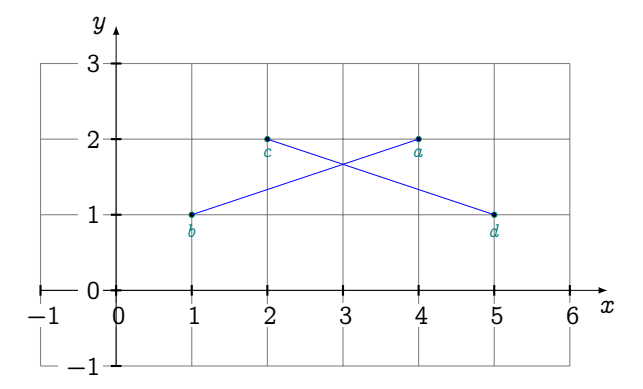

#### <span id="page-19-0"></span>**6 Class and object**

### <span id="page-19-1"></span>**6.1 Class**

Object-oriented programming (OOP) is defined as a programming model built on the concept of objects. An object can be defined as a data table that has unique attributes and methods (operations) that define its behavior.

A class is essentially a user-defined data type. It describes the contents of the objects that belong to it. A class is a blueprint of an object, providing initial values for attributes and implementations of methods $^5$  $^5$  common to all objects of a certain kind.

### <span id="page-19-2"></span>**6.2 Object**

An Object is an instance of a class. Each object contains attributes and methods. Attributes are information or object characteristics stored in the date table (called field). The methods define behavior.

All objects in the package are typed. The object types currently defined and used are: **point**, **line**, **circle**, **triangle**, **ellipse**, **quadrilateral**, **square**, **rectangle**, **parallelogram** and **regular\_polygon**.

They can be created directly using the method new by giving points, with the exception of the classpoint class which requires a pair of reals, and classregular\_polygon which needs two points and an integer.

Objects can also be obtained by applying methods to other objects. For example, T.ABC : circum\_circle () creates an object **circle**. Some object attributes are also objects, such as T.ABC.bc which creates the object **line**, a straight line passing through the last two points defining the triangle.

### <span id="page-19-3"></span>**6.2.1 Attributes**

Attributes are accessed using the classic method, so T.pc gives the third point of the triangle and C.OH.center gives the center of the circle, but I've added a get\_points function that returns the points of an object. This applies to straight lines (pa and pc), triangles (pa, pb and pc) and circles (center and through).

Example:  $z.0, z. T = get\_points$  (C) recovers the center and a point of the circle.

### <span id="page-19-4"></span>**6.2.2 Methods**

A method is an operation (function or procedure) associated (linked) with an object. Example: The point object is used to vertically determine a new point object located at a certain distance from it (here 2). Then it is possible to rotate objects around it.

```
\begin{tkzelements}
   z.A = point (1, \emptyset)z.B = z.A: north (2)z.C = z.A : rotation (math,pi/3,z.B)tex.print(tostring(z.C))
\end{tkzelements}
```
The coordinates of  $C$  are:  $-0.73205080756888$  and 1.0

<span id="page-19-5"></span><sup>5</sup> action which an object is able to perform.

### <span id="page-20-0"></span>**7 Class point**

The class on which the whole edifice rests, it's the class point. This class is hybrid in the sense that it is as much about points of a plane as complex numbers. The principle is the following: the plane is provided with an orthonormal basis which allows us to determine the placement of a point using its abscissa and ordinate coordinates; in the same way any complex number can simply be considered as a pair of real numbers (its real part and its imaginary part). We can then designate the plane as the complex plane, and the complex number  $x + iy$  is represented by the point of the plane with coordinates  $(x, y)$ . Thus the point A will have coordinates stored in the object  $z.A.$  Coordinates are attributes of the "point" object, like type, argument and modulus.

The creation of a point is done using the following method, but there are other possibilities. If a scaling factor has been given, the method takes it into account.

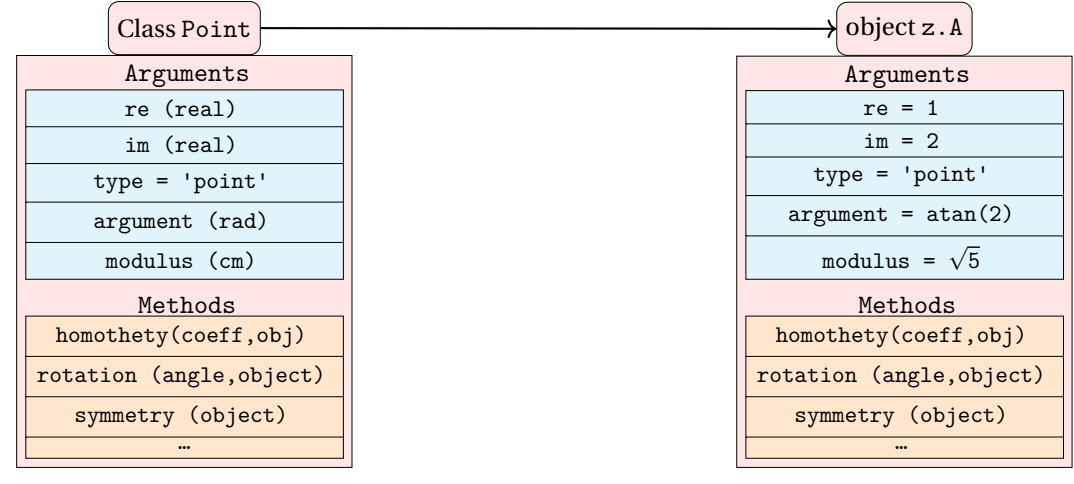

### <span id="page-20-1"></span>**7.1 Attributes of a point**

$$
Creating 2.A = point: new (1, 2)
$$

The point A has coordinates  $x = 1$  and  $y = 2$ . If you use the notation z. A then A will be the reference of a node in TikZ or in tkz-euclide.

This is the creation of a fixed point with coordinates  $1$  and  $2$  and which is named  $A$ . The notation  $z \cdot A$  indicates that the coordinates will be stored in a table noted z (reference to the notation of the affixes of the complex numbers) that A is the name of the point and the key allowing access to the values.

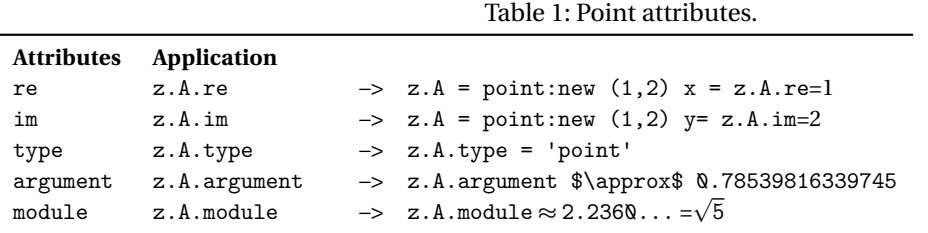

### <span id="page-21-0"></span>**7.1.1 Example:point attributes**

```
\begin{tkzelements}
  z.M = point: new (1,2)\end{tkzelements}
\begin{tikzpicture}[scale = 1]
\pgfkeys{/pgf/number format/.cd,std,precision=2}
\let\pmpn\pgfmathprintnumber
\tkzDefPoints{2/4/M,2/0/A,0/0/O,0/4/B}
\tkzLabelPoints(O)
\tkzMarkAngle[fill=gray!30,size=1](A,O,M)
\tkzLabelAngle[pos=1,right](A,O,M){%
$\theta \approx \pmpn{\tkzUseLua{z.M.argument}}$ rad}
\tkzDrawSegments(O,M)
\tkzLabelSegment[above,sloped](O,M){%
$|z_M| =\sqrt{5}\approx \pmpn{\tkzUseLua{z.M.modulus}}$ cm}
\text{tkzLabelPoint}(\text{M})\ : z_M = 1 + 2i$}
\tkzDrawPoints(M,A,O,B)
\tkzPointShowCoord(M)
\tkzLabelPoint[below,teal](A){$\tkzUseLua{z.M.re}$}
\tkzLabelPoint[left,teal](B){$\tkzUseLua{z.M.im}$}
\text{tkzDrawSegments}[-\text{add} = \text{0} and \text{0.25}] (0, B, 0, A)\end{tikzpicture}
```
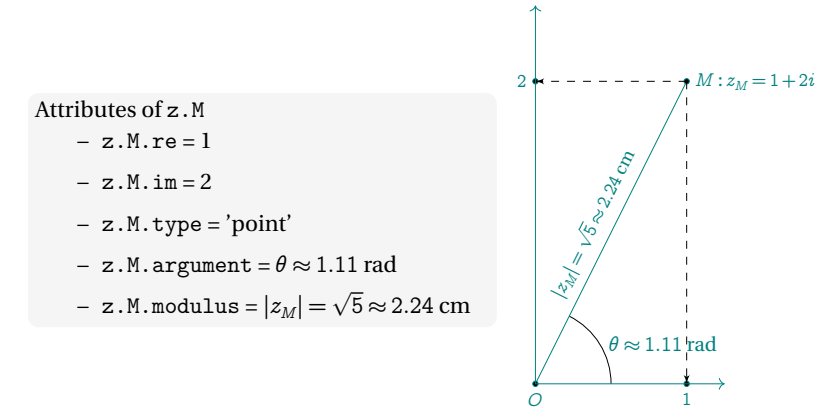

### <span id="page-22-0"></span>**7.1.2 Argand diagram**

```
\begin{tkzelements}
  z.A = point : new ( 2 , 3 )z.0 = point : new (<math>\Omega</math>, <math>\Omega</math>)z.I = point : new (1, 0)\end{tkzelements}
\hspace{\fill}\begin{tikzpicture}
   \tkzGetNodes
   \tkzInit[xmin=-4,ymin=-4,xmax=4,ymax=4]
   \tkzDrawCircle[dashed,red](O,A)
   \tkzPointShowCoord(A)
   \tkzDrawPoint(A)
   \tkzLabelPoint[above right](A){\normalsize $a+ib$}
   \tkzDrawX\tkzDrawY
   \tkzDrawSegment(O,A)
   \tkzLabelSegment[above,anchor=south,sloped](O,A){ OA = modulus of $z_A$}
  \tkzLabelAngle[anchor=west,pos=.5](I,O,A){$\theta$ = argument of $z_A$}
\end{tikzpicture}
```
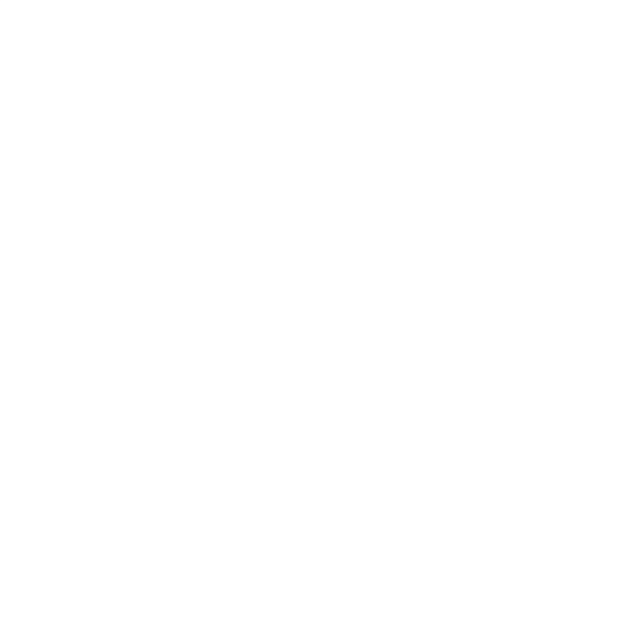

### <span id="page-23-0"></span>**7.2 Methods of the class point**

The methods described in the following table are standard. You'll find them in most of the examples at the end of this documentation. The result of the different methods presented in the following table is a **point**.

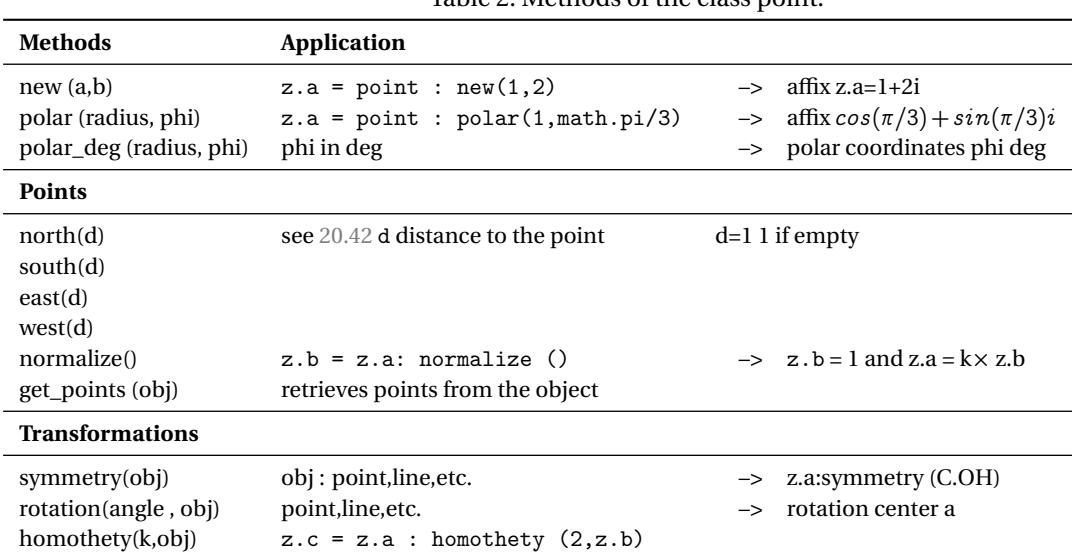

### Table 2: Methods of the class point.

### <span id="page-23-1"></span>**7.2.1 Example: method north (d)**

If d is absent then it is considered equal to 1. \begin{tkzelements}  $z.0 = point : new (0, 0)$  $z.A = z.0 : east()$ 

z.Ap = z.O : east (2) : north (2)  $z.B = z.O : north ()$  $z.C = z.O : west ()$  $z.D = z.O : south ()$ \end{tkzelements} \begin{tikzpicture} \tkzGetNodes \tkzDrawPolygon(A,B,C,D) \tkzDrawPoints(A,B,C,D,O,A') \end{tikzpicture}

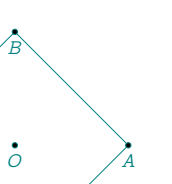

 $\overline{A}$ 

 $\overline{D}$ 

 $\mathcal{C}$ 

### <span id="page-24-0"></span>**7.2.2 Example: method polar**

```
\begin{tkzelements}
```

```
z.0 = point: new (0, 0)z.A = point: new (3, 0)z.F = point: polar (3, math.pi/3)\end{tkzelements}
\begin{tikzpicture}
  \tkzGetNodes
  \tkzDrawCircle(0,A)
  \tkzDrawSegments[new](O,A)
  \tkzDrawSegments[purple](O,F)
  \tkzDrawPoints(A,O,F)
  \tkzLabelPoints[below right=6pt](A,O,F)
\end{tikzpicture}
```
### <span id="page-24-1"></span>**7.2.3 Example: rotation of points**

```
\begin{tkzelements}
 z.a = point: new(\mathbb{Q}, -1)z.b = point: new(4, 0)z.o = point: new(6, -2)z.ap,z.bp = z.o : rotation (math.pi/2,z.a,z.b)
\end{tkzelements}
      \begin{tikzpicture}
      \tkzGetNodes
      \tkzDrawLines(o,a o,a' o,b o,b')
      \tkzDrawPoints(a,a',b,b',o)
      \tkzLabelPoints(b,b',o)
      \tkzLabelPoints[below left](a,a')
      \tkzDrawArc(o,a)(a')
      \tkzDrawArc(o,b)(b')
      \end{tikzpicture}
```
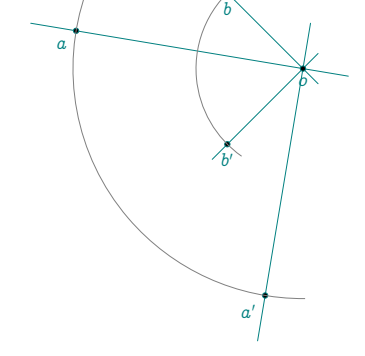

 $O$   $A$ 

F

### <span id="page-24-2"></span>**7.2.4 Object rotation**

Rotate a triangle by an angle of  $\pi/6$  around O.

### \begin{tkzelements}  $z.0 = point : new (-1, -1)$  $z.A = point : new ( 2 , 0 )$  $z.B = point : new (5, 0)$  $L.AB = line : new (z.A, z.B)$ T.ABC = L.AB : equilateral ()  $S.fig = L.AB : square()$  $_{-},_{-},z.E,z.F = get\_points$  ( S.fig )  $S.new = z.0 : rotation (math.pi/3, S.fig)$ \_,\_,z.Ep,z.Fp = get\_points ( S.new )  $z.C = T.ABC.pc$ T.ApBpCp = z.O : rotation (math.pi/3,T.ABC) z.Ap,z.Bp,z.Cp = get\_points ( T.ApBpCp) \end{tkzelements} \begin{tikzpicture}

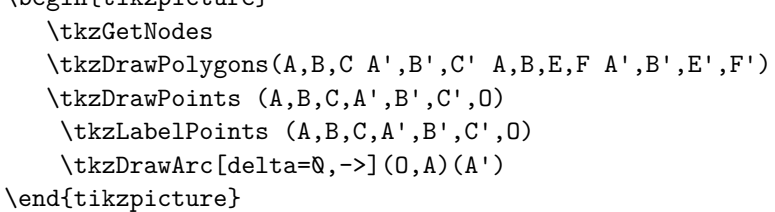

### <span id="page-25-0"></span>**7.2.5 Object symmetry**

```
\begin{tkzelements}
   z.a = point: new(Q, -1)z.b = point: new(2, 0)L(ab = line : new (z.a,z.b))C.ab = circle : new (z.a,z.b)z.o = point: new(1,1)z.ap,z.bp = get_points (z.o: symmetry (C.ab))
\end{tkzelements}
```

```
\begin{tikzpicture}
\tkzGetNodes
\tkzDrawCircles(a,b a',b')
\tkzDrawLines(a,a' b,b')
\tkzDrawLines[red](a,b a',b')
\tkzDrawPoints(a,a',b,b',o)
\tkzLabelPoints(a,a',b,b',o)
\end{tikzpicture}
```
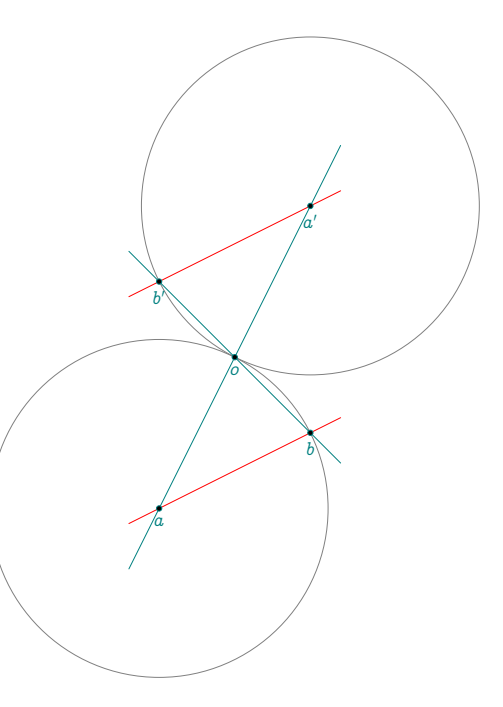

 $A$   $B$ 

C

Ą ′

O

 $\mathbb{C}\setminus$   $\qquad \qquad \mathbb{A}$ 

′

B

### <span id="page-26-0"></span>**8 Class line**

#### <span id="page-26-1"></span>**8.1 Attributes of a line**

Writing L.AB = line: new  $(z.A, z.B)$  creates an object of the class line (the notation is arbitrary for the moment). Geometrically it is, as much ,the line passing through the points A and B as the segment  $[AB]$ . Thus we can use the midpoint of L.AB which is, of course, the midpoint of the segment  $[AB]$ . This medium is obtained with L.AB.mid. Note that L.AB.pa = z.A and L.AB.pb = z.B. Finally, if a line L is the result of a method, you can obtain the points with  $z.A, z.B = get\_points (L)$  or with the previous remark.

Creation L.AB = line : new ( z.A , z.B )

The attributes are :

Table 3: Line attributes.

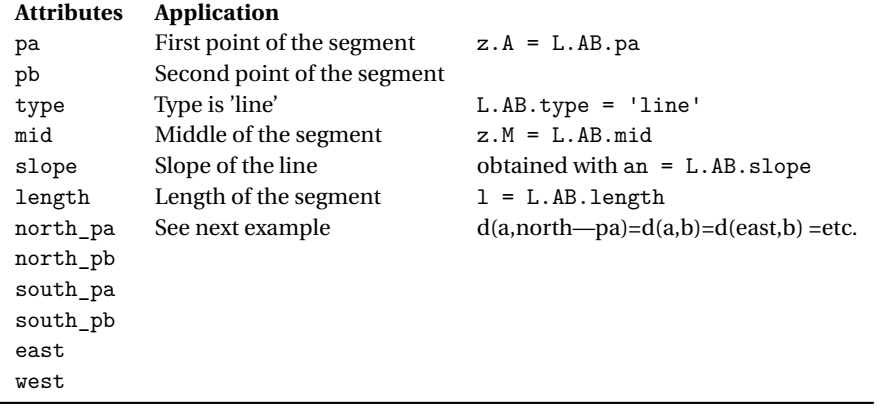

### <span id="page-26-2"></span>**8.1.1 Example: attributes of class line**

```
\begin{tkzelements}
 scale = .5z.a = point: new (1, 1)z.b = point: new (5, 4)L(ab = line : new (z.a, z.b))z.m = L(ab.mid)z.w = L.ab.westz.e = L.ab.east
  z.r = L.ab.north_pa
   z.s = L.ab.south_pb
   sl = L.ab.slopelen = L.ab.length
\end{tkzelements}
\begin{tikzpicture}
   \tkzGetNodes
   \tkzDrawPoints(a,b,m,e,r,s,w)
   \tkzLabelPoints(a,b,e,r,s,w)
   \tkzLabelPoints[above](m)
   \tkzDrawLine(a,b)
   \tkzLabelSegment[sloped](a,b){ab = \tkzUseLua{len}}
   \tkzLabelSegment[above=12pt,sloped](a,b){slope of (ab) = \tkzUseLua{sl}}
\end{tikzpicture}
                                                                      ã
                                                                                 \boldsymbol{b}north_pa
                                                                                       south pb
                                                                       Mid Mid
                                                          west
                                                                                          east
                                                                    alope of (ab) = 0.64
```
<span id="page-27-0"></span>Notation L or L.AB or L.euler. The notation is actually free. L.AB can also represent the segment. With  $L.AB = line : new (z.A, z.B), a line is defined.$ 

```
\begin{tkzelements}
  z.A = point : new (1,1)z.B = point : new (3,2)L.AB = line : new (z.A, z.B)z.C = L.AB.north_pa
  z.D = L.AB.south_p a\end{tkzelements}
\begin{tikzpicture}
  \tkzGetNodes
  \tkzDrawLines(A,B C,D)
  \tkzDrawPoints(A,...,D)
  \tkzLabelPoints(A,...,D)
  \tkzMarkRightAngle(B,A,C)
  \tkzMarkSegments(A,C A,B A,D)
\end{tikzpicture}
                                                         A
                                                                     B
                                                   Ċ
                                                               D
```
### <span id="page-28-0"></span>**8.2 Methods of the class line**

Here's the list of methods for the **line** object. The results are either reals, points, lines, circles or triangles.

### <span id="page-28-1"></span>**8.2.1 Table of the methods from class line**

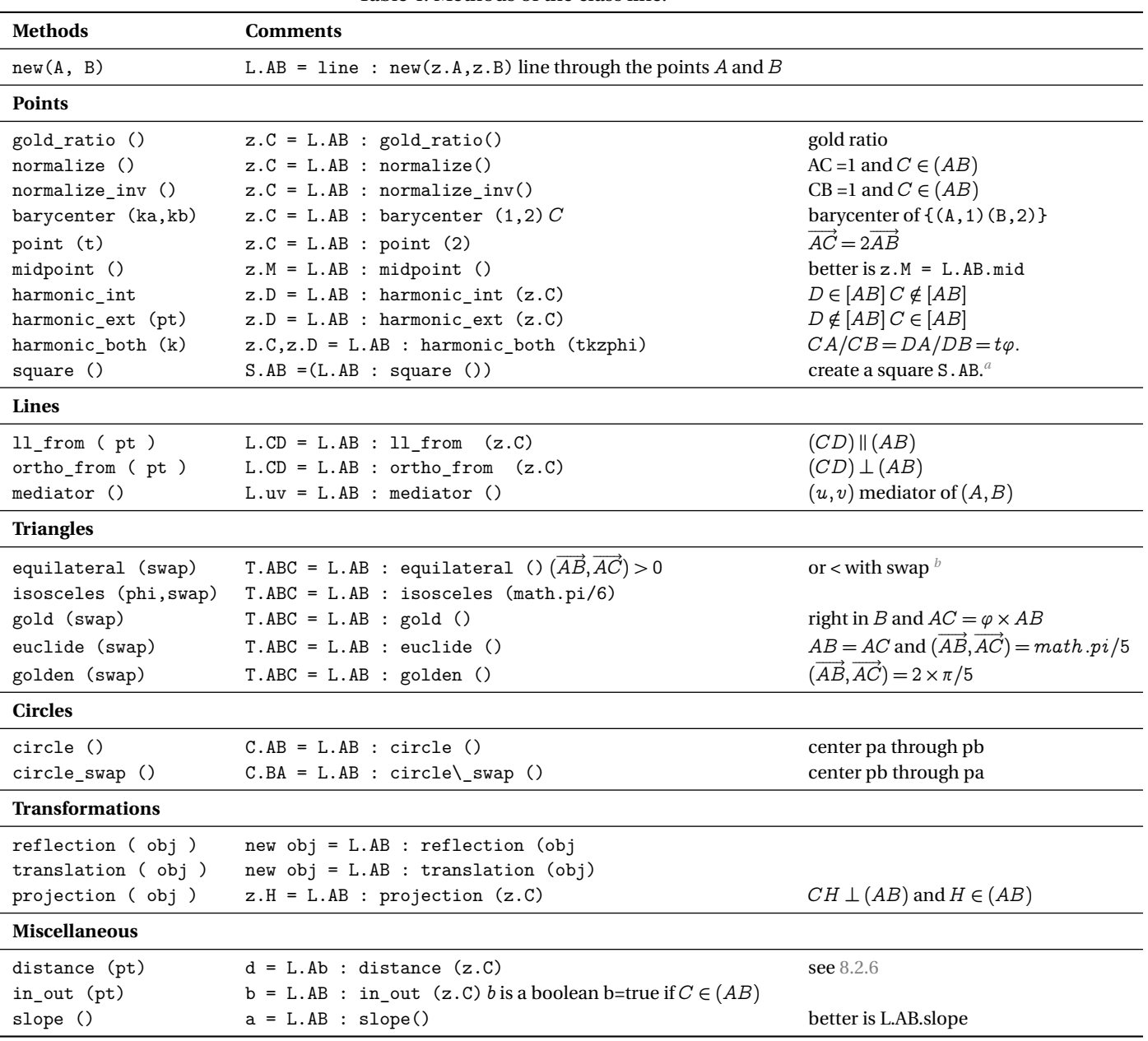

Table 4: Methods of the class line.

<span id="page-28-2"></span> $a_{-}$ , \_,z.C,z.D = get\_points(S.AB)

<span id="page-28-3"></span>*b* Triangles are defined in the direct sense of rotation, unless the "swap" option is present.

Here are a few examples.

### <span id="page-29-0"></span>**8.2.2 Example: new line from a defined line**

### \begin{tkzelements}

scale =  $1.25$  $z.A = point : new (1,1)$  $z.B = point : new (3,2)$  $L.AB = line : new (z.A, z.B)$ z.C = L.AB.north\_pa z.D = L.AB.south\_pa  $L.CD = line : new (z.C, z.D)$  $_-,z.E = get\_points$  (  $L.CD: 11_from$  ( $z.B$ ))  $- - z.E = L2.pb$ \end{tkzelements} \begin{tikzpicture} \tkzGetNodes \tkzDrawLines(A,B C,D B,E) \tkzDrawPoints(A,...,E) \tkzLabelPoints(A,...,E) \tkzMarkRightAngle(B,A,C) \tkzMarkSegments(A,C A,B A,D) \end{tikzpicture}

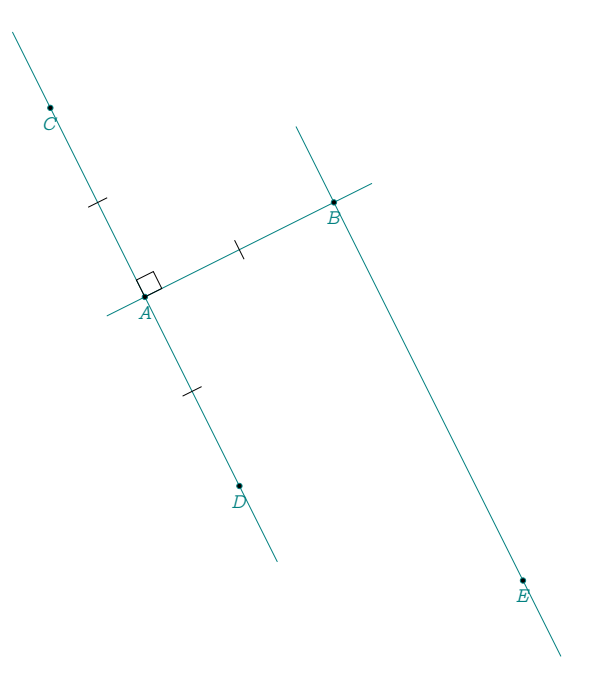

<span id="page-29-1"></span>**8.2.3 Example: projection of several points**

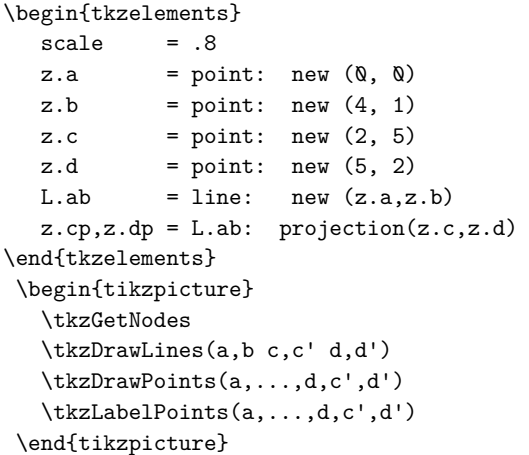

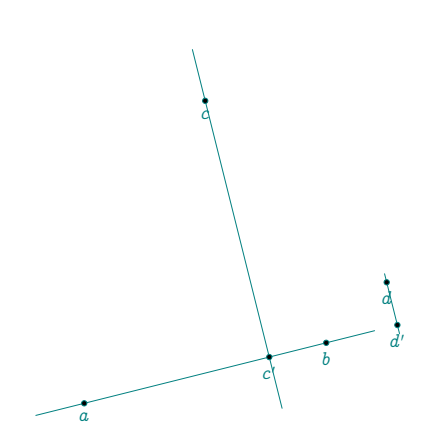

### <span id="page-30-0"></span>**8.2.4 Example: combination of methods**

```
\begin{tkzelements}
```

```
z.A = point: new (\&, \&z.B = point: new (6, 0)z.C = point: new (1, 5)T.ABC = triangle: new (z.A, z.B, z.C)L.AB = T.ABC.abz.0 = T.ABC.circumcenter<br>C.OA = circle: new (z.0.z)= circle: new (z.0,z.A)z.H = L.AB: projection (z.0)L.ab = C.0A: tangent_at (z.A)z.a, z.b = L.ab.pa, L.ab.pb-- or z.a, z.b = get\_points (L.ab)\end{tkzelements}
\begin{tikzpicture}
  \tkzGetNodes
  \tkzDrawPolygon(A,B,C)
  \tkzDrawCircle(O,A)
  \tkzDrawSegments[purple](O,A O,B O,H)
  \tkzDrawArc[red](0,A)(B)
  \tkzDrawArc[blue](O,B)(A)
  \text{tkzDrawLine} [add = 2 and 1] (A,a)\tkzFillAngles[teal!30,opacity=.4](A,C,B b,A,B A,O,H)
  \tkzMarkAngles[mark=|](A,C,B b,A,B A,O,H H,O,B)
  \tkzDrawPoints(A,B,C,H,O)
  \tkzLabelPoints(A,B,C,H,O)
\end{tikzpicture}
```
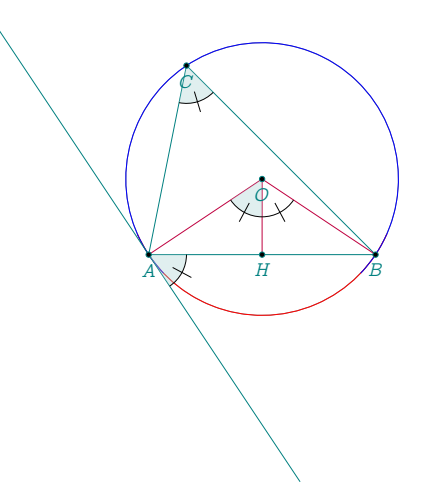

### <span id="page-30-1"></span>**8.2.5 Example: translation**

```
\begin{tkzelements}
  z.A = point: new(Q,Q)z.B = point: new (1,2)z.C = point: new (-3,2)z.D = point: new (0, 2)L.AB = line : new (z.A, z.B)z.E,z.F = L.AB : translation (z.C,z.D)
\end{tkzelements}
\begin{tikzpicture}
\tkzGetNodes
\tkzDrawPoints(A,...,F)
\tkzLabelPoints(A,...,F)
\tkzDrawSegments[->,red,> =latex](C,E D,F A,B) )
\end{tikzpicture}
```
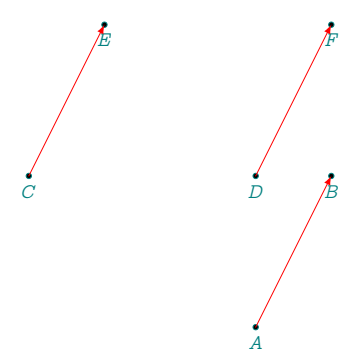

### <span id="page-31-0"></span>**8.2.6 Example: distance and projection**

### \begin{tkzelements}

```
z.A = point : new (\&, \&)z.B = point : new (5, -2)z.C = point : new (3, 3)L.AB = line : new (z.A, z.B)d = L.AB : distance (z.C)z.H = L.AB : projection (z.C)
\end{tkzelements}
\begin{tikzpicture}
 \tkzGetNodes
 \tkzDrawLines(A,B C,H)
 \tkzDrawPoints(A,B,C,H)
 \tkzLabelPoints(A,B,C,H)
 \tkzLabelSegment[above left,
 draw](C,H){{$CH = \tkzUseLua{d}$}
\end{tikzpicture}
```
### <span id="page-31-1"></span>**8.2.7 Reflection of object**

```
\begin{tkzelements}
  z.A = point : new (<math>0, 0</math>)z.B = point : new (4, 1)z.E = point : new (0, 2)z.F = point : new (3, 3)z.G = point : new (4, 2)L.AB = line : new (z.A , z.B)T.EFG = triangle : new (z.E,z.F,z.G)
  T.new = L.AB : reflection (T.EFG)
   z.Ep,z.Fp,z.Gp = get_points(T.new)
\end{tkzelements}
\begin{tikzpicture}
   \tkzGetNodes
   \tkzDrawLine(A,B)
   \tkzDrawPolygon(E,F,G)
   \tkzDrawPolygon[new](E',F',G')
   \tkzDrawSegment[red,dashed](E,E')
\end{tikzpicture}
```
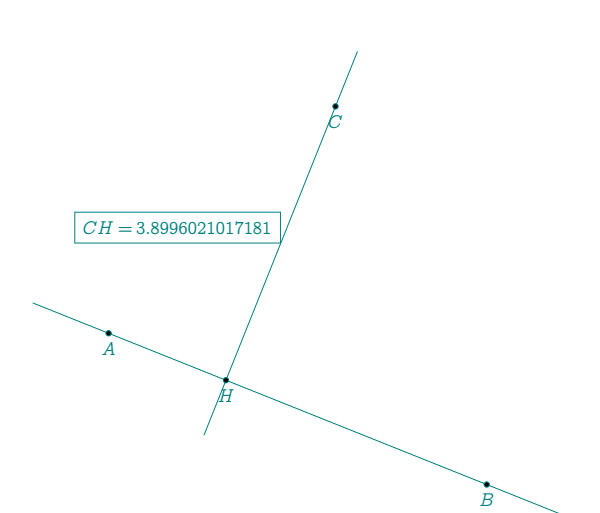

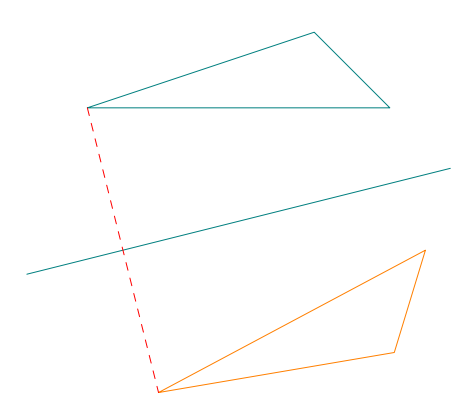

### <span id="page-32-0"></span>**9 Class circle**

### <span id="page-32-1"></span>**9.1 Attributes of a circle**

This class is also defined by two points: on the one hand, the center and on the other hand, a point through which the circle passes.

```
Creation C.OA = circle: new (z.0, z.A)
```
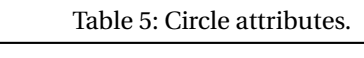

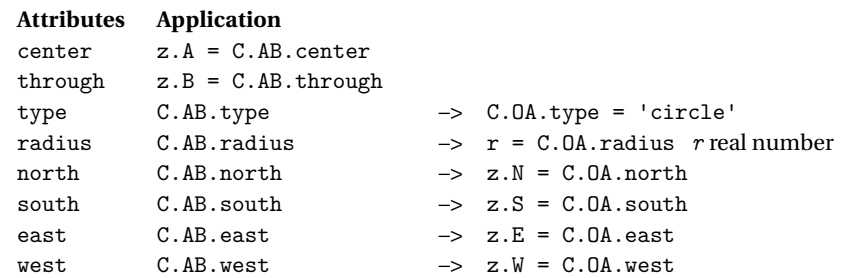

### <span id="page-32-2"></span>**9.1.1 Example: circle attributes**

Three attributes are used (south, west, radius).

```
\begin{tkzelements}
  scale = .5
  z.a = point: new (1, 1)z.b = point: new (5, 4)C.ab = circle : new (z.a,z.b)z.s = C.ab.southz.w = C.ab.westr = C.ab.radius
\end{tkzelements}
\begin{tikzpicture}
   \tkzGetNodes
   \tkzDrawPoints(a,b,s,w)
   \tkzLabelPoints(a,b,s,w)
   \tkzDrawCircle(a,b)
   \tkzDrawSegment(a,b)
   \tkzLabelSegment[sloped](a,b){ab = \tkzUseLua{r}}
\end{tikzpicture}
```
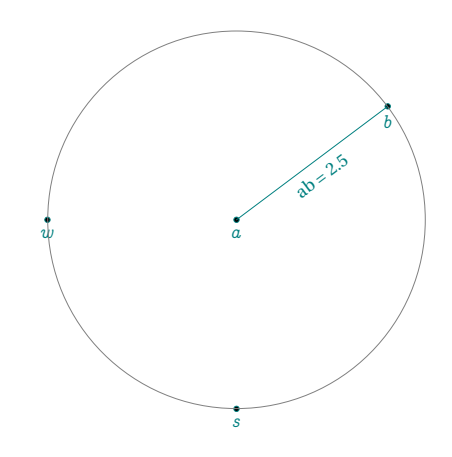

### <span id="page-33-0"></span>**9.2 Methods of the class circle**

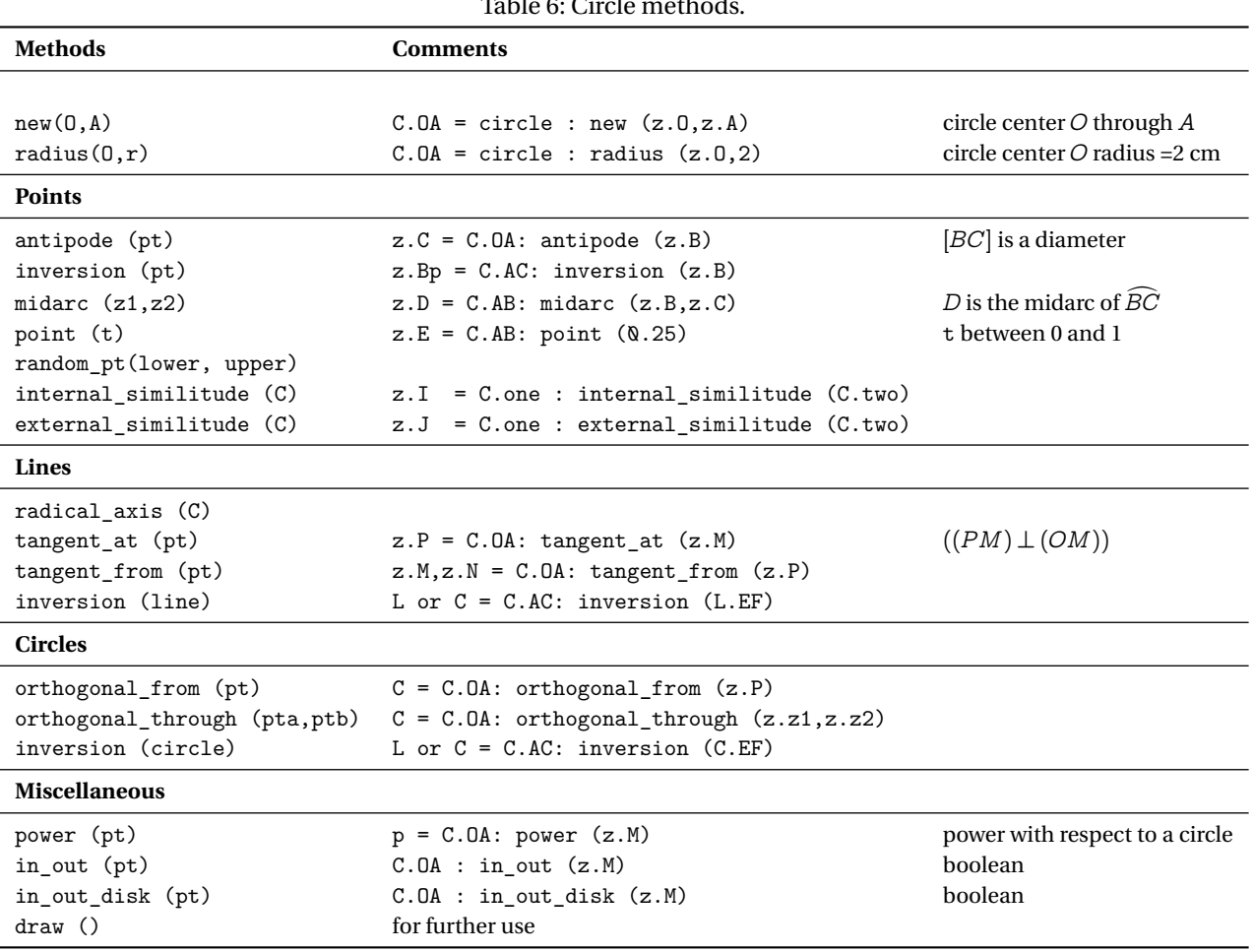

Table 6: Circle methods.

### <span id="page-34-0"></span>**9.2.1 Altshiller**

```
\begin{tkzelements}
  z.P = point : new (\& \& \&z.Q = point : new (5,0)z.I = point : new (3,2)C.QI = circle : new (z.Q,z.I)C.PE = C.QI : orthogonal_from (z.P)
  z.E = C.PE.htmlC.QE = circle : new (z.Q, z.E),z.F = intersection (C.PE,C.BE)z.A = C.PE: point (1/9)L.AE = line : new (z.A, z.E)_,z.C = intersection (L.AE,C.QE)
  L.AF = line : new (z.A, z.F)L.CQ = line : new (z.C, z.Q)z.D = intersection (L.AF, L.CQ)\end{tkzelements}
\begin{tikzpicture}
  \tkzGetNodes
  \tkzDrawCircles(P,E Q,E)
  \tkzDrawLines[add=0 and 1](P,Q)
  \tkzDrawLines[add=0 and 2](A,E)
  \tkzDrawSegments(P,E E,F F,C A,F C,D)
  \tkzDrawPoints(P,Q,E,F,A,C,D)
  \tkzLabelPoints(P,Q,E,F,A,C,D)
\end{tikzpicture}
```
### <span id="page-34-1"></span>**9.2.2 Lemoine**

\begin{tkzelements} scale =  $1.6$  $z.A = point: new (1, 0)$  $z.B = point: new (5, 2)$  $z.C = point: new (1.2, 2)$  $T = \text{triangle: } new(z.A, z.B, z.C)$ z.O = T.circumcenter  $C.OA = circle: new (z.0, z.A)$  $L.tA = C.OA: tangent_at (z.A)$ L.tB =  $C.OA:$  tangent at  $(z.B)$  $L.tC = C.OA: tangent_at (z.C)$  $z.P =$  intersection  $(L.tA, T.bc)$ z.Q = intersection (L.tB,T.ca)  $z.R =$  intersection  $(L.tC, T.ab)$ \end{tkzelements} \begin{tikzpicture} \tkzGetNodes \tkzDrawPolygon[teal](A,B,C) \tkzDrawCircle(O,A) \tkzDrawPoints(A,B,C,P,Q,R) \tkzLabelPoints(A,B,C,P,Q,R) \tkzDrawLine[blue](Q,R) \tkzDrawLines[red](A,P B,Q R,C) \tkzDrawSegments(A,R C,P C,Q) \end{tikzpicture}

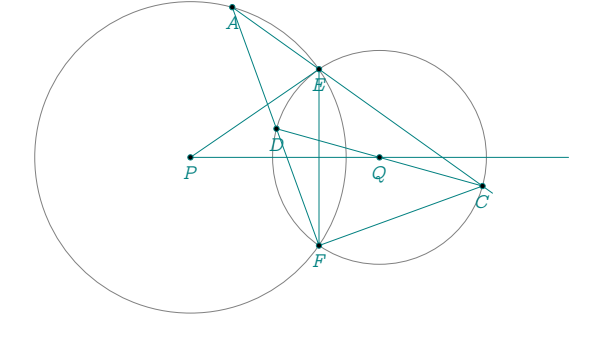

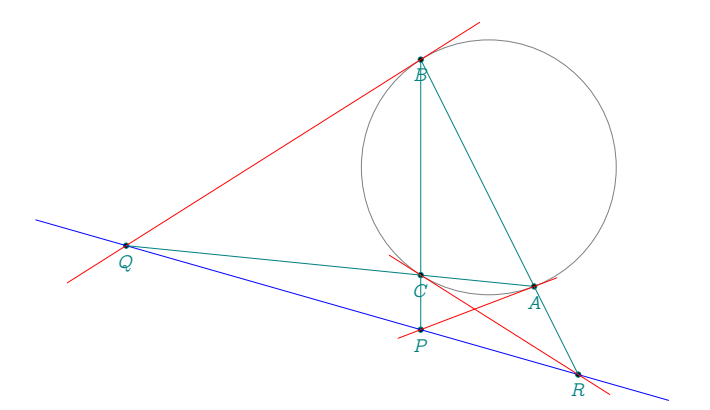

### <span id="page-35-0"></span>**9.2.3 Inversion: point, line and circle**

The "inversion" method can be used on a point, a line or a circle. Depending on the type of object, the function determines the correct algorithm to use.

### <span id="page-35-1"></span>**9.2.4 Inversion: point**

The "inversion" method can be used on a point, a line or a circle. Depending on the type of object, the function determines the correct algorithm to use.

```
\begin{tkzelements}
  z.o = point: new (-1,2)z.a = point: new (2,1)C.oa = circle: new (z.o, z.a)z.c = point: new (3,4)z.d = C.oa: inversion (z.c)p = C.oa: power (z.c)\end{tkzelements}
\begin{tikzpicture}
   \tkzGetNodes
   \tkzDrawCircle(o,a)
   \tkzDrawSegments(o,a o,c)
   \tkzDrawPoints(a,o,c,d)
   \tkzLabelPoints(a,o,c,d)
   \tkzLabelSegment[sloped,above=1em](c,d){%
   Power of c with respect to C is \tkzUseLua{p}}
\end{tikzpicture}
```
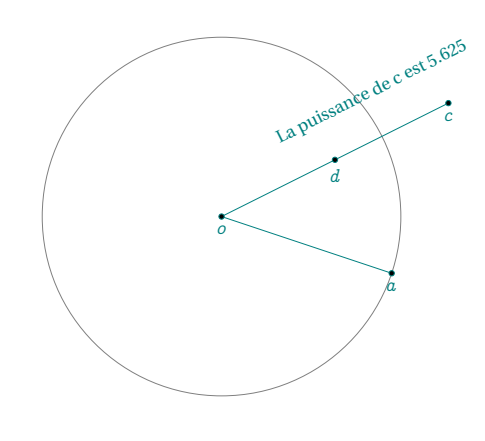

### <span id="page-35-2"></span>**9.2.5 Inversion: line**

The result is either a straight line or a circle. \begin{tkzelements}

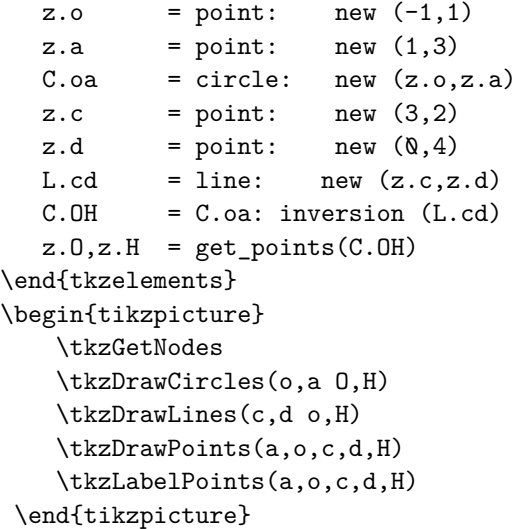

### <span id="page-35-3"></span>**9.2.6 Inversion: circle**

The result is either a straight line or a circle.

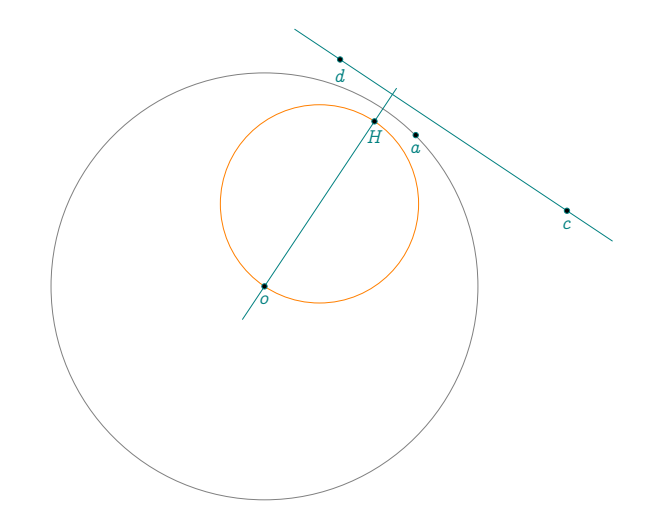
```
\begin{tkzelements}
scale = .7z.o. z.a = point: new (-1,3), point: new (2,3)z.c = point: new (-2, 1)z.e., z.d = point: new (-2,7), point: new (-3,5)C.oa = circle: new (z.o, z.a)C.ed = circle: new (z.e.,z.d)C.co = circle: new (z.c,z.o)obj = C.oa: inversion (C.co)if obj.type == "line"
  then z.p, z.q = get\_points(obj)else z.f,z.b = get_points(obj) end
obj = C.oa: inversion(C.ed)if obj.type == "line"
then z.p, z.q = get\_points(obj)else z.f,z.b = get_points(obj) end
color = "orange"
\end{tkzelements}
\begin{tikzpicture}
\tkzGetNodes
\tkzDrawCircles[black](o,a)
\tkzDrawCircles[teal](c,o e,d)
\tkzDrawCircles[\tkzUseLua{color}](f,b)
\tkzDrawLines[\tkzUseLua{color}](p,q)
\tkzDrawPoints(a,...,f,o,p,q)
\tkzLabelPoints(a,...,f,o,p,q)
\end{tikzpicture}
```
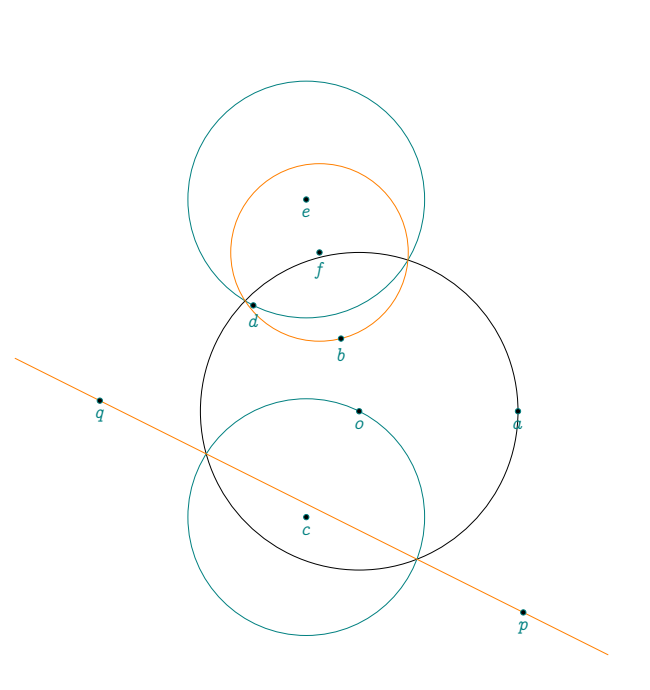

## **10 Classe triangle**

# **10.1 Attributes of a triangle**

The triangle object is created using the new method, for example with

Creation T.ABC = triangle : new ( z.A , z.B , z.C )

(See examples: [20.3;](#page-75-0) [20.4;](#page-75-1) [20.8](#page-80-0) ). Multiple attributes are then created.

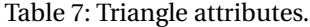

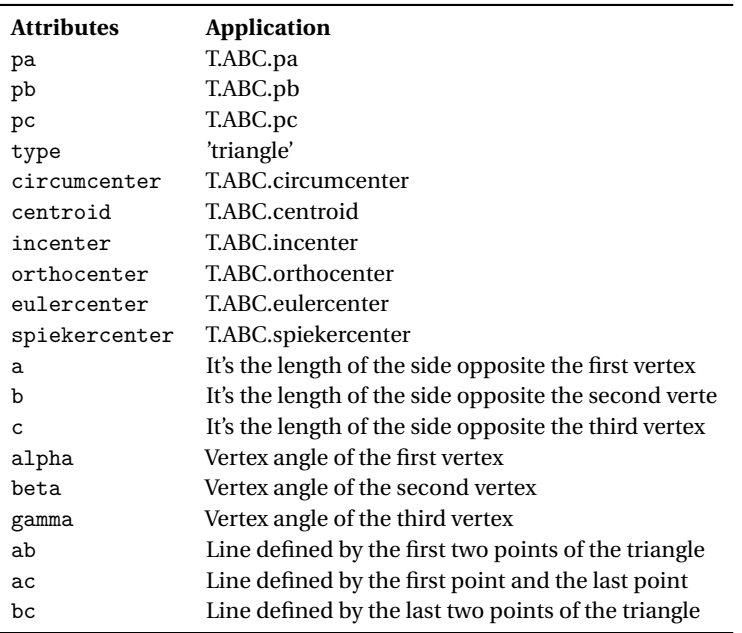

## **10.1.1 Example: triangle attributes**

```
\begin{tkzelements}
  z.a = point: new (0, 0)z.b = point: new (4, 0)z.c = point: new (0, 3)T.abc = triangle : new (z.a, z.b, z.c)z.O = T.abc.circumcenter
  z.I = T.abc.incenterz.H = T.abc.orthocenter
  z.G = T.abc.centroida = T.abc.ab = T.abc.bc = T.abc.calpha = T.abc.alpha
  beta = T.abc.beta
  gamma = T.abc.gamma
\end{tkzelements}
\begin{tikzpicture}
  \tkzGetNodes
  \tkzDrawPolygon(a,b,c)
  \tkzDrawPoints(a,b,c,O,G,I,H)
  \tkzLabelPoints(a,b,c,O,G,I)
  \tkzLabelPoints[above right](H)
  \tkzDrawCircles(O,a)
  \tkzLabelSegment[sloped](a,b){\tkzUseLua{c}}
  \tkzLabelSegment[sloped,above](b,c){\tkzUseLua{a}}
\end{tikzpicture}
```
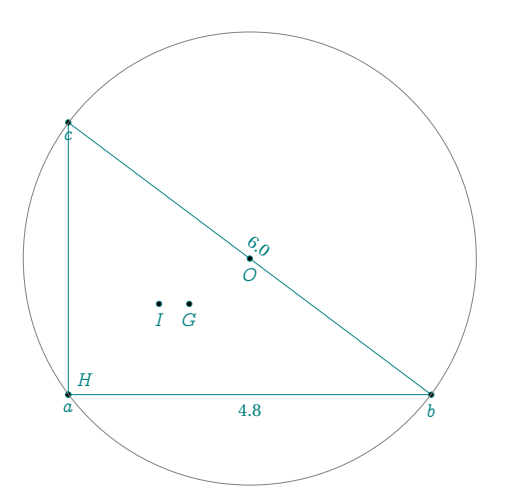

# **10.2 Methods of the class triangle**

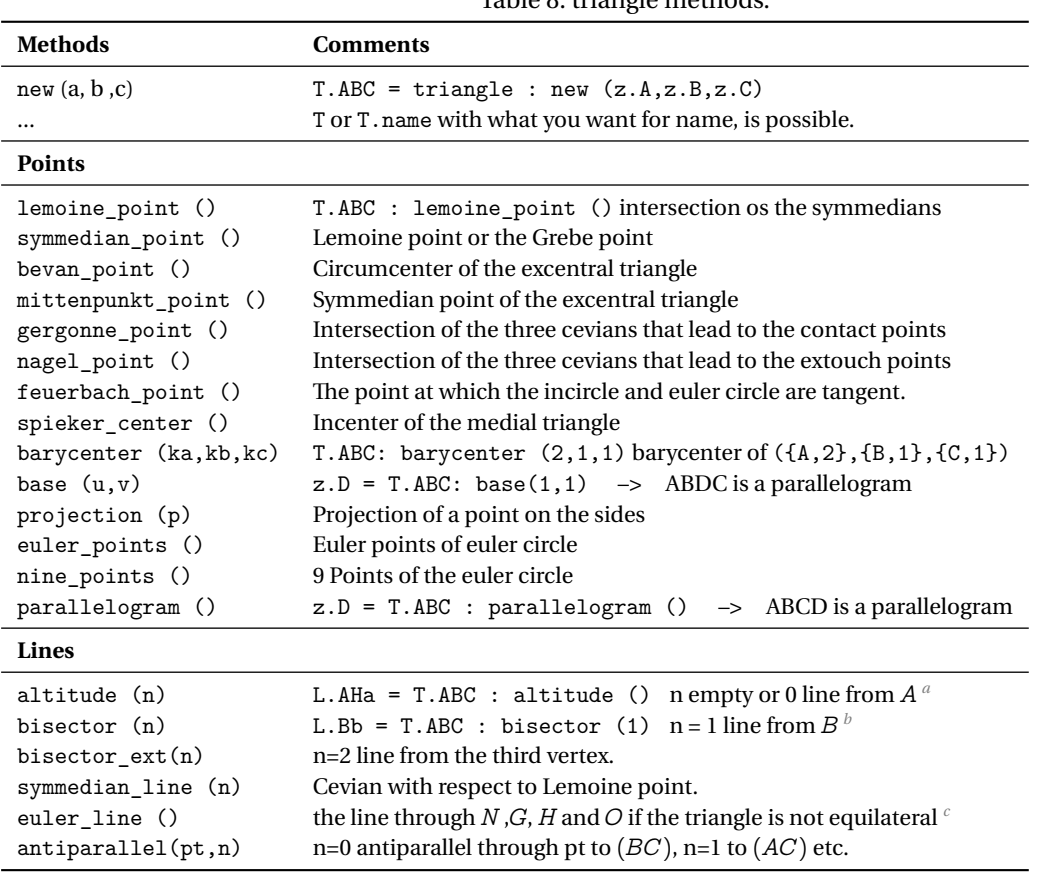

Table 8: triangle methods.

<span id="page-39-0"></span>*a* z.Ha = L.AHa.pb recovers the common point of the opposite side and altitude. The method orthic is usefull.

<span id="page-39-1"></span> $b$  \_,z.b = get\_points(L.Bb) recovers the common point of the opposite side and bisector.

<span id="page-39-2"></span>*c* N center of nine points circle, G centroid, H orthocenter , O circum center

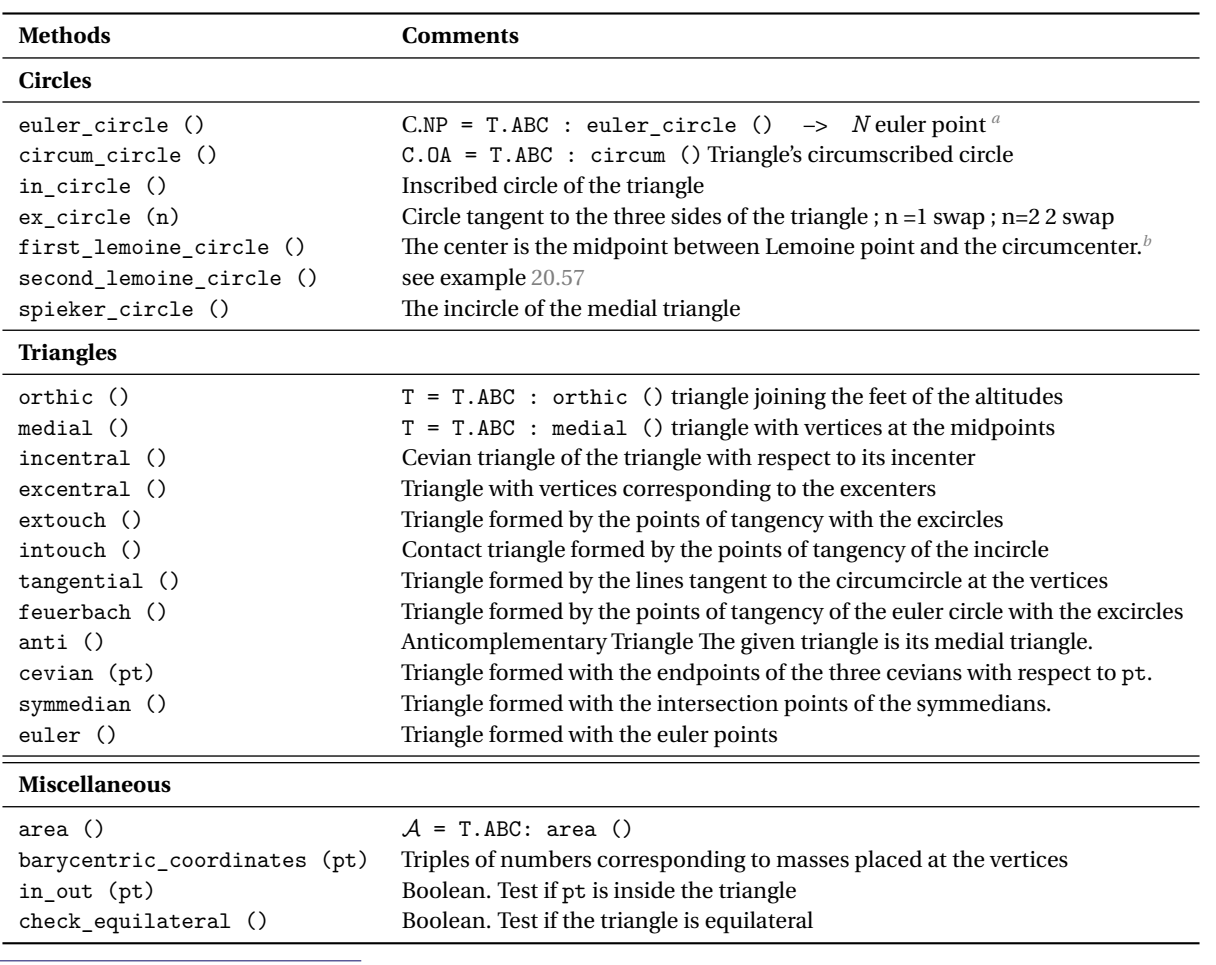

<span id="page-40-0"></span>*a* The midpoint of each side of the triangle, the foot of each altitude, the midpoint of the line segment from each vertex of the triangle to the orthocenter.

<span id="page-40-1"></span>*b* Through the Lemoine point draw lines parallel to the triangle's sides. The points where the parallel lines intersect the sides of ABC then lie on a circle known as the first Lemoine circle.

# **10.2.1 Euler line**

\begin{tkzelements}

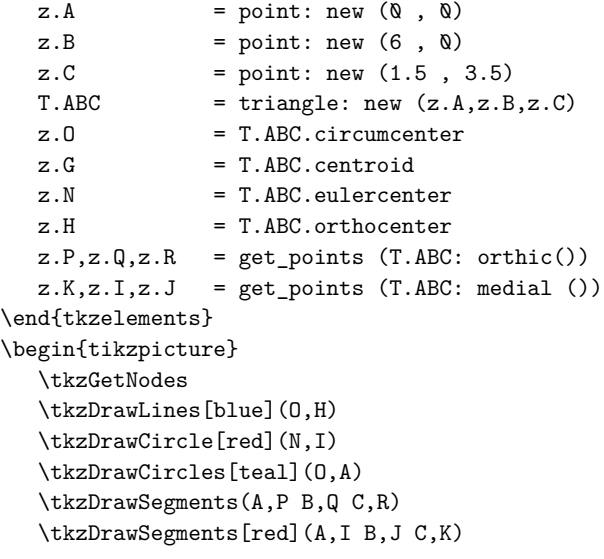

```
\tkzDrawPolygons(A,B,C)
   \verb|\tkzDrawPoints(A,B,C,N,I,J,K,0,P,Q,R,H,G)|\tkzLabelPoints(A,B,C,I,J,K,P,Q,R,H)
   \tkzLabelPoints[below](N,O,G)
\end{tikzpicture}
```
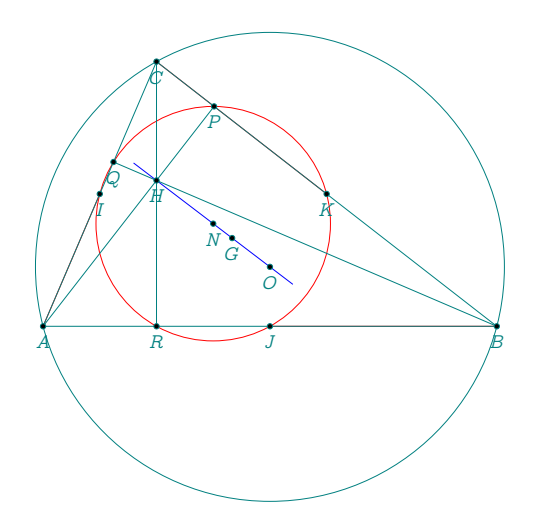

**10.3 Harmonic division and bisector**

```
\begin{tkzelements}
```
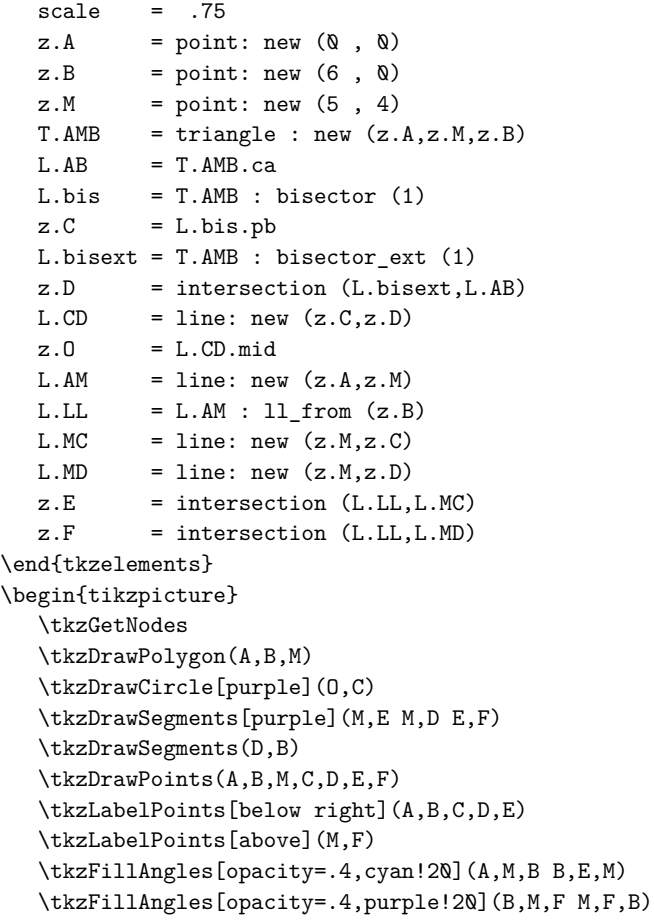

```
\tkzMarkRightAngle[opacity=.4,fill=gray!20](C,M,D)
  \tkzMarkAngles[mark=||](A,M,E E,M,B B,E,M)
  \tkzMarkAngles[mark=|](B,M,F M,F,B)
  \tkzMarkSegments(B,E B,M B,F)
\end{tikzpicture}
         A \bigwedge C \bigwedge B \bigcupӍ
                                           F
```
 $E$ 

#### <span id="page-43-1"></span>**11 Classe ellipse**

## **11.1 Attributes of an ellipse**

The first attributes are the three points that define the ellipse : center , vertex and covertex. The first method to define an ellipse is to give its center, then the point named **vertex** which defines the major axis and finally the point named **covertex** which defines the minor axis.

Table 9: Ellipse attributes.

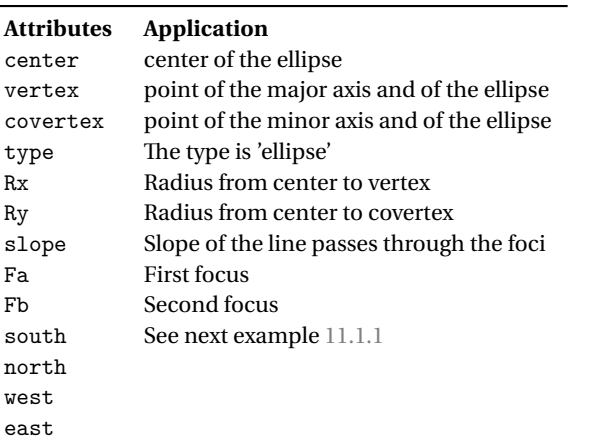

#### <span id="page-43-0"></span>**11.1.1 Atributes of an ellipse: example**

```
\begin{tkzelements}
```

```
z.C = point: new (3, 2)z.A = point: new (5, 1)L.CA = line : new (z.C, z.A)z.b = L.CA.north_pa
  L = line : new (z.C, z.b)z.B = L : point (0.5)E = ellipse: new (z.C, z.A, z.B)a = E.Rxb = E.Ryz.F1 = E.Faz.F2 = E.Fbslope = math.deg(E.slope)
  z.E = E.eastz.N = E.northz.W = E.westz.S = E.southz.Co = E.covertex
  z.Ve = E.vertex
\end{tkzelements}
\begin{tikzpicture}
  \pgfkeys{/pgf/number format/.cd,fixed,precision=2}
  \tkzGetNodes
  \tkzDrawCircles[teal](C,A)
  \tkzDrawEllipse[red](C,\tkzUseLua{a},\tkzUseLua{b},
  \tkzUseLua{slope})
  \tkzDrawPoints(C,A,B,b,W,S,F1,F2)
  \tkzLabelPoints(C,A,B)
  \text{tkzDrawLine} [add = .5 and .5] (A, W)
```
\tkzLabelSegment[pos=1.5,above,sloped](A,W){% slope = \pgfmathprintnumber{\tkzUseLua{slope}}} \tkzLabelPoint[below](S){South} \tkzLabelPoint[below left](F1){Focus 1} \tkzLabelPoint[below left](F2){Focus 2} \tkzLabelPoint[above right](Ve){Vertex ; East} \tkzLabelPoint[above right](Co){Covertex ; North} \end{tikzpicture}

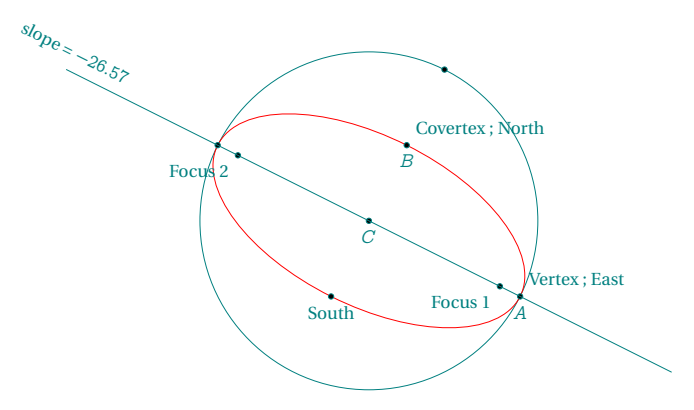

## **11.2 Methods of the class ellipse**

Before reviewing the methods and functions related to ellipses, let's take a look at how you can draw ellipses with tkz-elements. The **\tkzDrawEllipse** macro requires 4 arguments: the center of the ellipse, the long radius (on the focus axis), the short radius and the angle formed by the focus axis. The last three arguments must be transferred from **tkzelements** to **tikzpicture**. To do this, you'll need to use a tkz-elements function: set\_lua\_to\_tex. See [17](#page-57-0) or the next examples.

M You need to proceed with care, because unfortunately at the moment, the macros you create are global and you can overwrite existing macros. One solution is either to choose a macro name that won't cause any problems, or to save the initial macro.

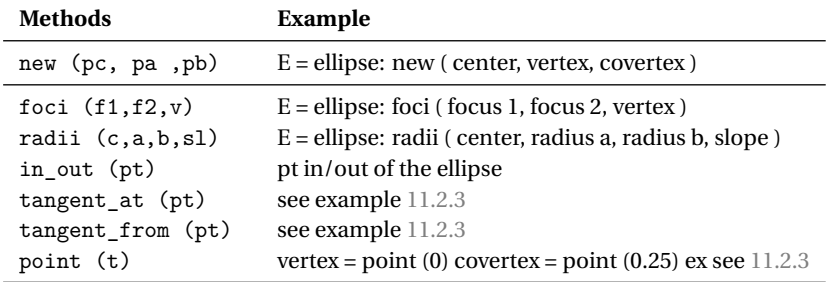

#### Table 10: Ellipse methods.

#### **11.2.1 Method new**

The main method for creating a new ellipse is new. The arguments are three: center, vertex and covertex For attributes see [11](#page-43-1)

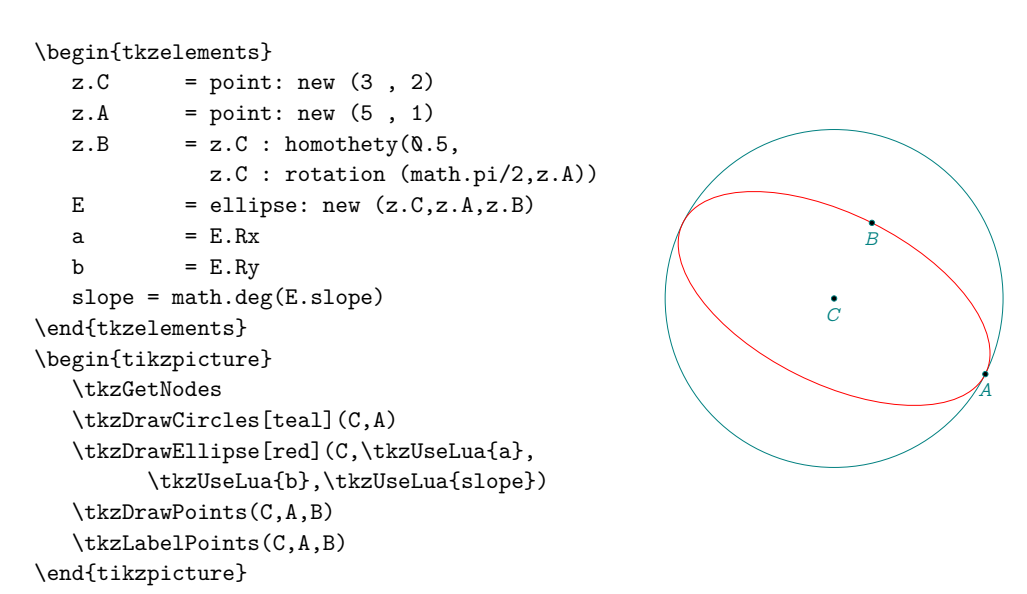

The function set\_lua\_to\_tex (list) is used to define the macros that will be used to draw the ellipse with TikZ or tkz-euclide.

## <span id="page-45-0"></span>**11.2.2 Method foci**

The first two points are the foci of the ellipse. The third one is the vertex. We can deduce all the other characteristics.

*The function launches the* new *method, all the characteristics of the ellipse are defined.*

#### \begin{tkzelements}

```
z.A = point: new (0, 0)z.B = point: new (5, 1)L.AB = line : new (z.A, z.B)z.C = point: new (.8 , 3)T.ABC = triangle: new (z.A, z.B, z.C)z.N = T.ABC.eulercenter
  z.H = T.ABC.orthocenter
  z.O = T.ABC.circumcenter
  _,_,z.Mc = get_points (T.ABC: medial ())
  L.euler = line: new (z.H, z.0)C.circum = circle: new (z.0, z.A)C.euler = circle: new (z.N,z.Mc)
  z.i,z.j = intersection (L.euler,C.circum)
  z.I,z.J = intersection (L.euler,C.euler)
  E = ellipse: foci (z.H, z.0, z.1)L.AH = line: new (z.A, z.H)z.X = intersection (L.AH,C.circum)
  L.X0 = line: new (z.X,z.0)z.R, z.S = intersection (L.X0,E)a, b = E.Rx, E.Ryang = math.deg(E.slope)\end{tkzelements}
```
\begin{tikzpicture} \tkzGetNodes \tkzDrawPolygon(A,B,C) \tkzDrawCircles[cyan](O,A N,I) \tkzDrawSegments(X,R A,X) \tkzDrawEllipse[red](N,\tkzUseLua{a}, \tkzUseLua{b},\tkzUseLua{ang}) \tkzDrawLines[add=.2 and .5](I,H) \tkzDrawPoints(A,B,C,N,O,X,H,R,S,I) \tkzLabelPoints[above](C,X) \tkzLabelPoints[above right](N,O) \tkzLabelPoints[above left](R) \tkzLabelPoints[left](A) \tkzLabelPoints[right](B,I,S,H) \end{tikzpicture}

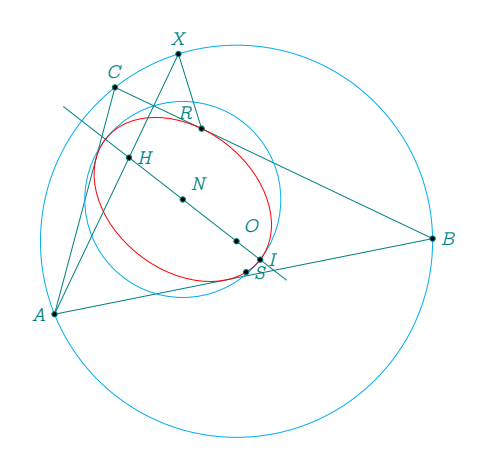

# <span id="page-46-0"></span>**11.2.3 Method point and radii**

The method point defines a point M of the ellipse whose coordinates are  $(a \times cos(phi), b \times sin(phi)$ . phi angle between (center,vertex) and (center,M) *The environment* **tkzelements** *uses as* **lua** *the radian as unit for angles.*

```
\begin{tkzelements}
```
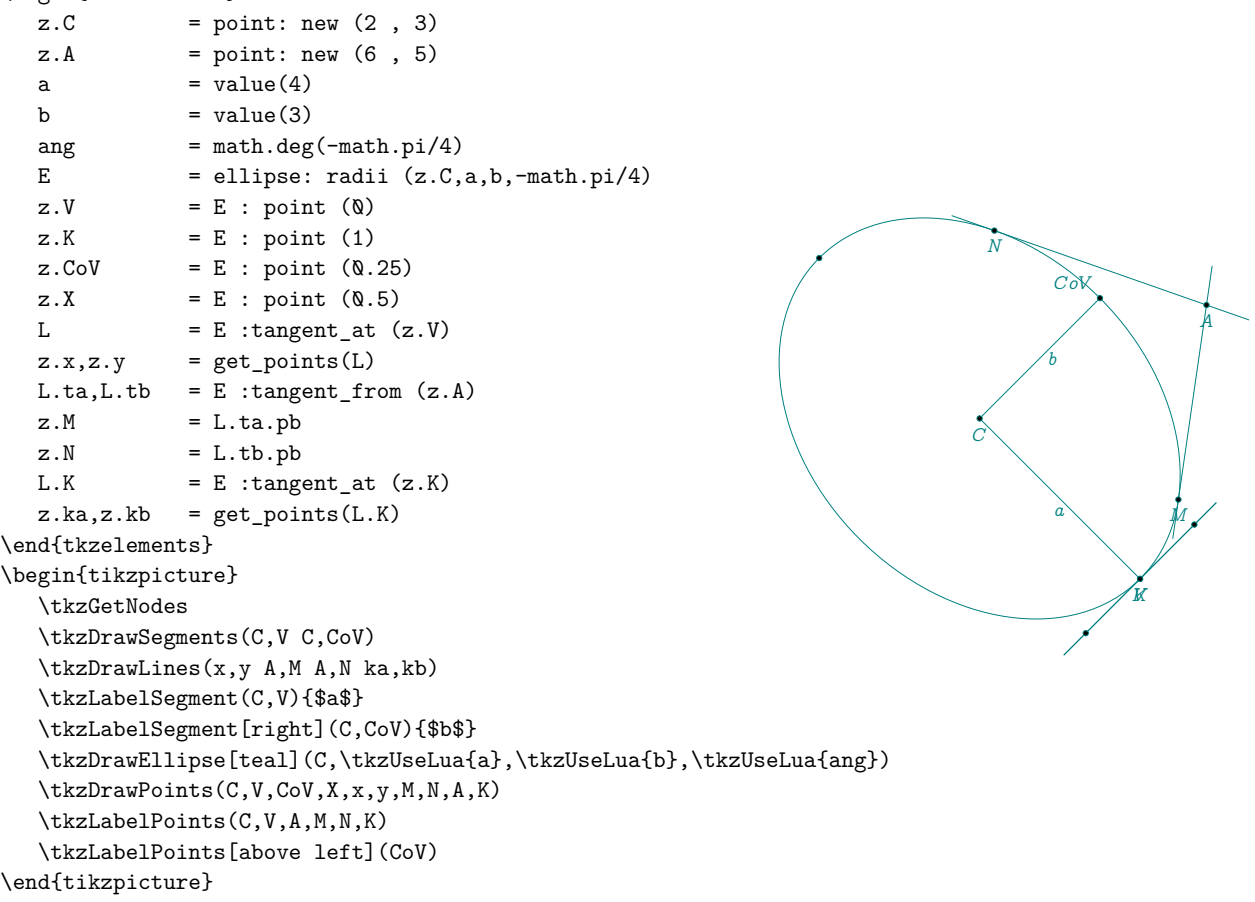

#### **12 Classe Quadrilateral**

### **12.1 Quadrilateral Attributes**

Points are created in the direct direction. A test is performed to check whether the points form a rectangle, otherwise compilation is blocked.

Creation Q.new = rectangle : new (z.A,z.B,z.C,z.D)

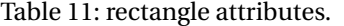

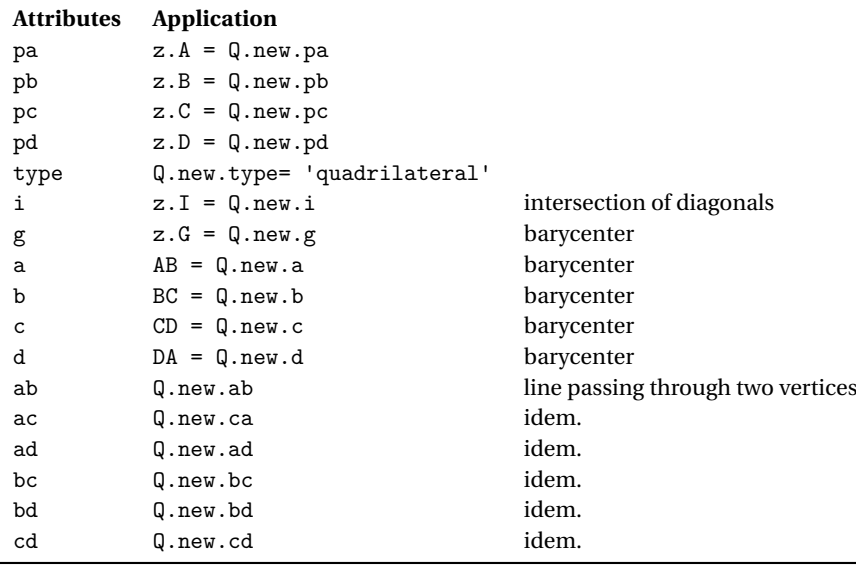

## **12.1.1 Quadrilateral attributes**

\begin{tkzelements}

 $z.A = point : new (0, 0)$  $z.B = point : new (4, 0)$  $z.C = point : new (5, 1)$  $z.D = point : new (-1, 4)$ Q.ABCD = quadrilateral : new ( z.A , z.B , z.C , z.D )  $z.I = Q.ABCD.i$  $z \cdot G$  = Q.ABCD.g \end{tkzelements}

\begin{tikzpicture} \tkzGetNodes \tkzDrawPolygon(A,B,C,D) \tkzDrawSegments(A,C B,D) \tkzDrawPoints(A,B,C,D,I,G) \end{tikzpicture}

## **12.2 Quadrilateral methods**

Table 12: Quadrilateral methods.

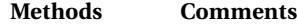

iscyclic () inscribed ? (see next example)

## **12.2.1 Inscribed quadrilateral**

```
\begin{tkzelements}
z.A = point : new (0, 0)z.B = point : new (4, 0)z.D = point : polar (4, 2*math, pi/3)L.DB = line : new (z.D, z.B)T.equ = L.DB : equilateral ()
z.C = T.equals.p.cQ.new = quadrilateral : new (z.A, z.B, z.C, z.D)bool = Q.new : iscyclic ()
if bool == true then
C.cir = triangle : new (z.A,z.B,z.C): circum_circle ()
z.0 = C.cir.centerend
\end{tkzelements}
\begin{tikzpicture}
```
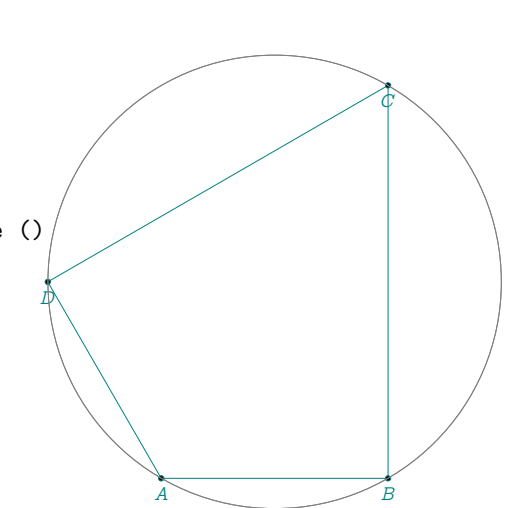

\tkzGetNodes \tkzDrawPolygon(A,B,C,D) \tkzDrawPoints(A,B,C,D) \tkzLabelPoints(A,B,C,D) \tkzDrawCircle(O,A) \ifthenelse{\equal{\tkzUseLua{bool}}{true}}{ \tkzDrawCircle(0,A)}{} \end{tikzpicture}

#### **13 Classe square**

## **13.1 Square attributes**

Points are created in the direct direction. A test is performed to check whether the points form a square, otherwise compilation is blocked.

Creation  $S.AB = square : new (z.A,z.B,z.C,z.D)$ 

Table 13: Square attributes.

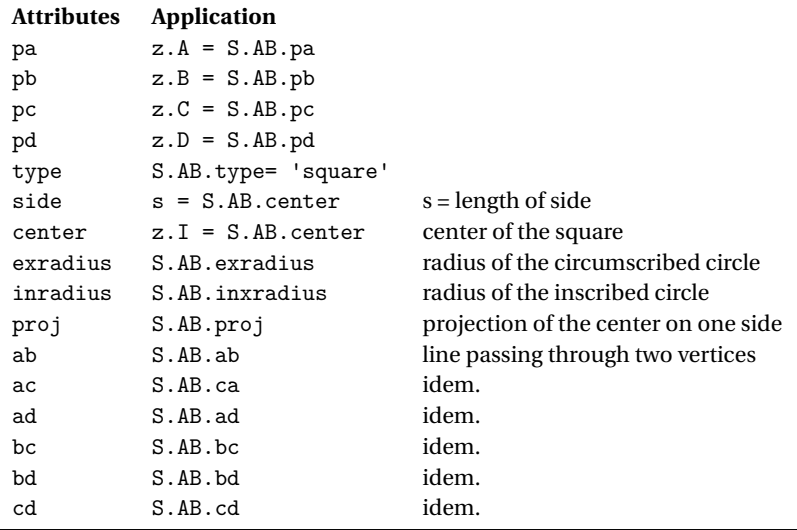

## **13.1.1 Example: square attributes**

```
\begin{tkzelements}
z.A = point : new (0, 0)z.B = point : new (4, 0)z.C = point : new (4, 4)z.D = point : new (0, 4)S.new = square : new (z.A, z.B, z.C, z.D)z.I = S.new<u>t</u>
z.H = S.new.pyroj\end{tkzelements}
\begin{tikzpicture}
\tkzGetNodes
\tkzDrawCircles[orange](I,A I,H)
\tkzDrawPolygon(A,B,C,D)
\tkzDrawPoints(A,B,C,D,H,I)
\tkzLabelPoints(A,B,H,I)
\tkzLabelPoints[above](C,D)
\tkzDrawSegments(I,B I,H)
\tkzLabelSegment[sloped](I,B){\pmpn{\tkzUseLua{S.new.exradius}}}
\tkzLabelSegment[sloped](I,H){\pmpn{\tkzUseLua{S.new.inradius}}}
\tkzLabelSegment[sloped](D,C){\pmpn{\tkzUseLua{S.new.side}}}
\end{tikzpicture}
                                                         A \times H / B
                                                                   ļ
                                                         D \simلې<br>دن
                                                                  r.
                                                                   4
```
# **13.2 Square methods**

Table 14: Square methods.

| Methods      | <b>Comments</b>                                                                          |                               |
|--------------|------------------------------------------------------------------------------------------|-------------------------------|
|              | rotation $(zi, za)$ S.IA = square: rotation $(z. I, z.A)$ I square center A first vertex |                               |
| side (za,zb) | $S.AB = square : side (z.A, z.B)$                                                        | AB is the first side (direct) |

# **13.2.1 Square with side method**

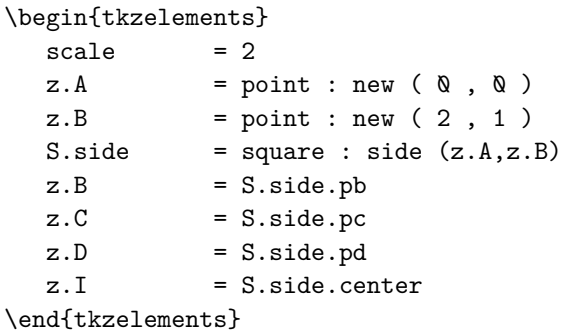

\begin{tikzpicture}

```
\tkzGetNodes
   \tkzDrawPolygon(A,B,C,D)
  \tkzDrawPoints(A,B,C,D)
  \tkzLabelPoints(A,B)
   \tkzLabelPoints[above](C,D)
   \tkzDrawPoints[red](I)
\end{tikzpicture}
```
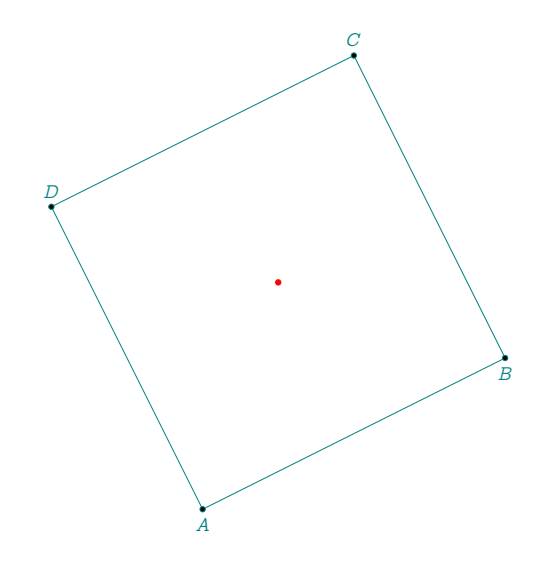

#### **14 Classe rectangle**

## **14.1 Rectangle attributes**

Points are created in the direct direction. A test is performed to check whether the points form a rectangle, otherwise compilation is blocked.

Creation R.ABCD = rectangle : new (z.A,z.B,z.C,z.D)

Table 15: rectangle attributes.

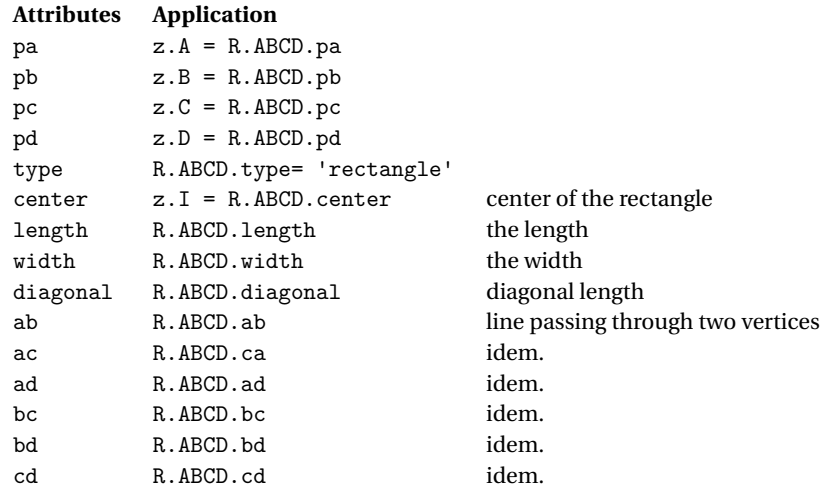

### **14.1.1 Example**

```
\begin{tkzelements}
z.A = point : new (<math>Q, Q</math>)z.B = point : new (4, 0)z.C = point : new (4, 4)z.D = point : new (0, 4)R.new = rectangle : new (z.A,z.B,z.C,z.D)
z.I = R.new.center\end{tkzelements}
```
\begin{tikzpicture} \tkzGetNodes \tkzDrawPolygon(A,B,C,D) \tkzDrawPoints(A,B,C,D) \tkzLabelPoints(A,B) \tkzLabelPoints[above](C,D) \tkzDrawPoints[red](I) \end{tikzpicture}

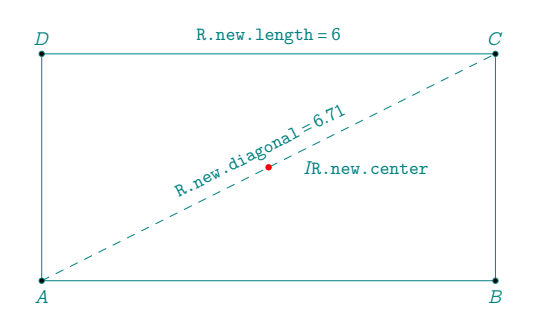

## **14.2 Rectangle methods**

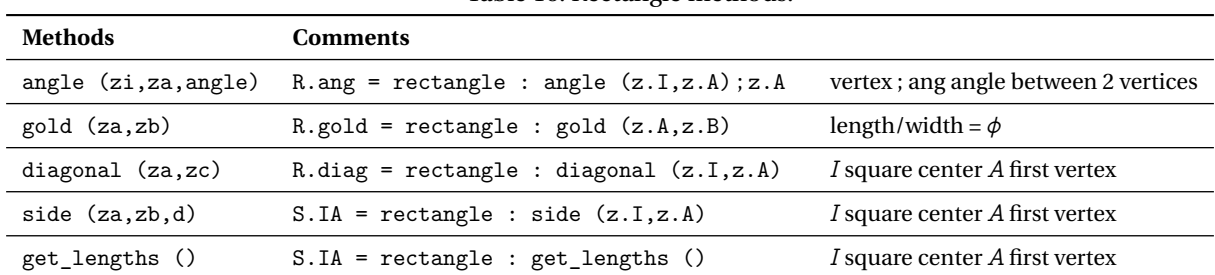

Table 16: Rectangle methods.

## **14.2.1 Angle method**

```
\begin{tkzelements}
scale = .5z.A = point : new (0, 0)z.B = point : new (4, 0)z.I = point : new (4, 3)P.ABCD = rectangle : angle ( z.I , z.A , math.pi/6)
z.B = P.ABCD.pbz.C = P.ABCD.pcz.D = P.ABCD.pdf\end{tkzelements}
\begin{tikzpicture}
\tkzGetNodes
\tkzDrawPolygon(A,B,C,D)
\tkzDrawPoints(A,B,C)
\tkzLabelPoints(A,B,C,D)
\tkzDrawPoints[new](I)
\end{tikzpicture}
                                               \overline{A}D
                                                rectangle: angle (z.C,z.A,math.pi/6)
14.2.2 Side method
\begin{tkzelements}
z.A = point : new (0, 0)z.B = point : new ( 4 , 3 )
```
R.side = rectangle : side (z.A,z.B,3)  $z.C = R.size.pc$  $z.D = R.size.pdf$  $z.I = R.size.center$ \end{tkzelements} \begin{tikzpicture} \tkzGetNodes \tkzDrawPolygon(A,B,C,D) \tkzDrawPoints(A,B,C,D)

\tkzLabelPoints(A,B) \tkzLabelPoints[above](C,D) \tkzDrawPoints[red](I)

\end{tikzpicture}

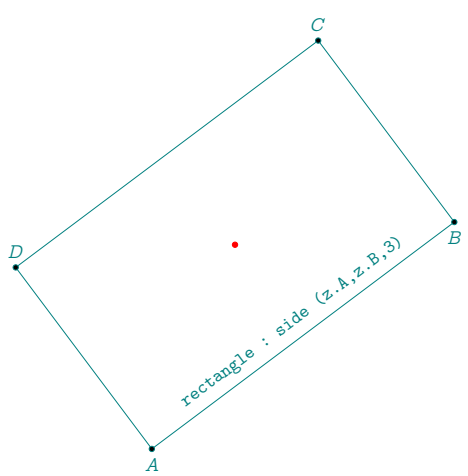

B

 $\mathcal{C}$ 

## **14.2.3 Diagonal method**

```
\begin{tkzelements}
z.A = point : new (0, 0)z.C = point : new (4, 3)R.diag = rectangle : diagonal (z.A, z.C)z.B = R.diag.pbz.D = R.diag.pdfz.I = R.diag.center\end{tkzelements}
                                 D and C
```

```
\begin{tikzpicture}
\tkzGetNodes
\tkzDrawPolygon(A,B,C,D)
\tkzDrawPoints(A,B,C,D)
\tkzLabelPoints(A,B)
\tkzLabelPoints[above](C,D)
\tkzDrawPoints[red](I)
\tkzLabelSegment[sloped,above](A,B){|rectangle : diagonal (z.A,z.C)|}
\end{tikzpicture}
                                             A by Brectangle : diagonal (z.A,z.C)
```
## **14.2.4 Gold method**

\begin{tkzelements}  $z.X = point : new (0, 0)$  $z.Y = point : new (4, 2)$  $R.gold = rectangle : gold (z.A,z.B)$  $z.C = R.gold.pc$  $z.D = R.gold.pdf$  $z.I = R.gold.center$ \end{tkzelements}

```
\begin{tikzpicture}
\tkzGetNodes
\tkzDrawPolygon(X,Y,Z,W)
\tkzDrawPoints(X,Y,Z,W)
\tkzLabelPoints(X,Y)
\tkzLabelPoints[above](Z,W)
\tkzDrawPoints[red](I)
\tkzLabelSegment[sloped,above](X,Y){|rectangle : gold (z.X,z.Y)|}
\end{tikzpicture}
                                                       X
                                                           etangle : gold (z.X,z.Y)
```
īА

Y

 $\sigma$ 

## **15 Classe parallelogram**

# **15.1 Parallelogram attributes**

Points are created in the direct direction. A test is performed to check whether the points form a parallelogram, otherwise compilation is blocked.

Creation P.new = parallelogram : new (z.A,z.B,z.C,z.D)

Table 17: Parallelogram attributes.

| <b>Attributes</b> | <b>Application</b>          |                                   |
|-------------------|-----------------------------|-----------------------------------|
| pa                | $z.A = P.new.pa$            |                                   |
| pb                | $z.B = P.new.pb$            |                                   |
| pc                | $z.C = P.new.pc$            |                                   |
| pd                | $z.D = P.new.pdf$           |                                   |
| type              | P.new.type= 'parallelogram' |                                   |
| i                 | $z.I = P.new.i$             | intersection of diagonals         |
| ab                | P.new.ab                    | line passing through two vertices |
| ac                | P.new.ca                    | idem.                             |
| ad                | P.new.ad                    | idem.                             |
| bc                | P.new.bc                    | idem.                             |
| bd                | P.new.bd                    | idem.                             |
| cd                | P.new.cd                    | idem.                             |

## **15.1.1 Example: attributes**

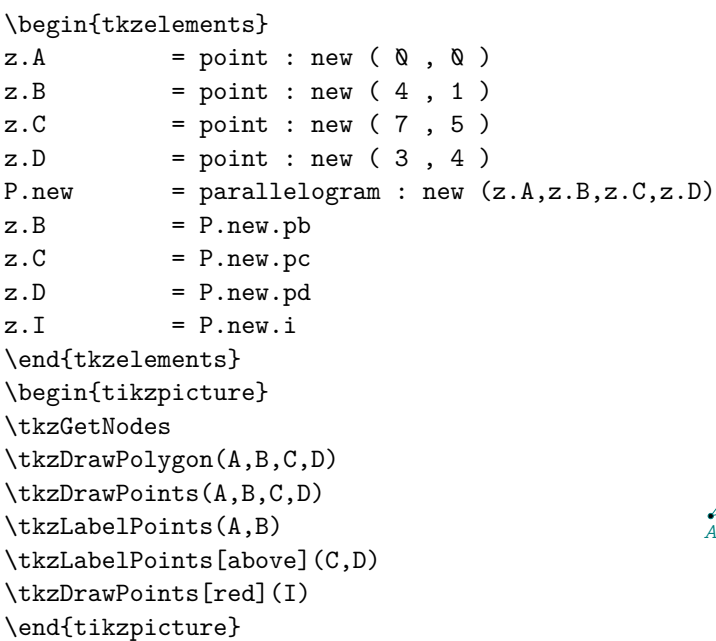

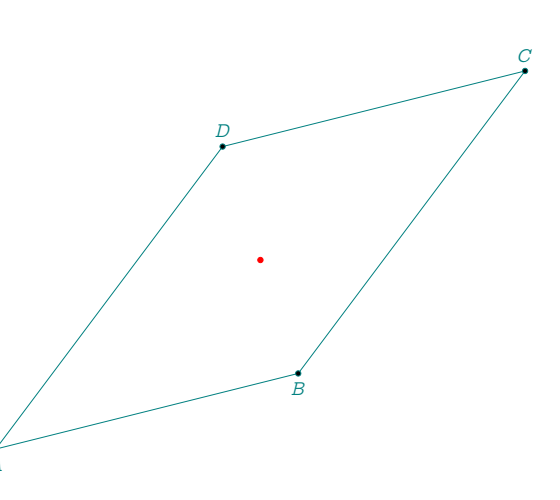

#### **15.2 Parallelogram methods**

Table 18: Parallelogram methods.

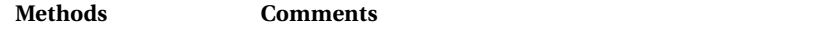

fourth (za,zb,zc) completes a triangle by parallelogram (see next example)

## **15.2.1 parallelogram with fourth method**

```
\begin{tkzelements}
  scale = .75
z.A = point : new (<math>Q, Q</math>)z.B = point : new (4, 1)z.C = point : new (5, 3)P.four = parallelogram : fourth (z.A,z.B,z.C)
z.D = P.four.pdfz.I = P.four.center\end{tkzelements}
\begin{tikzpicture}
\tkzGetNodes
\tkzDrawPolygon(A,D,B,C)
\tkzDrawPoints(A,B,C,D)
\tkzLabelPoints(A,B)
\tkzLabelPoints[above](C,D)
\tkzDrawPoints[red](I)
\end{tikzpicture}
```
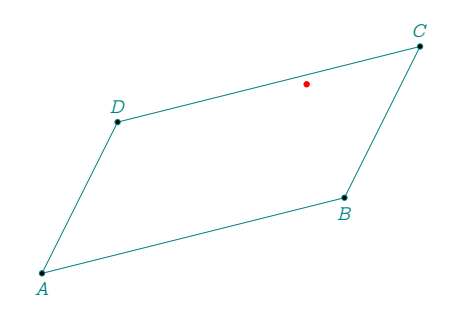

## **16 Classe Regular Polygon**

## **16.1 regular\_polygon attributes**

Creation RP.IA =  $regular\_polygon : new (z.I,z.A,6)$ 

Table 19: Regular\_polygon attributes.

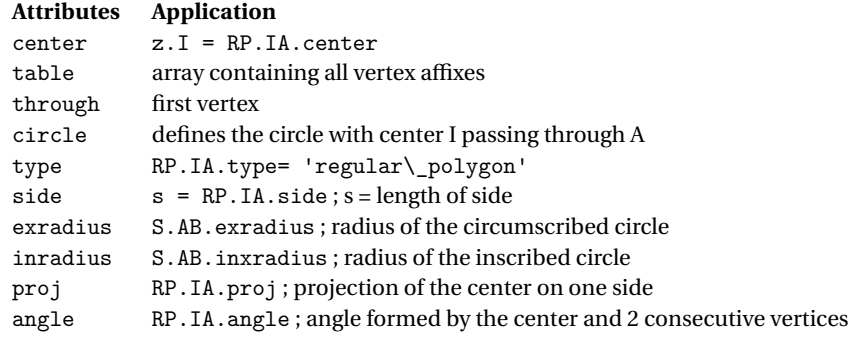

## <span id="page-56-0"></span>**16.1.1 Pentagon**

\begin{tkzelements}  $z.0 = point:$  new  $(0,0)$  $z.I = point:$  new  $(1,3)$  $z.A = point:$  new  $(2,0)$ RP.five = regular\_polygon : new (z.I,z.A,5) RP.five : name ("P\_") C.ins = circle: radius (z.I,RP.five.inradius) z.H = RP.five.proj \end{tkzelements} \begin{tikzpicture} \def\nb{\tkzUseLua{RP.five.nb}} \tkzGetNodes \tkzDrawCircles(I,A I,H) \tkzDrawPolygon(P\_1,P\_...,P\_\nb) \tkzDrawPoints[red](P\_1,P\_...,P\_\nb,H,I) \tkzLabelPoints[red](I,A,H) \end{tikzpicture}

## **16.2 regular\_polygon methods**

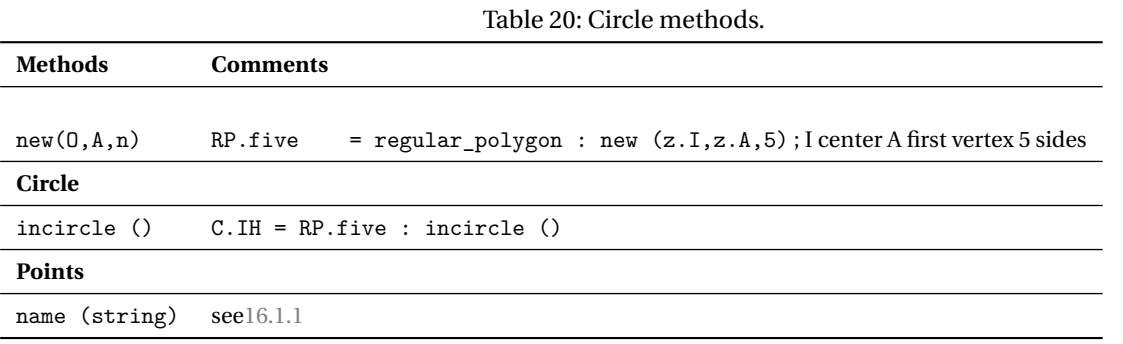

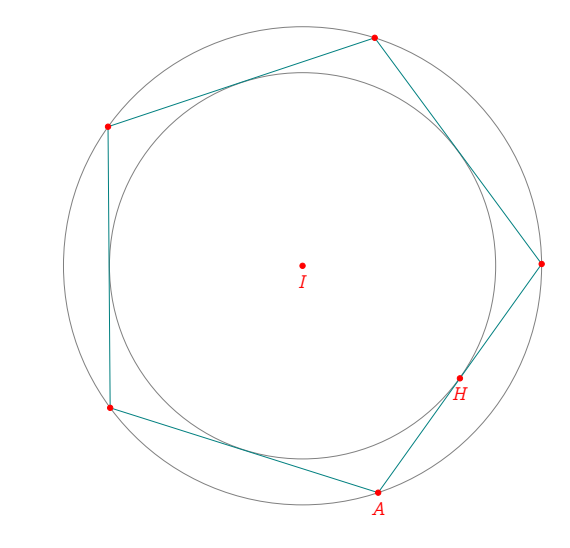

#### <span id="page-57-0"></span>**17 Math constants and functions**

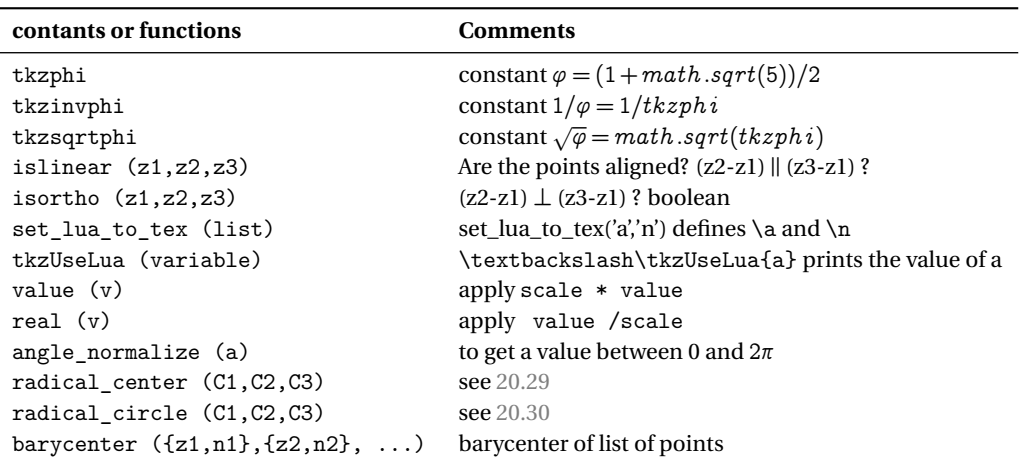

# Table 21: Math constants and functions.

## **17.0.1 Harmonic division with tkzphi**

```
\begin{tkzelements}
  scale =.5
  z.a = point: new(Q, Q)z.b = point: new(8, 0)L.ab = line: new (z.a, z.b)z.m,z.n = L.ab: harmonic_both (tkzphi)
\end{tkzelements}
\begin{tikzpicture}
  \tkzGetNodes
  \tkzDrawLine[add= .2 and .2](a,n)
  \tkzDrawPoints(a,b,n,m)
  \tkzLabelPoints(a,b,n,m)
\end{tikzpicture}
```
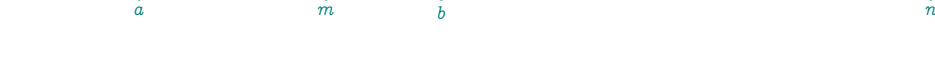

# **17.0.2 Function islinear**

```
\begin{tkzelements}
  z.a = point: new (1, 1)z.b = point: new (2, 2)z.c = point: new(4, 4)if islinear (z.a,z.b,z.c) then
      z.d = point: new (0, 0)else
       z.d = point: new (-1, -1)end
\end{tkzelements}
\begin{tikzpicture}
   \tkzGetNodes
   \tkzDrawPoints(a,...,d)
   \tkzLabelPoints(a,...,d)
\end{tikzpicture}
```
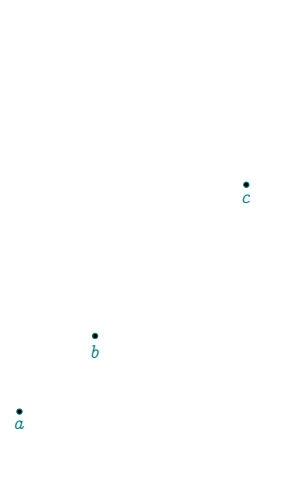

 $\frac{1}{d}$ 

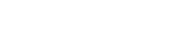

#### **17.0.3 Function value**

value to apply scaling if necessary If scale = 1.2 with a = value(5) the actual value of a will be  $5 \times 1.2 = 6$ .

## **17.0.4 Function real**

If scale = 1.2 with  $a = 6$  then real(a) =  $6/1.2 = 5$ .

## **17.0.5 Transfer from lua to TEX**

It's possible to transfer variable from Lua to TEX with \tkzUseLua. \begin{tkzelements}

 $z.A = point : new (0, 0)$  $z.B$  = point : new  $(4, 3)$  $z.C$  = point : new  $(2, 5)$  $L.AB$  = line : new  $(z.A, z.B)$  $d = L.AB : distance (z.C)$  $l = L.AB.length$  $z.H = L.AB : projection (z.C)$ \end{tkzelements} % possible here \tkzUseLua{L.AB.length} \begin{tikzpicture} \tkzGetNodes \tkzDrawLines(A,B C,H) \tkzDrawPoints(A,B,C,H) \tkzLabelPoints(A,B,C,H) \tkzLabelSegment[above left,draw](C,H){\$CH = \tkzUseLua{d}\$}  $\label{thm:rel} $$\tkzLabelSegment[below left, draw] (C,H)_{AB = \tkzUseLuaf1}_{B}$$$ \end{tikzpicture} B C Ή  $CH-28$  $AB = 5.0$ 

## **17.0.6 Normalized angles : Slope of lines (ab), (ac) and (ad)**

```
\begin{tkzelements}
  z.a = point: new(\mathbb{Q}, \mathbb{Q})z.b = point: new(-3, -3)z.c = point: new(\varnothing, 3)z.d = point: new(2, -2)angle = point.argv (z.b-z.a)tex.print('slope of (ab) : '..tostring(angle)..'\\\\')
  tex.print('slope normalized of (ab) : '..tostring(angle\_normalize(angle))..'\\\\')
  angle = point.argv (z.c-z.a)tex.print('slope of (ac) : '..tostring(angle)..'\\\\')
  tex.print('slope normalized of (ac) : '..tostring(angle\_normalize(angle))..'\\\\')
  angle = point.argv (z.d-z.a)tex.print('slope of (ad) : '..tostring(angle)..'\\\\')
  tex.print('slope normalized of (acd) : '..tostring(angle\_normalize(angle))..'\\\\')
\end{tkzelements}
\begin{tikzpicture}
  \tkzGetNodes
  \tkzDrawLines[red](a,b a,c a,d)
  \tkzDrawPoints(a,b,c,d)
  \tkzLabelPoints(a,b,c,d)
\end{tikzpicture}
```
slope of (ab) : -2.3561944901923 slope normalized of (ab) : 3.9269908169872 slope of (ac) : 1.5707963267949 slope normalized of (ac) : 1.5707963267949 slope of (ad) : -0.78539816339745 slope normalized of (ad) : 5.4977871437821

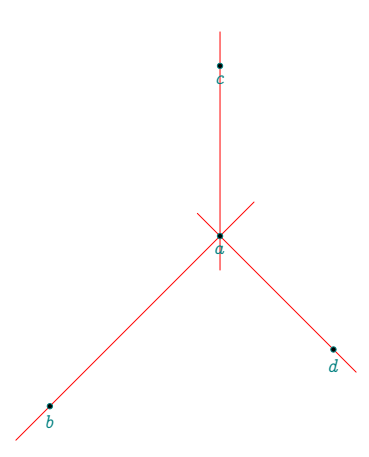

## **17.0.7 Get angle**

The function get\_angle (a, b, c) gives the angle normalized of  $(\overrightarrow{ab}, \overrightarrow{ac})$ .

```
\begin{tkzelements}
  z.a = point: new(\emptyset, \emptyset)z.b = point: new(-2, -2)z.c = point: new(0, 3)angcb = tkzround ( get_angle (z.a,z.c,z.b),3)
  angbc = tkzround ( get_angle (z.a,z.b,z.c),3)
\end{tkzelements}
\begin{tikzpicture}
  \tkzGetNodes
  \tkzDrawLines[red](a,b a,c)
```

```
\tkzDrawPoints(a,b,c)
  \tkzLabelPoints(a,b,c)
  \tkzMarkAngle[->](c,a,b)
  \tkzLabelAngle(c,a,b){\tkzUseLua{angcb}}
  \tkzMarkAngle[->](b,a,c)
  \tkzLabelAngle(b,a,c){\tkzUseLua{angbc}}
\end{tikzpicture}
```
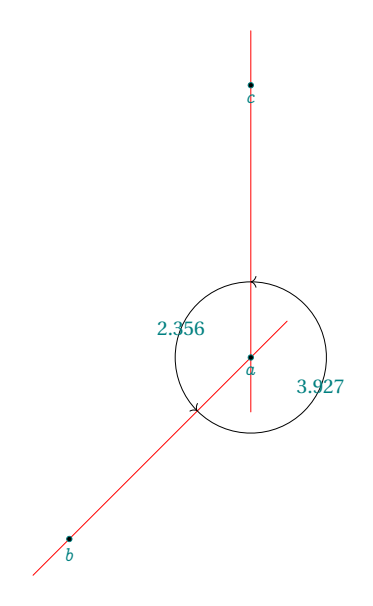

## <span id="page-60-0"></span>**17.0.8 Dot or scalar product**

## \begin{tkzelements}

```
z.A = point: new(Q,Q)z.B = point: new(5, 0)z.C = point: new(0, 3)T.ABC = triangle: new (z.A, z.B, z.C)z.A_1,
  z.B_1,
  z.C_1 = get\_points (T.ABC: anti())x = dot product (z.A, z.B, z.C)\end{tkzelements}
\begin{tikzpicture}
  \tkzGetNodes
  \tkzDrawPolygon(A,B,C)
  \tkzDrawPoints(A,B,C,A_1,B_1,C_1)
  \tkzLabelPoints(A,B,C,A_1,B_1,C_1)
  \tkzDrawPolygon[blue](A_1,B_1,C_1)
  \tkzText[right](0,-
1){dot product =\tkzUseLua{x}}
\end{tikzpicture}
```
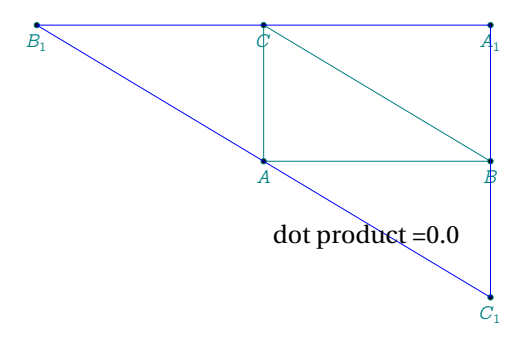

The scalar product of the vectors  $\overrightarrow{AC}$  and  $\overrightarrow{AB}$  is equal to 0.0, so these vectors are orthogonal.

## **17.0.9 Alignment or orthogonality**

With the functions islinear and isortho. islinear(z.a,z.b,z.c) gives true idf the points  $a$ ,  $b$  and  $c$  are aligned.

isortho(z.a,z.b,z.c) gives true if the line  $(ab)$  is orthogonal to the line  $(ac)$ .

## **17.0.10 Other functions**

Not documented because still in beta version: parabola, Cramer22, Cramer33.

## **18 Intersections**

It's an essential tool. For the moment, the classes concerned are lines, circles and ellipses, with the following combinations: line-line; line-circle; circle-circle and line-ellipse. The argument is a pair of objects, in any order. Results consist of one or two values, either points, boolean **false** or underscore \_.

## **18.1 Line-line**

The result is of the form: point or false.

```
\begin{tkzelements}
  z.A = point : new (1,-1)z.B = point : new (4,1)z.C = point : new (2,1)z.D = point : new (4,-2)z.I = point : new (0,0)L.AB = line : new (z.A, z.B)L.CD = line : new (z.C, z.D)x = intersection (L.AB, L.CD)if x == false then
  tex.print('error')
  else
  z.I = xend
\end{tkzelements}
\begin{tikzpicture}
  \tkzGetNodes
  \tkzDrawSegments(A,B C,D)
  \tkzDrawPoints(A,B,C,D,I)
```
\tkzLabelPoints(A,B,C,D,I)

Other examples: [9.2.1,](#page-34-0) [9.2.2,](#page-34-1) [20.3](#page-75-0)

\end{tikzpicture}

 $\overline{A}$  $\bigcirc$   $\bigcirc$  $\frac{1}{D}$  $\overline{I}$ 

## **18.2 Line-circle**

The result is of the form : point, point or false, false. If the line is tangent to the circle, then the two points are identical. You can ignore one of the points by using the underscore: \_,point or point,\_. When the intersection yields two solutions, the order of the points is determined by the argument of  $(z.p - z.c)$  with c center of the circle and p point of intersection. The first solution corresponds to the smallest argument (arguments are between 0 and  $2\pi$ ).

```
\begin{tkzelements}
  z.A = point : new (1, -1)z.B = point : new (1,2)L.AB = line : new (z.A, z.B)z.O = point : new (2,1)
  z.D = point : new (3,1)z.E = point : new (3,2)L.AE = line : new (z.A, z.E)C.0D = circle : new (z.0, z.D)z.I, = intersection (L.AB, C.OD)
  _,z.K = intersection (C.OD,L.AE)
\end{tkzelements}
\begin{tikzpicture}
\tkzGetNodes
```

```
\tkzDrawLines(A,B A,E)
  \tkzDrawCircle(O,D)
  \tkzDrawPoints(A,B,O,D,I,K)
  \tkzLabelPoints[left](A,B,O,D,I,K)
\end{tikzpicture}
Other examples: 9.2.1
```
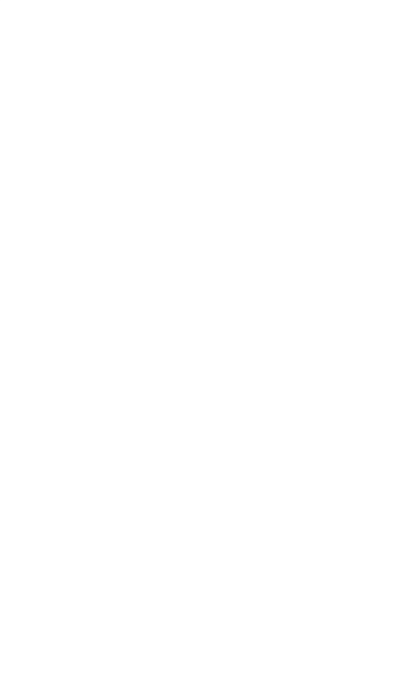

## **18.3 Circle-circle**

The result is of the form : point, point or false, false. If the circles are tangent, then the two points are identical. You can ignore one of the points by using the underscore: \_ , point or point , \_. As for the intersection of a line and a circle, consider the argument of z.p-z.c with c center of the first circle and p point of intersection. The first solution corresponds to the smallest argument (arguments are between 0 and  $2\pi$ ).

```
\begin{tkzelements}
```
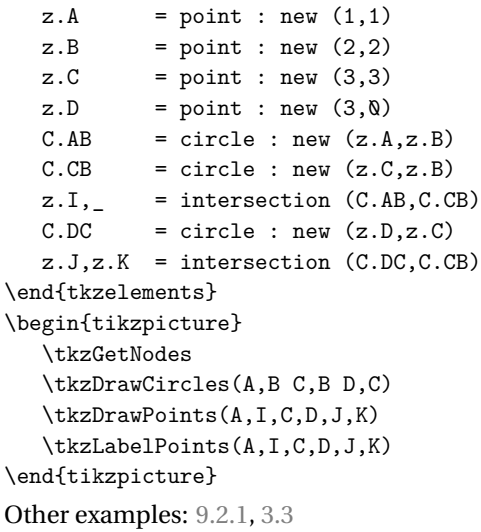

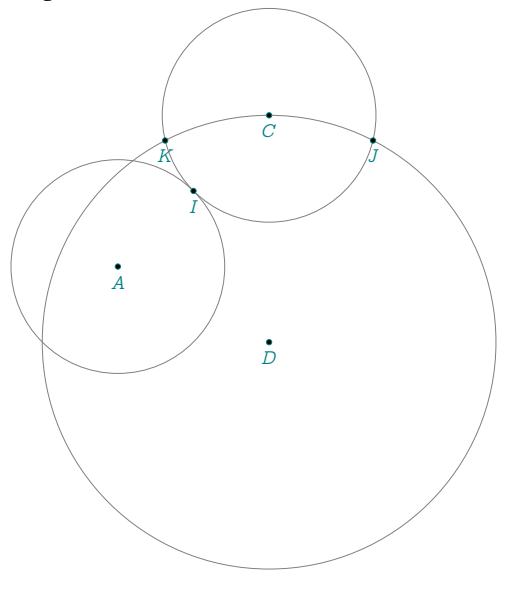

#### **18.4 Line-ellipse**

The following example is complex, but it shows the possibilities of Lua. The designation of intersection points is a little more complicated than the previous one, as the argument characterizing the major axis must be taken into account. The principle is the same, but this argument must be subtracted. In concrete terms, you need to consider the slopes of the lines formed by the center of the ellipse and the points of intersection, and the slope of the major axis.

```
\begin{tkzelements}
  scale = .5z.a = point: new (5, 2)z.b = point: new (-4, 0)z.m = point: new (2, 4)z.n = point: new (4 , 4)
  L.ab = line : new (z.a, z.b)L.mn = line : new (z.m,z.n)z.c = L.ab. midz.e = L.ab: point (-.2)E = ellipse: foci (z.a, z.b, z.e)z.u,z.v = intersection (E,L.mn)
 -- transfer to tex
  a = E.Rxb = E.Ryang = math.deg(E.slope)\end{tkzelements}
\begin{tikzpicture}
  \tkzGetNodes
  \tkzDrawLines[red](a,b u,v) % p,s p,t
  \tkzDrawPoints(a,b,c,e,u,v) %
  \tkzLabelPoints(a,b,c,u,v)
  \verb|\tkzDrawEllipse[teal](c,\ttkzUseLuafa\},\tktzUseLuafb\},\tktzUseLuafang\})\tkzDrawSegments(c,u c,v)
  \tkzFillAngles[green!30,opacity=.4](e,c,v)
  \tkzFillAngles[green!80,opacity=.4](e,c,u)
\end{tikzpicture}
                                                                                   ā
                                                          \boldsymbol{b}\tilde{c}\overline{v} \overline{u}Other examples: 11.2.2, 20.31
```
## **19 In-depth study**

## **19.1 The tables**

**19.1.1 General tables**

Tables are the only data structure "container" integrated in Lua. They are associative arrays which associates a key (reference or index) with a value in the form of a field (set) of key/value pairs. Moreover, tables have no fixed size and can grow based on our need dynamically.

Tables are created using table constructors, the simplest of which is the use of braces, e.g. { }. This defines an empty table.

 $F = \{ "banana", "apple", "cherry" }$ 

 $print(F[2]) \rightarrow$  pomme qui peut être également définit par

 $FR = \{ [1] = "banana", [3] = "cherry", [2] = "apple"\}$ 

 $print(FR[3]) \rightarrow$  cherry FR[4]="orange"

```
print(#FR)
-- I for Index
for I,V in ipairs(FR) do
   print(I,V)
end
```
1 banana

2 apple 3 cherry

4 orange

```
C = \{['banana'] = "yellow" , ["apple"] = "green" , ["cherry"] = "red" }C.orange = "orange"
```

```
for K,V in pairs (C) do
   print(K,V)
end
```
 $banana = yellow cherry = red orange = orange apple = green$ Another useful feature is the ability to create a table to store an unknown number of function parameters, for example:

```
function ReturnTable (...)
return table.pack (...)
 end
```

```
function ParamToTable (...)
  mytab = ReturnTable(...)
   for i=1,mytab.n do
      print(mytab[i])
   end
end
ParamToTable("cherry","apple","orange")
```
Using tables with table[key] syntax:

C["banana"] and F[1]

But with string constants as keys we have the sugar syntax: C.banana but this syntax does not accept numbers. It's possible to erase a key/value pair from a table, with :

C.banana = nil

## **19.1.2 Table z**

This is the most important table in the package. It stores all points and enables them to be transferred to TikZ. It is defined with  $z = \{\}$ , then each time we write

 $z.name = point : new (a, b)$ 

a point object is stored in the table. The key is name, the value is an object. We have seen that z.name.re = a and that  $z$ . name. im = b.

However, the elements of this table have essential properties.

For example, if you wish to display an element, then tex.print(tostring(z.name)) = a+ib the tostring operation displays the affix corresponding to the point.

In addition, we'll see that it's possible to perform operations with the elements of the z table.

## **19.2 Transferts**

We've seen (sous-section [5.1.1\)](#page-17-0) that the macro transfers point coordinates to TikZ. Let's take a closer look at this macro:

```
\def\tkzGetNodes{\directlua{%
   for K,V in pairs(z) do
      local K,n,sd,ft
     n = string.len(KS)
      if n >1 then
      _{-1}, ft, sd = string.find(K, "(.+)(.)")
    if sd == "p" then K=ft...""" endend
 tex.print("\\coordinate ("..K..") at ("..V.re..",".V.in..") ;\\\\")
end}
}
```
It consists mainly of a loop. The variables used are K (for keys) and V (for Values). To take pairs (key/value) from the z table, use the pairs function. K becomes the name of a node whose coordinates are V. re and V. im. Meanwhile, we search for keys with more than one symbol ending in p, in order to associate them with the symbol "'" valid in TikZ.

#### **19.3 Complex numbers library and point**

Unless you want to create your own functions, you won't need to know and use complex numbers. However, in some cases it may be useful to implement some of their properties.

z.A = point : new (1,2) and z.B = point : new (1,-1) define two affixes which are  $z_A = 1 + 2i$  and  $z_B = 1 - i$ . Note the difference in notations z.A and  $z_A$  for two distinct entities: a Lua object and an affix.

If you want to use only complex numbers then you must choose the following syntax :za =point (1,2). The difference between z.A = point : new  $(1,2)$  and za = point  $(1,2)$  is that the first function takes into account the scale. If scale = 2 then  $z_A = 2 + 4i$ . In addition, the object referenced by A is stored in table z and not za.

The notation may come as a surprise, as I used the term "point". The aim here was not to create a complete library on complex numbers, but to be able to use their main properties in relation to points. I didn't want to have two different levels, and since a unique connection can be established between the points of the plane and the complexes, I decided not to mention the complex numbers! But they are there.

Table 22: Point or complex metamethods.

| <b>Metamethods</b>      | <b>Application</b>      |                               |
|-------------------------|-------------------------|-------------------------------|
| add(z1, z2)             | $z.a + z.b$             | affix                         |
| sub(z1,z2)              | $z.a - z.b$             | affix                         |
| $\text{unm(z)}$         | $- z.a$                 | affix                         |
| mul(z1,z2)              | $z.a * z.b$             | affix                         |
| concat(z1, z2)          | z.a. z.b                | dot product = real number $a$ |
| $_{\text{pow}(z1, z2)}$ | $z.a \hat{z.b}$         | $determinant = real number$   |
| div(z1, z2)             | z.a / z.b               | affix                         |
| $_$ ltostring(z)        | text:print(tostring(z)) | displays the affix            |
| tonumber(z)             | tomumber(z)             | affix or nil                  |
| eq(z1,z2)               | $eq$ (z.a,z.b)          | boolean                       |

<span id="page-67-0"></span>*a* If *O* is the origin of the complex plan, then we get the dot product of the vectors  $\overrightarrow{Oa}$  and  $\overrightarrow{Ob}$ 

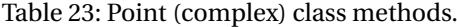

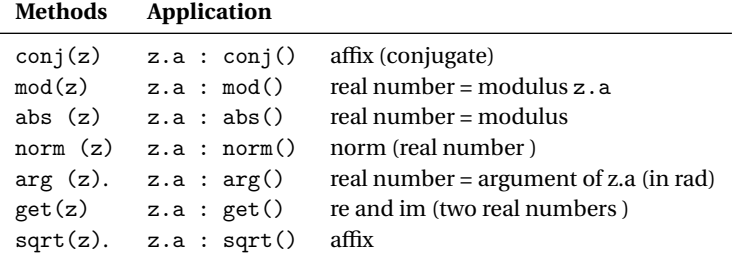

The class is provided with two specific metamethods.

– Since concatenation makes little sense here, the operation associated with .. is the scalar or dot product. If  $z1 = a + ib$  and  $z2 = c + id$  then

 $z1..z2 = (a+ib)$   $(c+id) = (a+ib)$   $(c-id) = ac+bd + i(bc-ad)$ 

There's also a mathematical function, dot\_product, which takes three arguments. See example [17.0.8](#page-60-0)

– With the same idea, the operation associated with  $\hat{\ }$  is the determinant i.e.

```
z1 \hat{z} = (a+ib) \hat{z} (c+id) = ad - bc From (a-ib) (c+id) = ac+bd + i(ad - bc) we take the
imaginary part.
```
## **19.3.1 Example of complex use**

Let za = math.cos(a) + i math.sin(a). This is obtained from the library by writing

```
za = point(math.cos(a), math.sin(a)).
```
Then  $z.B = z.A * za$  describes a rotation of point A by an angle a.

```
\begin{tkzelements}
  z.0 = point : new (0, 0)z.A = point : new (1,2)a = \text{math.pi}/6za = point(math.cos(a),math.sin(a))
  z.B = z.A * za\end{tkzelements}
\begin{tikzpicture}
\tkzGetNodes
\tkzDrawPoints(O,A,B)
\tkzDrawArc[->,delta=0](O,A)(B)
\tkzDrawSegments[dashed](O,A O,B)
\tkzLabelAngle(A,O,B){$\pi/6$}
\end{tikzpicture}
```
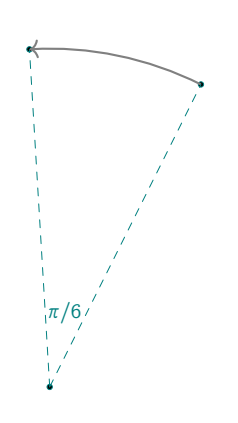

# **19.3.2 Point operations(complex)**

```
\begin{tkzelements}
  z.o = point: new(Q, Q)z.a = point: new(1, -1)z.b = point: new(2, 1)z.bp = -z.bz.c = z.a + z.bz.d = z.a - z.bz.e = z.a * z.bz.f = z.a / z.bz.ap = point.conj (z.a)-- = z.a : conj()z.g = z.b* point(math.cos(math.pi/2),
                  math.sin(math.pi/2))
\end{tkzelements}
\hspace*{\fill}
\begin{tikzpicture}
\tkzGetNodes
\tkzInit[xmin=-2,xmax=3,ymin=-2,ymax=3]
\tkzGrid
\tkzDrawSegments(o,a o,b o,c o,e o,b' o,f o,g)
\tkzDrawSegments[red](a,c b,c b',d a,d)
```
\tkzDrawPoints(a,...,g,o,a',b')

\tkzLabelPoints(o,a,b,c,d,e,f,g,a',b')

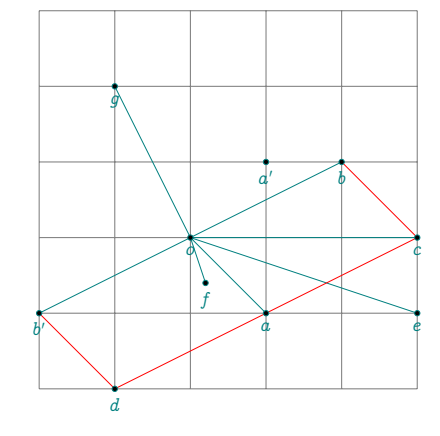

\end{tikzpicture}

#### **19.4 Barycenter**

Here's the definition of the barycenter, which is used some forty times in the package. table.pack builds a table from a list.

tp.n gives the number of pairs.

 $tp[i][1]$  is an affix and  $tp[i][2]$  the associated weight (real value). 5se the example.

```
function barycenter_ (...)
local tp = table.pack(...)local i
local sum = \thetalocal weight=0
for i=1,tp.n do
   sum = sum + tp[i][1]*tp[i][2]weight = weight + tp[i][2]end
return sum/weight
end
```
**19.4.1 Using the barycentre**

```
\begin{tkzelements}
z.A = point: new (1, 0)z.B = point: new (5,-1)z.C = point: new (2,5)z.G = barycenter ({z.A, 3}, {z.B, 1}, {z.C, 1})\end{tkzelements}
```

```
\begin{tikzpicture}
\tkzGetNodes
\tkzDrawPolygon(A,B,C)
\tkzDrawPoints(A,B,C,G)
\end{tikzpicture}
```
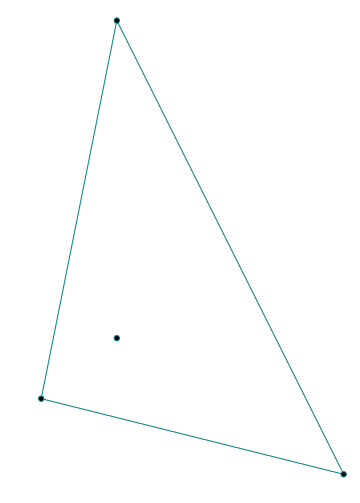

#### **19.4.2 Incenter of a triangle**

The calculation of the weights ka, kb and kc is precise, and the result obtained with the barycenter is excellent. Note the presence of the underscore \_ for certain functions. These functions are internal (developer). Each external (user) function is associated with its internal counterpart.

Here's how to determine the center of the inscribed circle of a triangle:

```
function in_center_ (a,b,c)
  local ka = point.abs (b-c)local kc = point.abs(b-a)local kb = point.abs (c-a)
  return barycenter_ ( {a,ka} , {b,kb} , {c,kc} )
end
```
## **19.5 Loop and table notation**

The problem encountered in this example stems from the notation of the point names. Since it's not possible to write in simplified form, we have to resort to table[key] notation.

```
\begin{tkzelements}
 local r = 3z.0 = point : new (0, 0)max = 100
 for i = 1, maxdo
    z["A"...i] = point : polar(r, 2*i*math.nath.pi/max)end
 a = math.deg(get\_angle (z.0,z.A_1,z.A_2))\end{tkzelements}
```
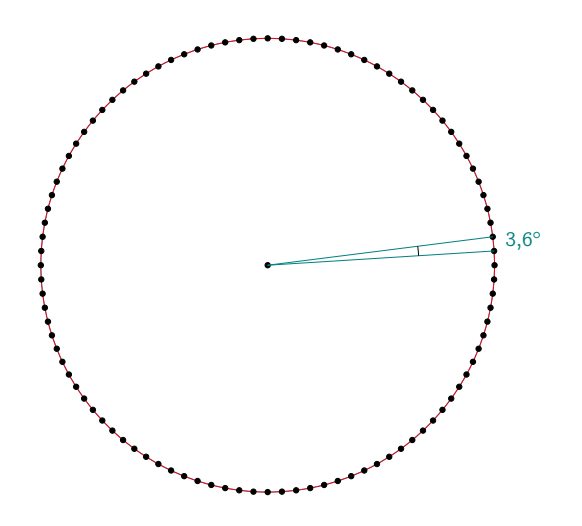

## **19.6 In\_out method**

This function can be used for the following objects

- line
- circle
- triangle
- ellipse

The disk object doesn't exist, so with  $in\$ out $\ldots$  disk it's possible to determine whether a point is in a disk.

# **19.6.1 In\_out for a line**

```
function line: in_out (pt)
local sc,epsilon
epsilon = 10^(-12)sc = math.abs ((pt-self.pa)^(pt-self.pb))if sc <= epsilon
   then
      return true
   else
      return false
   end
end
```
The if then package is required for the code below.

```
\begin{tkzelements}
z.A = point: new (0, 0)z.B = point: new (1,2)z.X = point: new (2,4.000)
z.Y = point: new (2, 4.1)L.AB = line : new (z.A, z.B)if L.AB : in_out(z.X)then
  inline = true k = (z.X-z.A)/(z.B-z.A)else
  inline = false
 end
inline bis = L.AB : in out (z.Y)\end{tkzelements}
\begin{tikzpicture}
\tkzGetNodes
\tkzDrawPoints(A,B,X,Y)
\tkzLabelPoints(A,B,X)
\tkzLabelPoints[left](Y)
\ifthenelse{\equal{\tkzUseLua{inline}}{true}}{
   \tkzDrawSegment[red](A,B)
   \tkzLabelSegment(A,B){AX/AB = $\tkzUseLua{k}$}}{%
   \tkzDrawSegment[blue](A,B)}
\ifthenelse{\equal{\tkzUseLua{inline_bis}}{false}}{%
\tkzDrawSegment[green](B,Y)}{}
```
\end{tikzpicture}

## **19.7 Determinant and dot product**

#### **19.7.1 Determinant**

We've just seen how to use  $\hat{ }$  to obtain the determinant associated with two vectors. in\_out is simply a copy of islinear . Here's the definition and transformation of the power of a complex number.

```
-- determinant is '<sup>^</sup>' ad - bc
function point.__pow(z1,z2)
    local z
    z = point.com(z1) * z2 - - (a-ib)(c+id) = ac+bd + i(ad - bc)return z.im
end
```
#### **19.7.2 Dot product**

Here's the definition of the dot product between two affixes and the concatenation transformation.

```
-- dot product is '..' result ac + bd
function point.__concat(z1,z2)
   local z
   z = z1 * point.comj(z2) -- (a+ib) (c-id) = ac+bd + i(bc-ad)
 return z.re
end
```
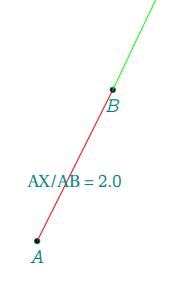

'X Y
#### **19.7.3 Dot product: orthogonality test**

Here's a function isortho to test orthogonality between two vectors.

```
function isortho (z1,z2,z3)
  local epsilon
  local dp
  epsilon = 10^(-8)dp = (z2-z1) .. (z3-z1)if math.abs(dp) < epsilon
   then
       return true
   else
       return false
   end
end
```
#### **19.7.4 Dot product: projection**

The projection of a point onto a straight line is a fundamental function, and its definition is as follows:

```
function projection_ ( pa,pb,pt )
  local v
  local z
  if aligned ( pa,pb,pt ) then
  return pt
  else
   v = pb - paz = ((pt - pa)...v)/(point.norm(v)) -- ... dot productreturn pa + z * vend
end
```
The function aligned is equivalent to islinear but does not use a determinant. It will be replaced in a future version.

## **19.8 Point method**

The point method is a method for many objects:

- line ,
- circle,
- ellipse,
- triangle.

You obtain a point on the object by entering a real number between 0 and 1.

#### \begin{tkzelements}

```
z.A = point : new (<math>0, 0</math>)z.B = point : new ( 4 , 2 )
  z.C = point : new ( 1 , 3 )
  L.AB = line : new (z.A, z.B)C.AB = circle : new (z.A, z.B)T.ABC = triangle : new (z.A, z.B, z.C)z.I = L.AB : point (0.5)z.J = C.AB : point (0.5)z.K = T.ABC : point (0.5)\end{tkzelements}
\begin{tikzpicture}
   \tkzGetNodes
   \tkzDrawline(A,B)
   \tkzDrawCircle(A,B)
   \tkzDrawPolygon(A,B,C)
   \tkzDrawPoints(A,B,C,I,J,K)
\end{tikzpicture}
```
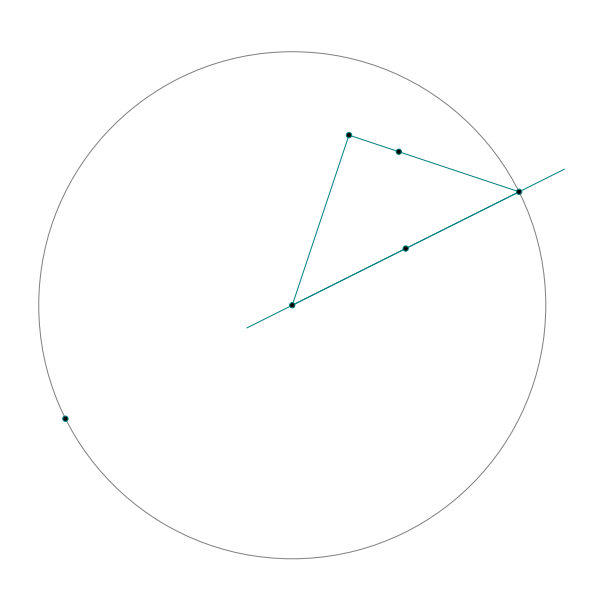

## **20 Examples**

#### **20.1 D'Alembert 1**

```
\begin{tkzelements}
  z.A = point : new (0, 0)z.a = point : new (4, 0)z.B = point : new (7, -1)z.b = point : new (5.5, -1)z.C = point : new (5, -4)z.c = point : new (4.25, -4)C.Aa = circle: new (z.A, z.a)C.Bb = circle; new (z.B.z.b)C.Cc = circle: new (z.C, z.c)z.I = C.Aa : external_similitude (C.Bb)
  z.J = C.Aa : external_similitude (C.Cc)
  z.K = C.Cc: external similitude (C.Bb)z.ID = C.Aa : internal\_similitude (C.Bb)z.Jp = C.Aa : internal_similitude (C.Cc)
  z.Kp = C.Cc : internal_similitude (C.Bb)
\end{tkzelements}
\begin{tikzpicture}[rotate=-60]
  \tkzGetNodes
  \tkzDrawCircles(A,a B,b C,c)
  \tkzDrawPoints(A,B,C,I,J,K,I',J',K')
  \tkzDrawSegments[new](I,K A,I A,J B,I B,K C,J C,K)
  \tkzDrawSegments[purple](I,J' I',J I',K)
  \tkzLabelPoints(I,J,K,I',J',K')
\end{tikzpicture}
```
#### **20.2 D'Alembert 2**

```
\begin{tkzelements}
  scale = .75z.A = point : new (0, 0)z.a = point : new (5, 0)z.B = point : new (7,-1)z.b = point : new (3,-1)z.C = point : new (5,-4)z.c = point : new (2,-4)C.Aa = circle : new (z.A, z.a)C.Bb = circle : new (z.B, z.b)C.Cc = circle : new (z.C, z.c)z.i, z.j = get\_points (C.Aa : radical_axis (C.Bb))z.k, z.l = get\_points (C.Aa : radical_axis (C.Cc))z.m, z.n = get\_points (C.Bb : radical_axis (C.Cc))
\end{tkzelements}
\begin{tikzpicture}
  \tkzGetNodes
  \tkzDrawCircles(A,a B,b C,c)
  \tkzDrawLines[new](i,j k,l m,n)
\end{tikzpicture}
```
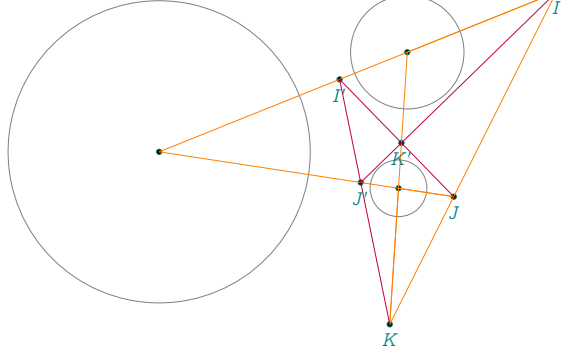

## **20.3 Alternate**

```
\begin{tkzelements}
  z.A = point: new (0, 0)z.B = point: new (6, 0)z.C = point: new (1, 5)T = triangle: new (z.A, z.B, z.C)z.I = T.incenterL.AI = line: new (z.A, z.I)z.D = intersection (L.AI, T.bc)L.LLC = T.ab: ll_f from (z.C)z.E = intersection (L.AI,L.LLC)
\end{tkzelements}
\begin{tikzpicture}
   \tkzGetNodes
   \tkzDrawPolygon(A,B,C)
   \tkzDrawLine[purple](C,E)
   \tkzDrawSegment[purple](A,E)
   \tkzFillAngles[purple!30,opacity=.4](B,A,C C,E,D)
   \tkzMarkAngles[mark=|](B,A,D D,A,C C,E,D)
   \tkzDrawPoints(A,...,E)
   \tkzLabelPoints(A,B)
   \tkzLabelPoints[above](C,D,E)
   \tkzMarkSegments(A,C C,E)
\end{tikzpicture}
```
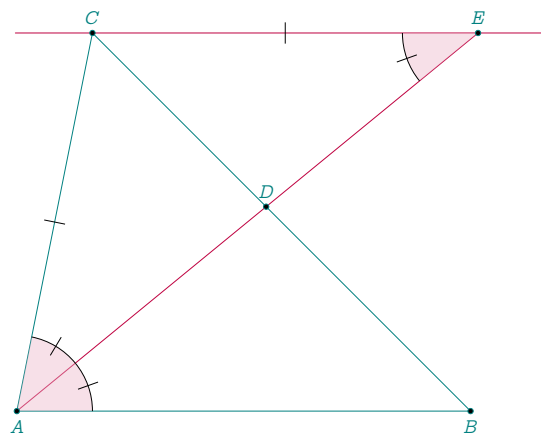

## **20.4 Apollonius circle**

```
\begin{tkzelements}
scale=.75
  z.A = point: new (0, 0)z.B = point: new (6, 0)z.M = point: new (5, 3)T.MAB = triangle : new (z.M, z.A, z.B)L.bis = T.MAB : bisector ()
  z.C = L.bis.pbL.bisext = T.MAB : bisector_ext ()
  z.D = intersection (T.MAB.bc, L.bisext)
  L.CD = line: new (z.C, z.D)z.0 = L.CD.midL.AM = T.MAB.abz.E = z.M : symmetry (z.A)\end{tkzelements}
\begin{tikzpicture}
  \tkzGetNodes
  \tkzDrawSegment[add=0 and 1](A,M)
  \tkzDrawSegments[purple](M,C M,D)
  \tkzDrawCircle[purple](O,C)
  \tkzDrawSegments(A,B B,M D,B)
  \tkzDrawPoints(A,B,M,C,D)
  \tkzLabelPoints[below right](A,B,C,D)
  \tkzLabelPoints[above](M)
  \tkzFillAngles[opacity=.4,cyan!20](A,M,B)
  \tkzFillAngles[opacity=.4,purple!20](B,M,E)
```

```
\tkzMarkRightAngle[opacity=.4,fill=gray!20](C,M,D)
  \tkzMarkAngles[mark=|](A,M,C C,M,B)
  \tkzMarkAngles[mark=||](B,M,D D,M,E)
\end{tikzpicture}
```
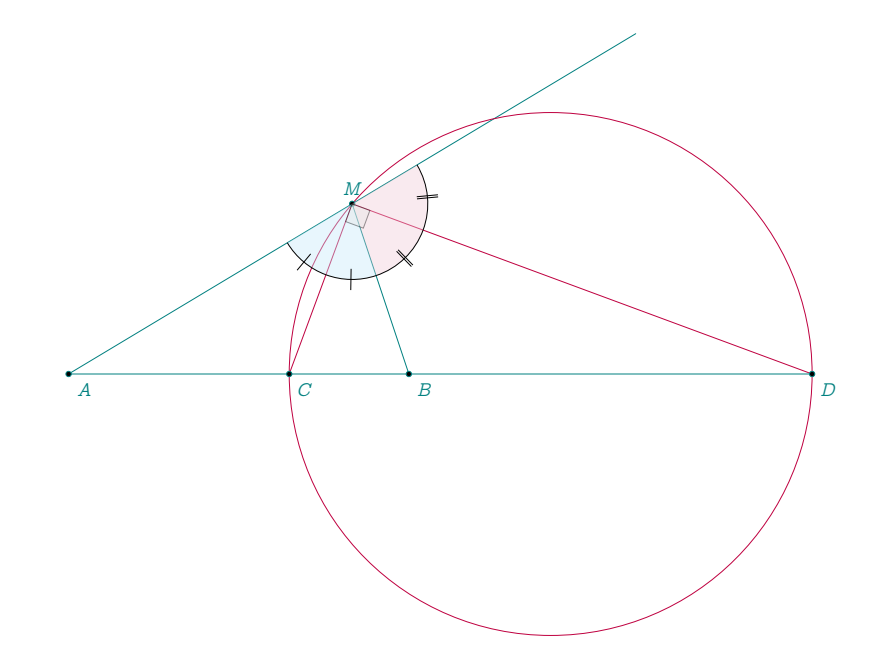

**20.5 Apollonius and circle circumscribed**

```
\begin{tkzelements}
```

```
scale =.75
  z.A = point: new (0, 0)z.B = point: new (6, 0)z.M = point: new (5 , 4)
  T.AMB = triangle: new (z.A,z.M,z.B)
  L.AB = T.AMB.caz.I = T.AMB.incenter
  L.MI = line: new (z.M, z.I)z.C = intersection (L.AB , L.MI)
  L.MJ = L.MI: ortho_from (z.M)
  z.D = intersection (L.AB , L.MJ)
  L.CD = line: new (z.C,z.D)z.0 = L.CD.midz.G = T.AMB.circumcenter
  C.GA = circle: new (z.G, z.A)C.OC = circle: new (z.0, z.0)_,z.N = intersection (C.GA , C.OC)
\end{tkzelements}
\begin{tikzpicture}
  \tkzGetNodes
  \tkzDrawPolygon(A,B,M)
  \tkzDrawCircles[purple](O,C G,A)
  \tkzDrawSegments[purple](M,D)
  \tkzDrawSegments(D,B O,G M,C)
  \tkzDrawSegments[red,dashed](M,N M,O M,G)
  \tkzDrawPoints(A,B,M,C,D,N,O,G)
  \tkzLabelPoints[below right](A,B,C,D,N,O,G)
```

```
\tkzLabelPoints[above](M)
  \tkzMarkRightAngle[opacity=.4,fill=gray!20](C,M,D)
\end{tikzpicture}
```
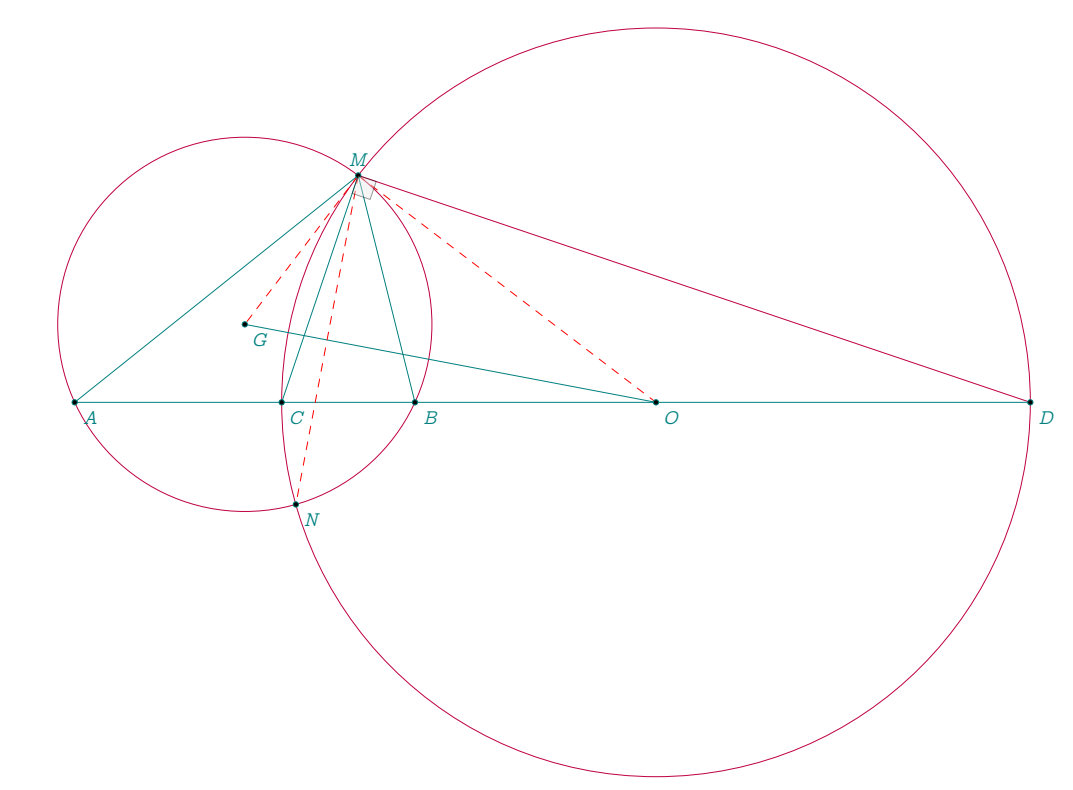

## **20.6 Apollonius circles in a triangle**

```
\begin{tkzelements}
```

```
z.A = point: new (0, 0)z.B = point: new (6, 0)z.C = point: new (4.5, 1)T.ABC = triangle: new (z.A,z.B,z.C)
z.I = T.ABC.incenter
z.O = T.ABC.circumcenter
L.CI = line: new (z.C, z.I)z.Cp = intersection (T.ABC.ab , L.CI)
z.x = L.CI.north_pa
L.Cx = line: new (z.C,z.x)z.R = intersection (L.Cx,T.ABC.ab)
L.CpR = line: new (z.Cp,z.R)
z.01 = L.CpR.midL.AI = line: new (z.A, z.I)z.Ap = intersection (T.ABC.bc , L.AI)
z.y = L.AI.north_pa
L.Ay = line: new (z.A, z.y)z.S = intersection (L.Ay,T.ABC.bc)
L.ApS = line: new (z.Ap, z.S)z.02 = L.ApS.midL.BI = line: new (z.B,z.I)z.Bp = intersection (T.ABC.ca , L.BI)
z.z = L.BI.north_pa
```

```
L.Bz = line: new (z.B, z.z)z.T = intersection (L.Bz,T.ABC.ca)
  L.Bpt = line: new (z.Bp,z.T)
  z.O3 = L.Bpt.mid
\end{tkzelements}
\begin{tikzpicture}
  \tkzGetNodes
  \tkzDrawCircles[blue!50!black](O1,C' O2,A' O3,B')
  \tkzDrawSegments[new](B,S C,T A,R)
  \tkzDrawPolygon(A,B,C)
  \tkzDrawPoints(A,B,C,A',B',C',O,I,R,S,T,O1,O2,O3)
  \tkzLabelPoints(A,B,C,A',B',C',O,I)
  \tkzLabelPoints(01,02,03)
  \tkzDrawCircle[purple](O,A)
  \tkzDrawLine(01,02)
\end{tikzpicture}
```
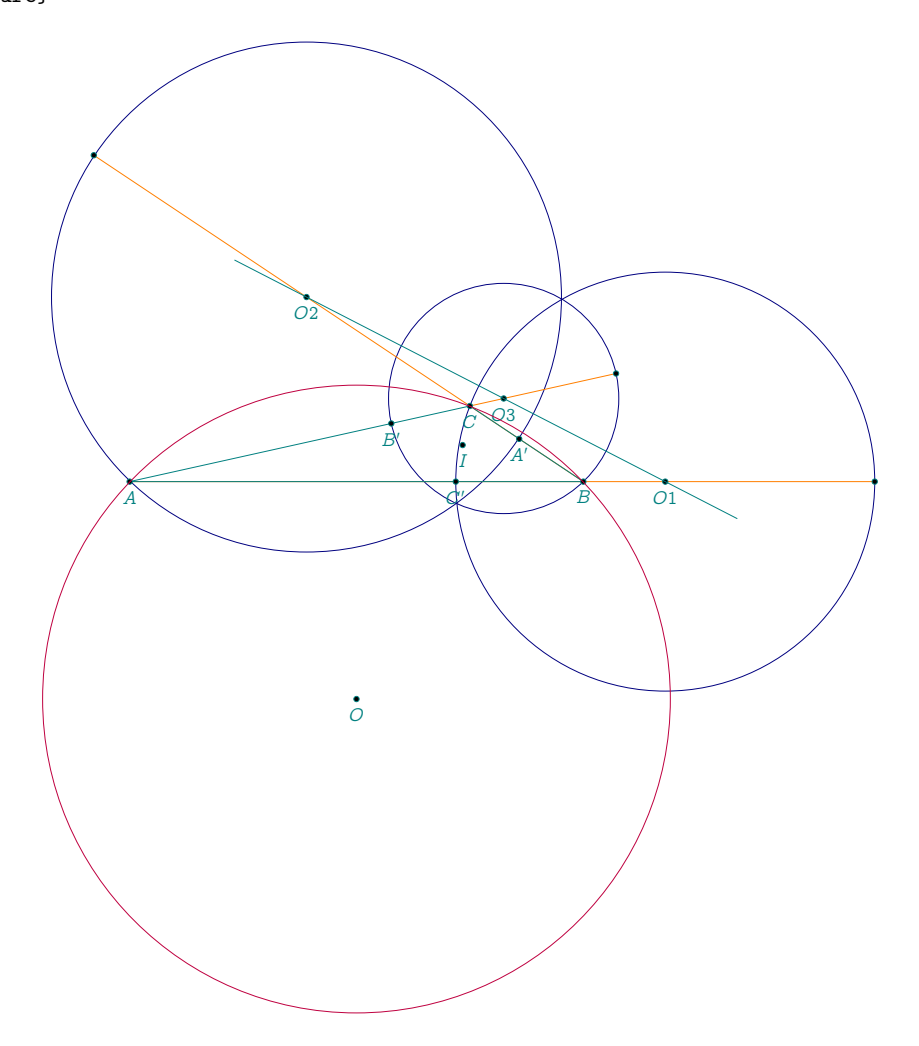

## **20.7 Archimedes**

```
\begin{tkzelements}
  z.0_1 = point: new (0, 0)z.0_2 = point: new (0, 1)z.A = point: new (0, 3)z.F = point: polar (3, math.pi/6)L = line: new (z.F, z.0_1)C = circle: new (z.0_1, z.A)z.E = intersection (L,C)T = triangle: new (z.F, z.E, z.0_2)z.x = T: parallelogram ()
  L = line: new (z.x,z.0_2)C = circle: new (z.02, z. A)z.C,z.D = intersection (L, C)\end{tkzelements}
\begin{tikzpicture}
  \tkzGetNodes
  \tkzDrawCircles(O_1,A O_2,A)
  \tkzDrawSegments[new](O_1,A E,F C,D)
  \tkzDrawSegments[purple](A,E A,F)
  \tkzDrawPoints(A,O_1,O_2,E,F,C,D)
  \tkzLabelPoints(A,O_1,O_2,E,F,C,D)
\end{tikzpicture}
```
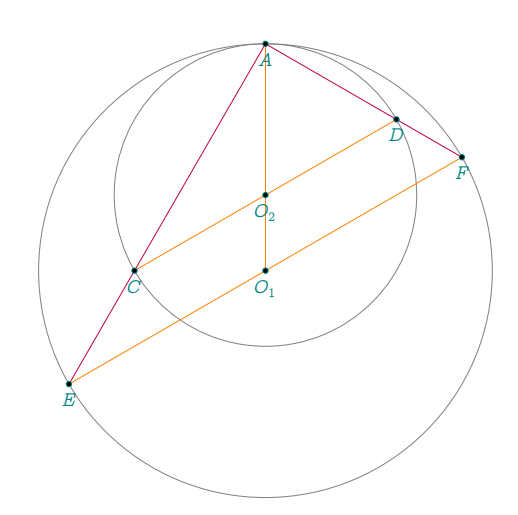

#### \begin{tkzelements}

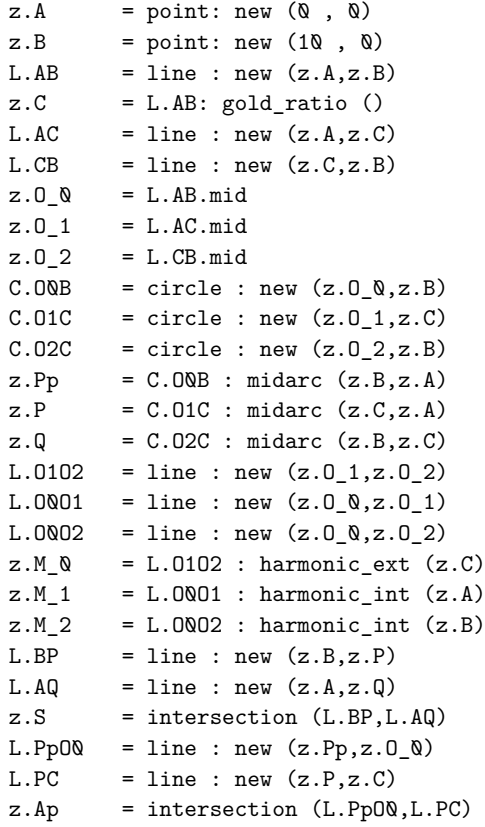

```
L.CS = line : new (z.C, z.S)C.M1A = circle : new (z.M_1,z.A)C.M2B = circle : new (z.M_2,z.B)z.P_\& = intersection (L.CS, C.ONB)
  z.P_1 = intersection (C.M2B, C.O1C)
  z.P_2 = intersection (C.M1A,C.O2C)
  T.P0P1P2 = triangle : new (z.P_0,z.P_1,z.P_2)
  z.O_4 = T.P0P1P2.circumcenter
  T.CP1P2 = triangle : new (z.C, z.P_1, z.P_2)z.05 = T.CP1P2.circumcenter\end{tkzelements}
\begin{tikzpicture}
\tkzGetNodes
\tkzDrawSemiCircles[teal](O_0,B)
\tkzDrawSemiCircles[teal,fill=teal!20,opacity=.5](O_1,C O_2,B)
\tkzDrawCircle[fill=green!10](O_4,P_0)
\tkzDrawCircle[purple,fill=purple!10,opacity=.5](O_5,C)
\tkzDrawSegments(A,B O_0,P' B,P A,Q)
\tkzDrawSegments(P,B Q,O_2 P,O_1)
\tkzDrawSegments[purple](O_5,P_2 O_5,P_1 O_5,C)
\tkzDrawPoints(A,B,C,P_0,P_2,P_1,O_0,O_1,O_2,O_4,O_5,Q,P,P',S)
\tkzLabelPoints[below](A,B,C,O_0,O_1,O_2,P')
\tkzLabelPoints[above](Q,P)
\tkzLabelPoints[above right](P_0,P_2,P_1,O_5,O_4,S)
\begin{scope}[font=\scriptsize]
 \tkzLabelCircle[above](0_1,C)(120){$(\beta)$}
 \tkzLabelCircle[above](0_2,B)(70){$(\gamma)$}
 \tkzLabelCircle[above](0_0,B)(110){$(\alpha)$}
 \tkzLabelCircle[left](0 4,P 2)(60){$(\delta)$}
 \tkzLabelCircle[left](0_5,C)(140){$(\epsilon)$}
\end{scope}
\end{tikzpicture}
```
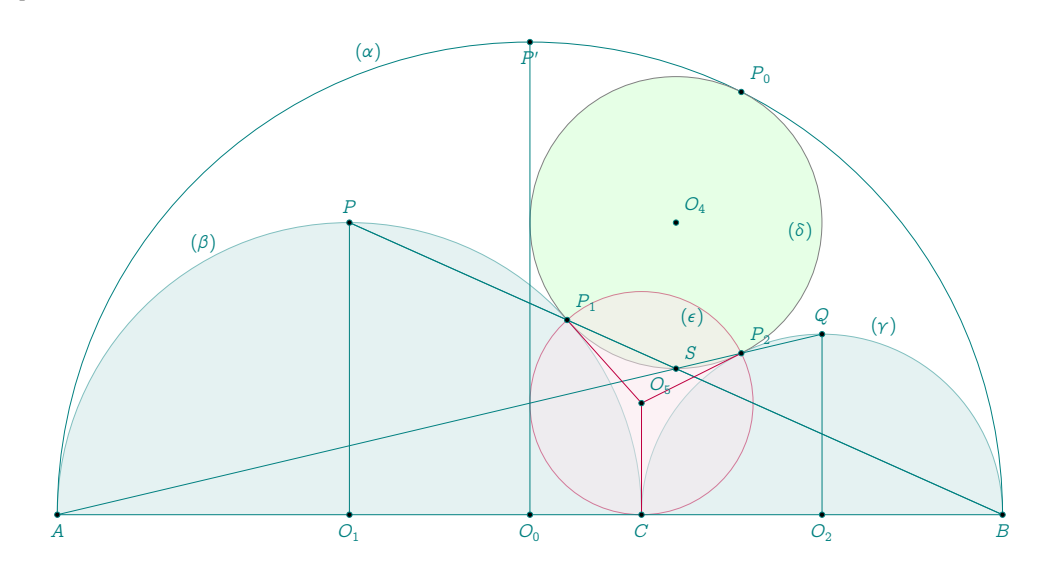

#### **20.8 Excircles**

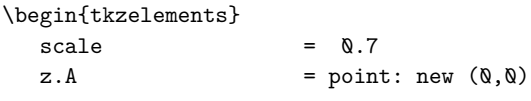

 $z.B$  = point: new  $(6, 0)$  $z.C$  = point: new  $(.8,4)$  $T = triangle: new (z.A, z.B, z.C)$ z.K = T.centroid  $z.J_a,z.J_b,z.J_c$  = get\_points (T: excentral())  $z.T_a,z.T_b,z.T_c$  = get\_points (T: extouch()) la  $=$  line: new  $(z.A, z.T_a)$  $1b$  = line: new (  $z.B$ ,  $z.T_b$ )  $z.G$  = intersection  $(la, lb)$ \end{tkzelements} \begin{tikzpicture} \tkzGetNodes \tkzDrawPoints[new](J\_a,J\_b,J\_c) \tkzClipBB \tkzDrawCircles[gray](J\_a,T\_a J\_b,T\_b J\_c,T\_c) \tkzDrawLines[add=1 and 1](A,B B,C C,A) \tkzDrawSegments[new](A,T\_a B,T\_b C,T\_c) \tkzDrawSegments[new](J\_a,T\_a J\_b,T\_b J\_c,T\_c) \tkzDrawPolygon(A,B,C) \tkzDrawPolygon[new](T\_a,T\_b,T\_c) \tkzDrawPoints(A,B,C,K) \tkzDrawPoints[new](T\_a,T\_b,T\_c) \tkzLabelPoints[below left](A) \tkzLabelPoints[below](B) \tkzLabelPoints[above](C) \tkzLabelPoints[new,below left](T\_b) \tkzLabelPoints[new,below right](T\_c) \tkzLabelPoints[new,right=6pt](T\_a) \tkzMarkRightAngles[fill=gray!15](J\_a,T\_a,B J\_b,T\_b,C J\_c,T\_c,A) \end{tikzpicture}

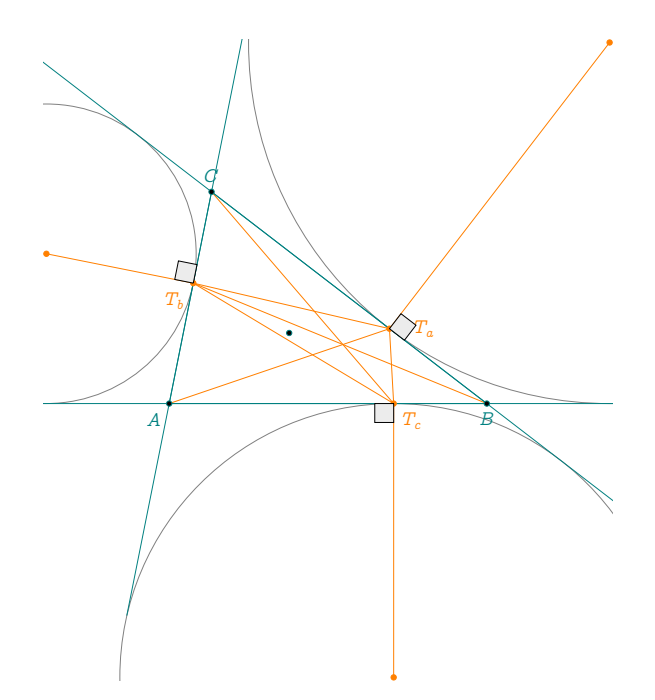

**20.9 Orthogonal circle through**

```
\begin{tkzelements}
  z.0 = point: new(0,1)z.A = point: new (1, 0)z.z1 = point: new (-1.5, -1.5)z.z2 = point: new (2.5, -1.25)C.OA = circle: new (z.0, z.A)C = C.OA: orthogonal_through (z.z1, z.z2)z.c = C.center\end{tkzelements}
\begin{tikzpicture}
  \tkzGetNodes
  \tkzDrawCircle(O,A)
  \tkzDrawCircle[new](c,z1)
  \tkzDrawPoints[new](O,A,z1,z2,c)
  \tkzLabelPoints[right](O,A,z1,z2,c)
\end{tikzpicture}
```
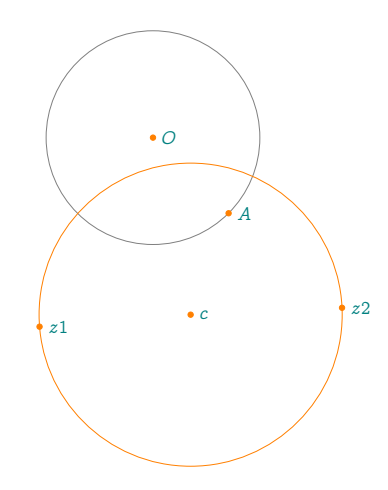

#### **20.10 Devine ratio**

```
\begin{tkzelements}
z.A = point: new (0, 0)z.B = point: new (8, 0)L.AB = line: new (z.A, z.B)z.C = L.AB: gold\_ratio()LAC = line: new (z.A, z.C)z.0 1 = L.AC.mid
_-, _z.G,z.H = get_points(L.AB: square ())
_1, z.E, z.F = get_points(L.AC: square ())<br>L.CB = line: new (z.C, z.B)
          = line: new (z.C,z.B)z.0_2 = L.CB.mid
z.0_Q = L.AB.mid
L. BE = line: new (z.B, z.E)L.GH = line: new (z.G, z.H)z.K = intersection (L.BE,L.GH)
CQ = circle: new (z.0_0, z.B)<br>z.R, = intersection (L.BE, CQ)= intersection (L.BE,CQ)
C2 = circle: new (z.0_2, z.B)z.S, = intersection (L.BE,C2)
L.AR = line: new (z.A, z.R)C1 = circle: new (z.0_1, z.0)
```
 $_{-}$ ,z.T = intersection (L.AR,C1)  $L.BG$  = line: new  $(z.B, z.G)$  $z.L =$  intersection  $(L.AR, L.BG)$  $\verb+\end{txz elements+}$ \begin{tikzpicture} \tkzGetNodes \tkzDrawPolygons(A,C,E,F A,B,G,H) \tkzDrawCircles(O\_1,C O\_2,B O\_0,B) \tkzDrawSegments(H,C B,K A,L) \tkzDrawPoints(A,B,C,K,E,F,G,H,O\_0,O\_1,O\_2,R,S,T,L) \tkzLabelPoints(A,B,C,K,E,F,G,H,O\_0,O\_1,O\_2,R,S,T,L) \end{tikzpicture}

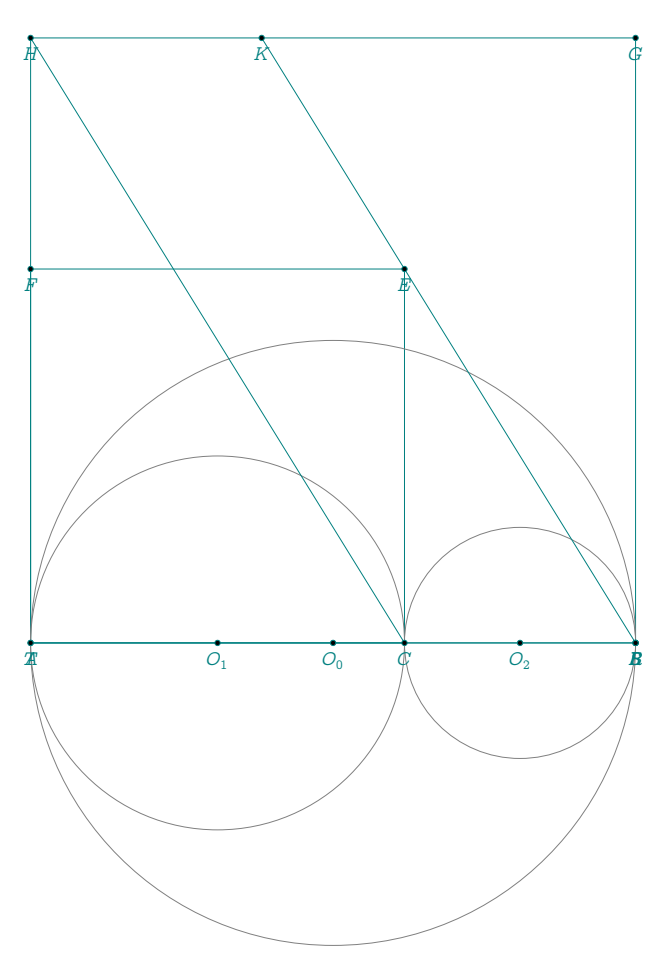

#### **20.11 Director circle**

```
\begin{tkzelements}
scale = .5z.0 = point: new (0, 0)z.F1 = point: new (4, 0)z.F2 = point: new (-4, 0)z.H = point: new (4*math.sqrt(2), 0)E = ellipse: foci (z.F2, z.F1, z.H)a, b = E.Rx, E.Ryz.A = E.covertextrm{}T = \text{triangle: new } (z.H, z.0, z.A)z.P = T: parallelogram()C = circle: new (z.0, z.P)z.L = C: point (0.25)L.J,L.K = E: tangent\_from (z.L)z.J = L.J.pbz.K = L.K.pb\end{tkzelements}
\begin{tikzpicture}
\tkzGetNodes
\tkzDrawPoints(F1,F2,O)
\tkzDrawCircles[teal](O,P)
\tkzDrawPolygon(H,O,A,P)
\tkzDrawEllipse[red](O,\tkzUseLua{a},\tkzUseLua{b},0)
\tkzDrawSegments[orange](O,P O,L L,J L,K)
\tkzDrawPoints(F1,F2,O,H,A,P,L,J,K)
\tkzLabelPoints(F1,F2,O,H,A,P,L,J,K)
\tkzMarkRightAngles(A,P,H J,L,K)
\end{tikzpicture}
```
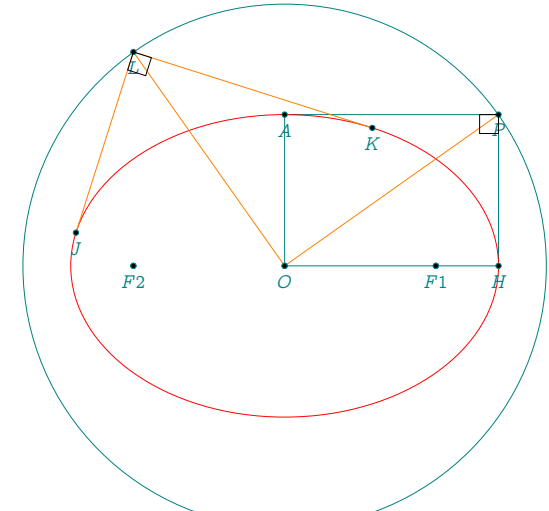

#### **20.12 Gold division**

```
\begin{tkzelements}
z.A = point: new (0, 0)z.B = point: new (2.5, \mathbb{Q})L.AB = line: new (z.A, z.B)C.AB = circle: new (z.A, z.B)C.BA = circle: new (z.B, z.A)z.J = L.AB: midpoint()L.JB = line: new (z.J,z.B)z.F,z.E = intersection (C.AB , C.BA)
z.I, = intersection (L.AB , C.BA)
z.K = LJB : midpoint()L.mediator = L.JB: mediator ()
z.G = intersection (L.mediator, C.BA)
L.EG = line:new (z.E, z.G)z.C = intersection (L.EG, L.AB)
z.0 = C.AB: antipode (z.B)\end{tkzelements}
  \begin{tikzpicture}
  \tkzGetNodes
```

```
\tkzDrawArc[delta=5](O,B)(G)
\tkzDrawCircles(A,B B,A)
\tkzDrawSegments(A,E B,E O,I)
\tkzDrawSegments[purple](J,E A,G G,I K,G E,G)
\tkzMarkSegments[mark=s||](A,E B,E O,A)
\tkzDrawPoints(A,B,C,E,I,J,G,O,K)
\tkzLabelPoints(A,B,C,E,I,J,G,O,K)
\end{tikzpicture}
```
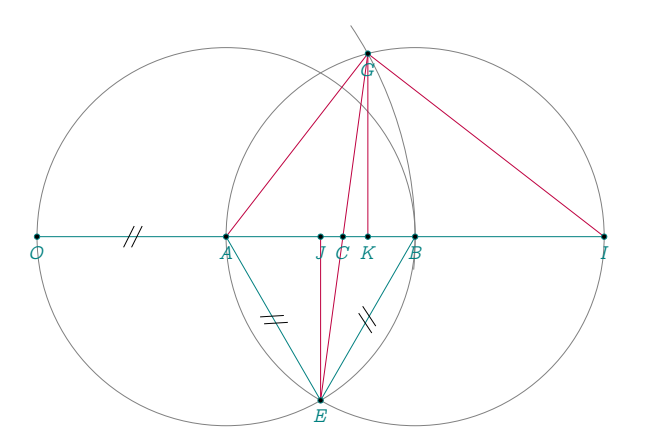

## **20.13 Ellipse**

```
\begin{tkzelements}
  z.C = point: new (3, 2)z.A = point: new (5, 1)L.CA = line : new (z.C, z.A)z.b = L.CA.north_pa
  L = line : new (z.C, z.b)z.B = L : point (0.5)E = ellipse: new (z.C, z.A, z.B)a = E.Rxb = E.Rvslope = math.deg(E.slope)
\end{tkzelements}
\begin{tikzpicture}
  \tkzGetNodes
  \tkzDrawCircles[teal](C,A)
  \tkzDrawEllipse[red](C,\tkzUseLua{a},\tkzUseLua{b},\tkzUseLua{slope})
  \tkzDrawPoints(C,A,B,b)
  \tkzLabelPoints(C,A,B)
\end{tikzpicture}
```
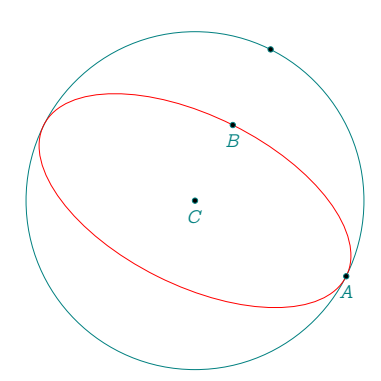

## **20.14 Ellipse with radii**

```
\begin{tkzelements}
z.C = point: new (0, 4)z.B = point: new (4, 0)z.D = point: new (2, 6)b = math.sqrt(8)a = math = \text{math.sqrt}(32)ang = \text{math.deg}(\text{math.pi}/4)E = ellipse: radii (z.C,a,b,math.pi/4)<br>z.V = E : point (\&)= E : point (\&)z.CoV = E : point (0.25)\end{tkzelements}
\begin{tikzpicture}
\tkzGetNodes
\tkzDrawEllipse[blue](C,\tkzUseLua{a},\tkzUseLua{b},\tkzUseLua{ang})
\tkzDrawPoints(C,V,CoV)
\end{tikzpicture}
```
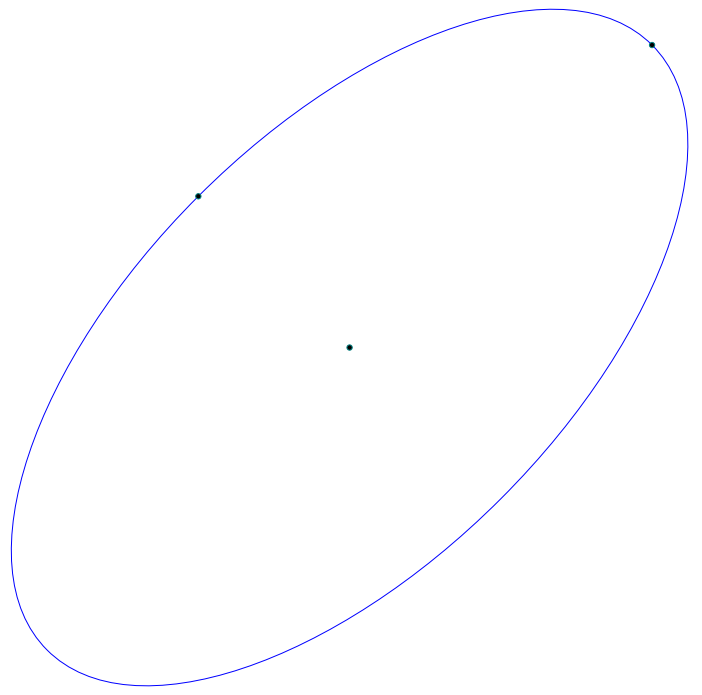

## **20.15 Ellipse\_with\_foci**

```
\begin{tkzelements}
  local e
  e = .8z.A = point: new (2, 3)z.B = point: new (5, 4)z.K = point: new (6, 7)L.AB = line: new (z.A, z.B)<br>z.C = L.AB.mid
            = L.AB.midc = point.abs(z.B-z.C)a = c/eb = math.sqrt (a^2-c^2)z.V = z.C + a*(z.B-z.C)/point.abs(z.B-z.C)E = ellipse: foci (z.A, z.B, z.V)z.cV = E.covertextrm{}ang = math.deg(E.slope)L.ta, L.tb = E: tangent\_from (z.K)z.F = L.ta.pbz.G = L.tb.pb\end{tkzelements}
\begin{tikzpicture}
  \tkzGetNodes
  \tkzDrawPoints(A,B,C,K,F,G,V,cV)
  \tkzLabelPoints(A,B,C,K,F,G,V,cV)
  \tkzDrawEllipse[teal](C,\tkzUseLua{a},\tkzUseLua{b},\tkzUseLua{ang})
  \tkzDrawLines(K,F K,G)
\end{tikzpicture}
```
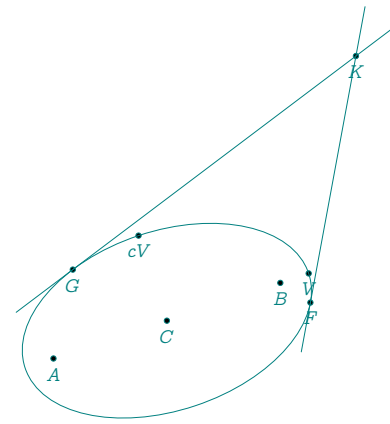

## **20.16 Euler relation**

```
\begin{tkzelements}
  scale = .75z.A = point: new (0, 0)z.B = point: new (5, 0)z.C = point: new (-.4, 4)T.ABC = triangle: new (z.A, z.B, z.C)z.J,z.K = get_points(T.ABC: ex_circle (2))
 z.X, z.Y, z.K = T.ABC : projection (z.J)z.I,z.H = get\_points(T.ABC : in\_circle())z.O = T.ABC.circumcenter
  C.OA = circle : new (z.O,z.A)T.IBA = triangle: new (z.I,z.B,z.A)
```

```
z.w = T.IBA.circumcenter
  L.0w = line : new (z.0,z.w)<br>
z.E = intersection (L.0w, 0.0w)= intersection (L.Ow, C.OA)
\end{tkzelements}
  \begin{tikzpicture}
  \tkzGetNodes
  \tkzDrawArc(J,X)(Y)
  \tkzDrawCircles(I,H O,A)
  \tkzDrawCircle[red](w,I)
  \tkzDrawLines(Y,C A,B X,C E,w E,B)
  \tkzDrawSegments[blue](J,C J,K I,H I,O w,B)
  \tkzDrawPoints(A,B,C,I,J,E,w,H,K,O)
  \tkzLabelPoints(A,B,C,J,I,w,H,K,E,O)
  \tkzMarkRightAngles[fill=gray!20,opacity=.4](C,H,I A,K,J)
  \end{tikzpicture}
```
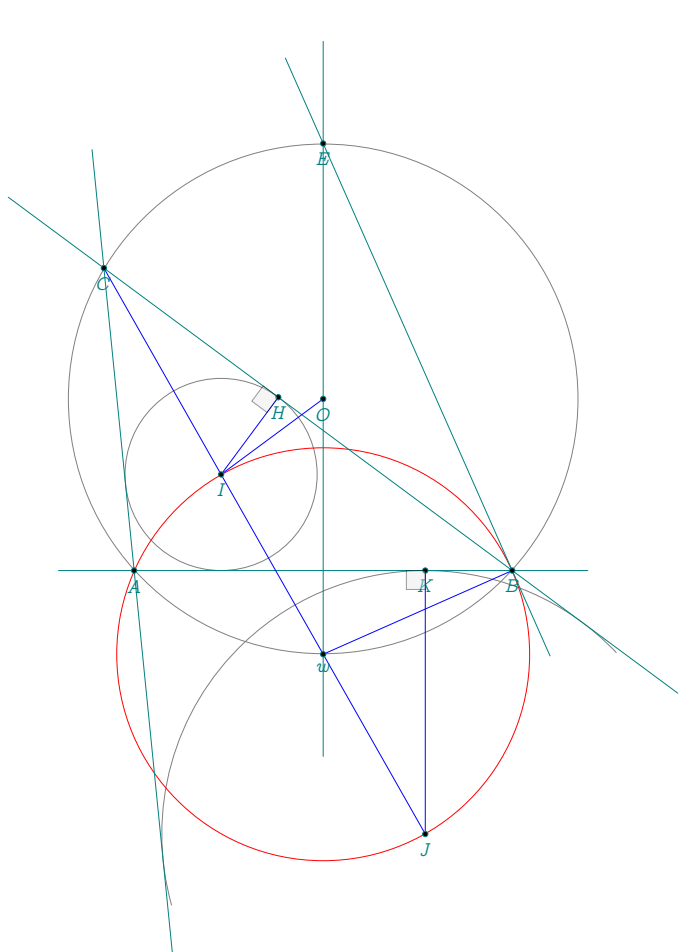

## **20.17 External angle**

```
\begin{tkzelements}
  scale =.8z.A = point: new (0, 0)z.B = point: new (5, 0)z.C = point: new (-2, 4)T.ABC = triangle: new (z.A, z.B, z.C)T.ext = T.ABC: excentral ()
  z.O = T.ABC.circumcenter
  z.D = intersection (T.ext.ab, T.ABC.ab)z.E = z.C: symmetry (z.B)\end{tkzelements}
\begin{tikzpicture}
  \tkzGetNodes
  \tkzDrawPolygon(A,B,C)
  \tkzDrawLine[purple,add=0 and .5](B,C)
  \tkzDrawSegment[purple](A,D)
  \tkzDrawSegment[orange](C,D)
  \tkzFillAngles[purple!30,opacity=.2](D,C,A E,C,D)
  \tkzMarkAngles[mark=|](D,C,A E,C,D)
  \tkzDrawPoints(A,...,D)
  \tkzLabelPoints[above](C)
  \tkzLabelPoints(A,B,D)
\end{tikzpicture}
```
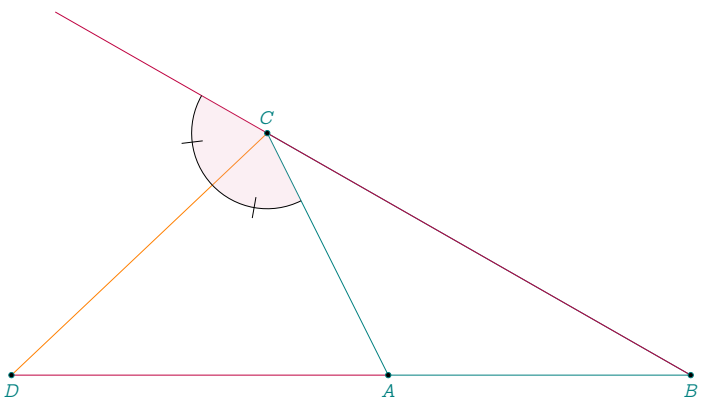

```
20.18 Internal angle
```

```
\begin{tkzelements}
   scale = .8z.A = point: new (0, 0)z.B = point: new (6, 0)z.C = point: new (1, 5)T = \text{triangle: new } (z.A, z.B, z.C)z.I = T.incenter
  L.AI = line: new (z.A, z.I)z.D = intersection (L.AI, T.bc)
  L.L = T.ab: 11_from (z.C)L.AD = line: new (z.A, z.D)z.E = intersection (L.LL,L.AD)
\end{tkzelements}
\begin{tikzpicture}
   \tkzGetNodes
   \tkzDrawPolygon(A,B,C)
   \tkzDrawLine[purple](C,E)
   \tkzDrawSegment[purple](A,E)
   \tkzFillAngles[purple!30,opacity=.4](B,A,C C,E,D)
   \tkzMarkAngles[mark=|](B,A,D D,A,C C,E,D)
   \tkzDrawPoints(A,...,E)
   \tkzLabelPoints(A,B)
   \tkzLabelPoints[above](C,D,E)
   \tkzMarkSegments(A,C C,E)
\end{tikzpicture}
```
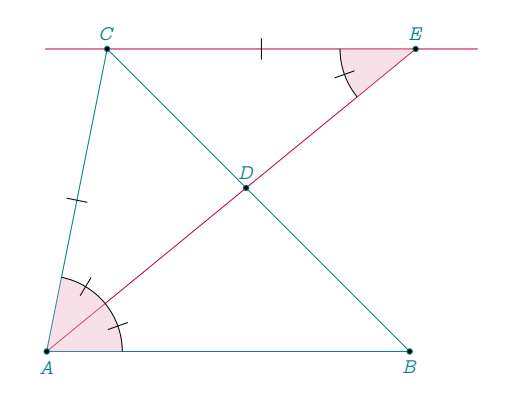

#### **20.19 Feuerbach theorem**

```
\begin{tkzelements}
  scale = 1.5z.A = point: new (0, 0)z.B = point: new (5, -.5)z.C = point: new (-.5, 3)T.ABC = triangle: new (z.A, z.B, z.C)z.O = T.ABC.circumcenter
  z.N = T.ABC.eulercenter
  z.I,z.K = get\_points(T.ABC: in\_circle())z.H = T.ABC.ab : projection (z.I)z.Ap,
  z.Bp,
  z.Cp = get\_points (T.ABC : medial())C.H = circle:new (z.I,z.H)C.NAp = circle: new (z.N,z.hp)C.OA = circle:new (z.O,z.A)z.U = C.OA.southz.L = C.NAp.southz.M = C.NAp.northz.X = T.ABC.ab: projection (z.C)
  L.CU = line: new (z.C, z.U)L.ML = line: new (z.M, z.L)z.P = L.CU: projection (z.A)z.Q = L.CU: projection (z.B)L.LH = line: new (z.L,z.H)z.F = intersection (L.LH,C.IH) - feuerbach
\end{tkzelements}
\begin{tikzpicture}
  \tkzGetNodes
  \tkzDrawLine(L,F)
  \tkzDrawCircle[red](N,A')
  \tkzDrawCircle[blue](I,H)
  \tkzDrawCircles[teal](O,A L,C')
                                                                  \overline{A}ʹ₿
                                                    C
                                                                 N\!\!\!/ \,Ά
                                                             ′
                                                           B
                                                            ′
                                                                    ¢
                                                                    ′
                                                                         ψ
                                                         M \times TıF)
                                                                            Ç
                                                         ₿
                                                              t
```
\end{tikzpicture}

\tkzDrawSegments(M,L B,U Q,C C,X A,P B,Q)

\tkzDrawPoints(A,B,C,N,H,A',B',C',U,L,M,P,Q,F,I) \tkzLabelPoints(A,B,C,N,H,A',B',C',U,L,M,P,Q,F,I)

\tkzDrawPolygons(A,B,C A',B',C')

# **20.20 Gold ratio with segment**

```
\begin{tkzelements}
```
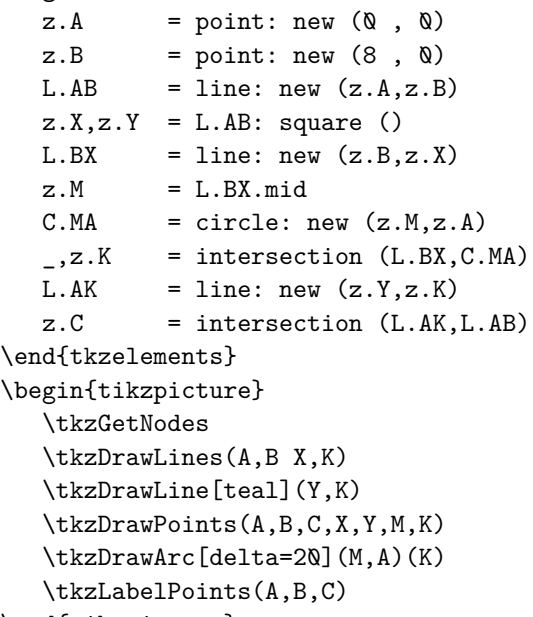

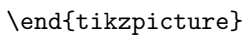

# **20.21 Gold Arbelos**

\begin{tkzelements}

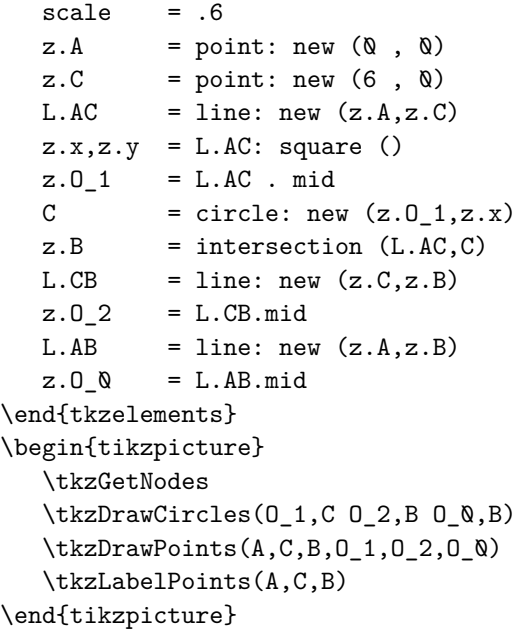

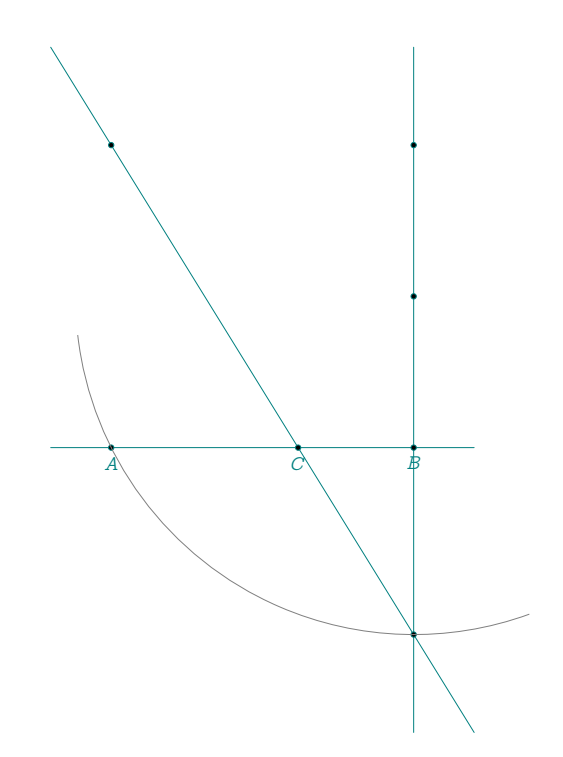

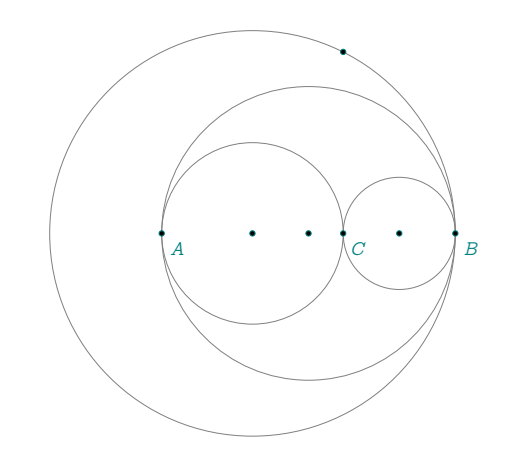

## **20.22 Harmonic division v1**

```
\begin{tkzelements}
   scale=.75
  z.A = point: new (\&, \&z.B = point: new (4, 0)z.D = point: new (12, 0)L.AB = line : new (z.A, z.B)z.X = L.AB.north_pa
  L.XB = line : new (z.X, z.B)z.E = L.XB.midL.DE = line : new (z.D, z.E)L.XA = line : new (z.X, z.A)z.F = intersection (L.DE,L.XA)
  L.AE = line : new (z.A, z.E)L.BF = line : new (z.B, z.F)z.G = intersection (L.AE,L.BF)
  L.XG = line : new (z.X,z.G)z.C = intersection (L.XG,L.AB)
\end{tkzelements}
\begin{tikzpicture}
   \tkzGetNodes
   \tkzDefPoints{0/0/A,4/0/B}
   \tkzDefPoints{2/2/G}
   \tkzDefLine[parallel=through B,K=.5](A,G) \tkzGetPoint{E}
   \tkzInterLL(G,E)(A,B) \tkzGetPoint{D}
   \tkzDefPointBy[symmetry= center B](E) \tkzGetPoint{F}
   \tkzInterLL(G,F)(A,B) \tkzGetPoint{C}
   \tkzDrawLines(A,D A,G F,E G,F G,D)
   \tkzDrawPoints(A,B,G,E,F,C,D)
   \tkzLabelPoints(A,B,G,E,F,C,D)
   \tkzMarkSegments(F,B B,E)
\end{tikzpicture}
                                                      A \qquad \qquad \alpha \qquad \angle B
```
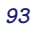

Έ

 $\mathcal{C}$  and  $\mathcal{A}$  be the set of  $\mathcal{A}$ 

Ġ

 $\vec{P}$ 

#### **20.23 Harmonic division v2**

```
\begin{tkzelements}
  scale = .5z.A = point: new (0, 0)z.B = point: new (6, 0)z.D = point: new (12, 0)L.AB = line: new (z.A, z.B)z.X = L.AB.north_p aL.XB = line: new (z.X,z.B)z.E = L.XB.midL.ED = line: new (z.E, z.D)L.AX = line: new (z.A, z.X)L.AE = line: new (z.A, z.E)z.F = intersection (L.ED, L.AX)L.BF = line: new (z.B, z.F)z.G = intersection (L.AE, L.BF)L.GX = line: new (z.G, z.X)z.C = intersection (L.GX, L.AB)\end{tkzelements}
\begin{tikzpicture}
  \tkzGetNodes
  \tkzDrawLines(A,D A,E B,F D,F X,A X,B X,C)
  \tkzDrawPoints(A,...,G,X)
  \tkzLabelPoints(A,...,G,X)
\end{tikzpicture}
```
#### **20.24 Menelaus**

```
\begin{tkzelements}
  z.A = point: new (0, 0)z.B = point: new (6, 0)z.C = point: new (5, 4)z.P = point: new (-1, 0)z.X = point: new (6, 3)LAC = line: new (z.A, z.C)L.PX = line: new (z.P, z.X)L.BC = line: new (z.B, z.C)z.Q = intersection (L.AC,L.PX)
  z.R = intersection (L.BC,L.PX)
\end{tkzelements}
\begin{tikzpicture}
  \tkzGetNodes
  \tkzDrawPolygon(A,B,C)
  \tkzDrawLine[new](P,R)
  \tkzDrawLines(P,B A,C B,C)
  \tkzDrawPoints(P,Q,R,A,B,C)
  \tkzLabelPoints(A,B,C,P,Q,R)
\end{tikzpicture}
```
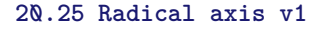

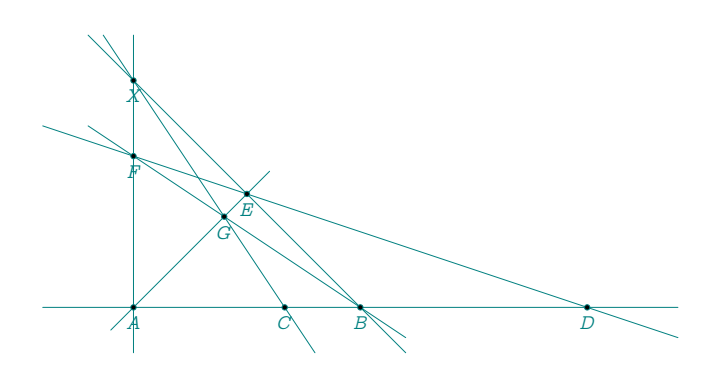

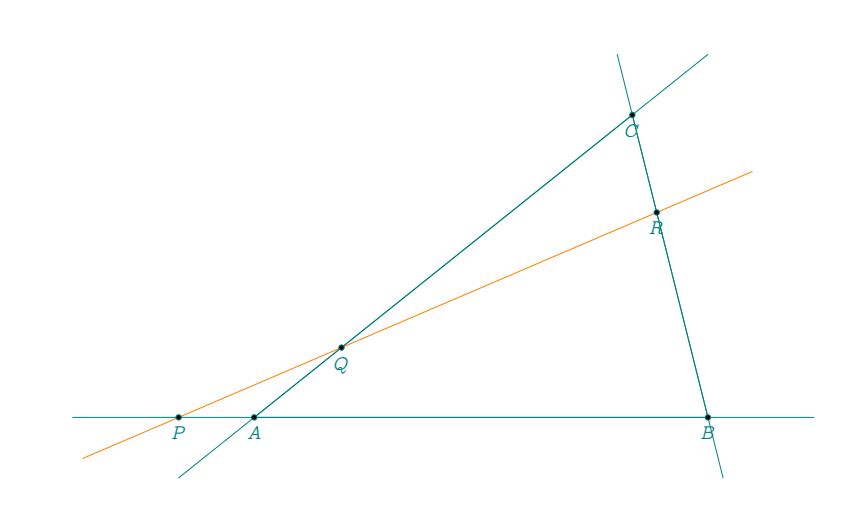

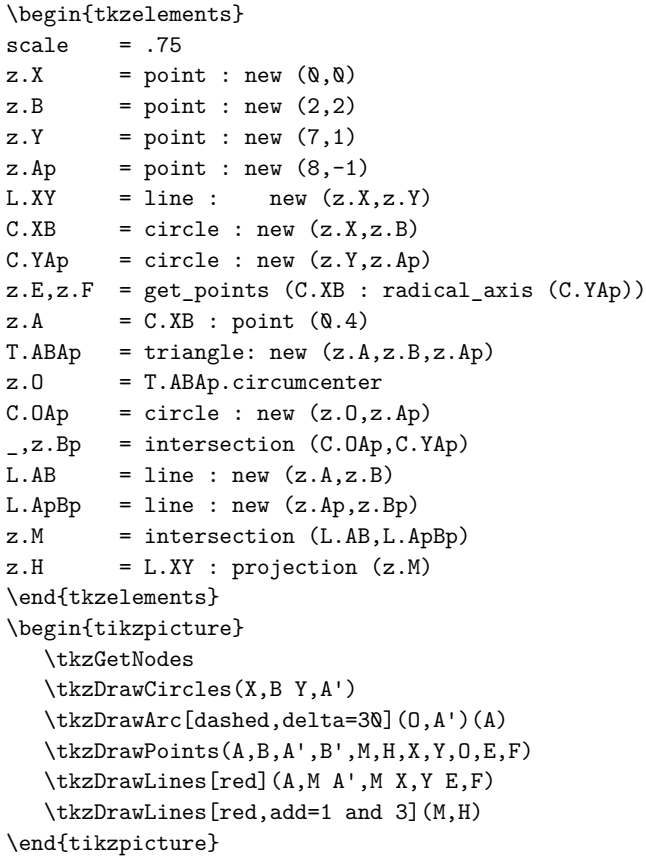

# **20.26 Radical axis v2**

\begin{tkzelements} z.0 = point : new  $(-1, 0)$ <br>z.0p = point : new  $(4, -1)$  $=$  point : new  $(4,-1)$ 

```
z.B = point : new (\aleph, 2)z.D = point : new (4,0)C.OB = circle : new (z.0,z.B)C.OpD = circle: new (z.Op,z.D)L.EF = C.OB : radical_axis (C.OpD)z.E, z.F = get_points (L.EF)z.M = L.EF : point (2)
  L.MT,L.MTp = C.OB : tangent_from (z.M)
  Z,Z.T = get_points (L.MT)
  \texttt{\_},z.\texttt{Tp}\qquad \texttt{\ = get\_points (L.MTp)}L.MK,L.MKp = C.OpD : tangent_from (z.M)
  Z.K = get_points (L.MK)
  _,z.Kp = get_points (L.MKp)
\end{tkzelements}
\begin{tikzpicture}
  \tkzGetNodes
  \tkzDrawCircles(O,B O',D)
  \tkzDrawLine[add=1 and 2](E,F)
  \tkzDrawLine[add=.5 and .5](O,O')
  \tkzDrawSegments(M,T M,T' M,K M,K')
  \tkzDrawCircle(M,T)
  \tkzDrawPoints(O,O',T,M,T',K,K')
  \tkzLabelPoints(O,O',T,T',K,K',M)
  \end{tikzpicture}
```
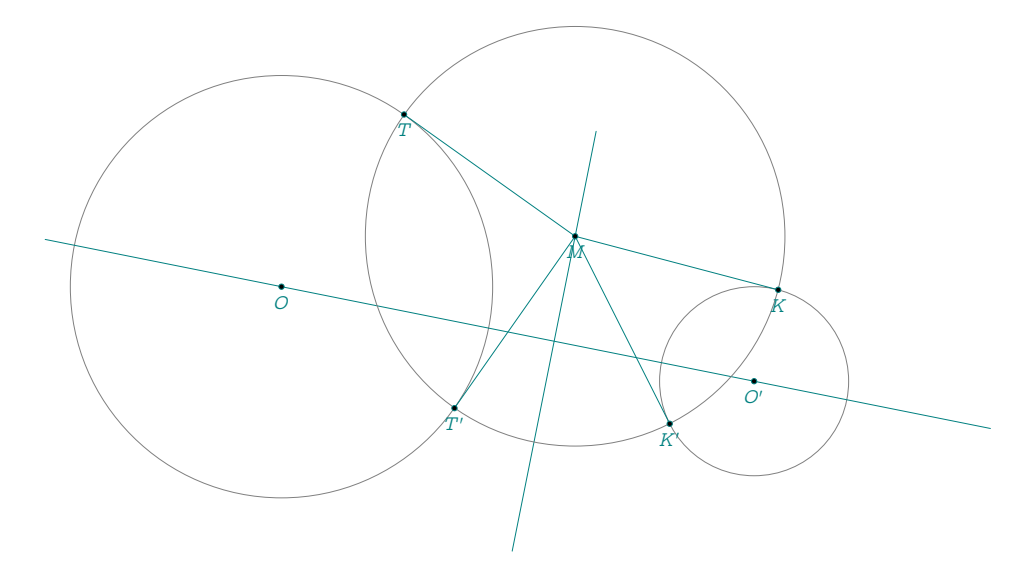

## **20.27 Radical axis v3**

```
\begin{tkzelements}
```
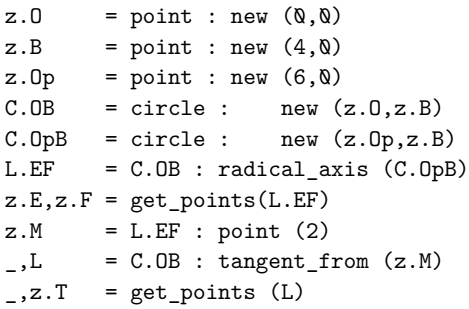

 $L_{,}$  =  $C.0pB$  : tangent\_from  $(z.M)$  $\verb!_,z.Tp = get\_points (L)$ \end{tkzelements} \begin{tikzpicture} \tkzGetNodes \tkzDrawCircles(O,B O',B) \tkzDrawSegments(M,T M,T') \tkzDrawLine[add=.5 and 1](E,F) \tkzDrawLine[add=.5 and .5](O,O') \tkzDrawPoints(O,B,O',E,F,M,T,T') \tkzLabelPoints(O,O',B,E,F,T,T') \tkzDrawArc(M,T')(T) \end{tikzpicture}  $\circ$   $\qquad$   $\qquad$   $\qquad$ 車 ħ  $\tau$ I ′

```
20.28 Radical axis v4
```

```
\begin{tkzelements}
```
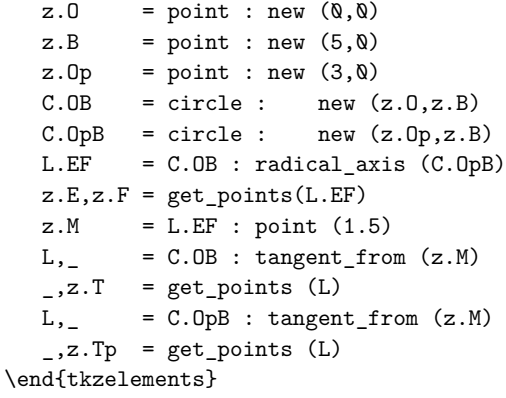

```
\begin{tikzpicture}
  \tkzGetNodes
  \tkzDrawCircles(O,B O',B)
  \tkzDrawSegments(M,T M,T')
  \tkzDrawLine[add=1 and 1](E,F)
  \tkzDrawLine[add=.3 and .3](O,O')
  \tkzDrawPoints(O,O',B,E,F,T,T',M)
  \tkzLabelPoints[below right](O,O',B,E,F,T,T')
  \tkzDrawArc(M,T)(B)
\end{tikzpicture}
```
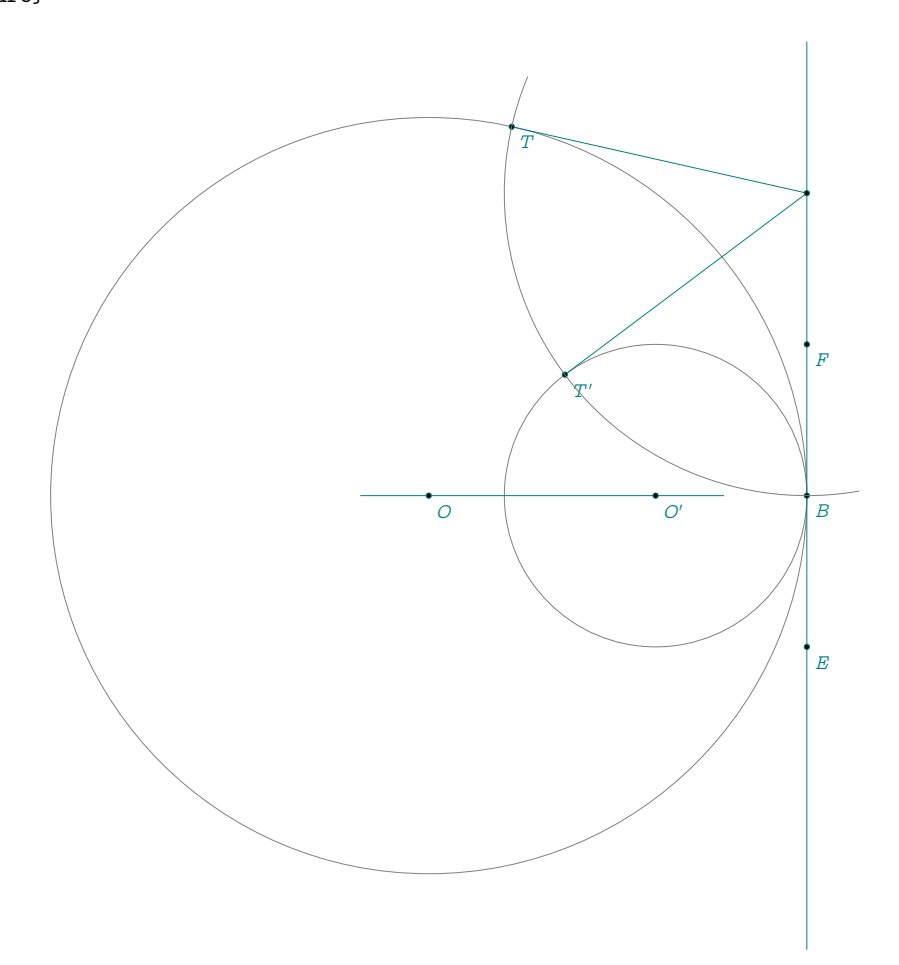

# **20.29 Radical center**

```
\begin{tkzelements}
```
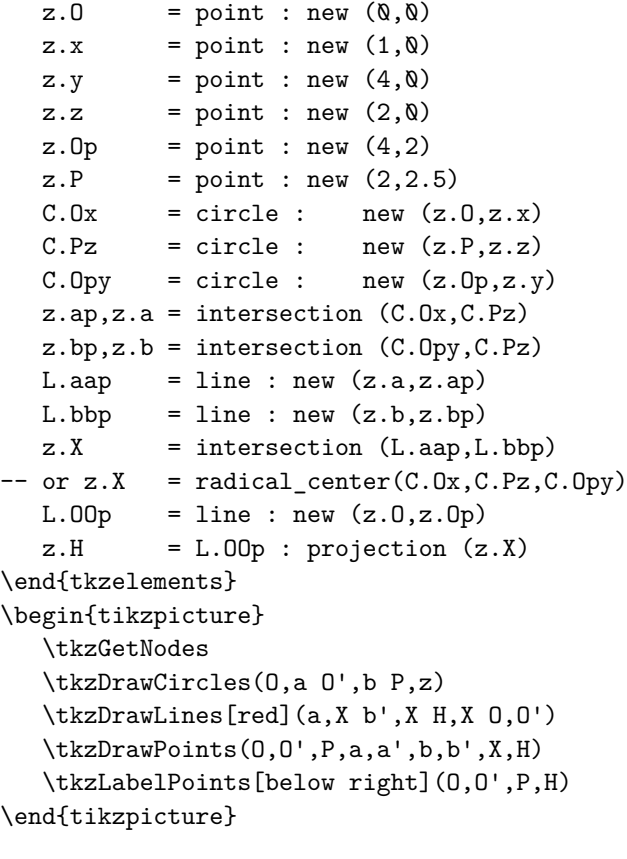

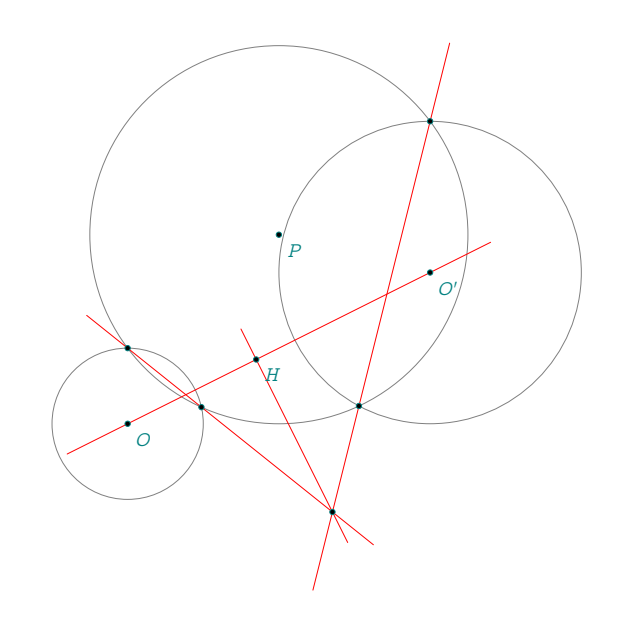

#### **20.30 Radical circle**

```
\begin{tkzelements}
  scale = .25z.A = point: new (0, 0)z.B = point: new (6, 0)z.C = point: new (0.8, 4)T.ABC = triangle : new (z.A, z.B, z.C)C.exa = T.ABC : ex\_circle ()
  z.I_a,z.X_a = get_points (C.exa)C. exp = T.ABC : ex_circle (1)
  z.I_b,z.X_b = get\_points (C.exb)C.\text{exc} = T.ABC : ex_circle (2)
  z.I_c,z.Xc = get\_points (Cexc)C.ortho = radical_circle (C.exa,C.exb,C.exc)
  z.w,z.a = get\_points (C.ortho)\end{tkzelements}
\begin{tikzpicture}
  \tkzGetNodes
  \tkzDrawPolygon(A,B,C)
  \tkzDrawCircles(I_a,Xa I_b,Xb I_c,Xc)
  \tkzDrawCircles[red,thick](w,a)
  \tkzDrawPoints(A,B,C)
  \tkzLabelPoints(A,B,C)
\end{tikzpicture}
```
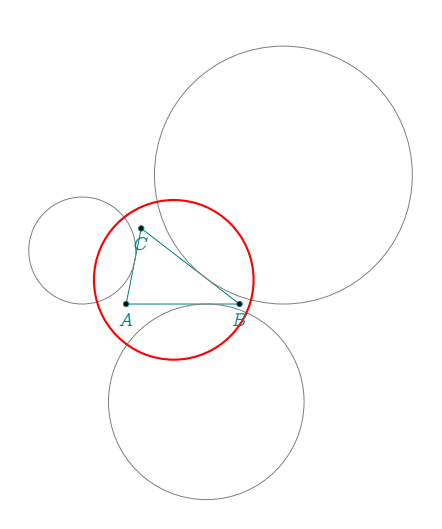

## **20.31 Hexagram**

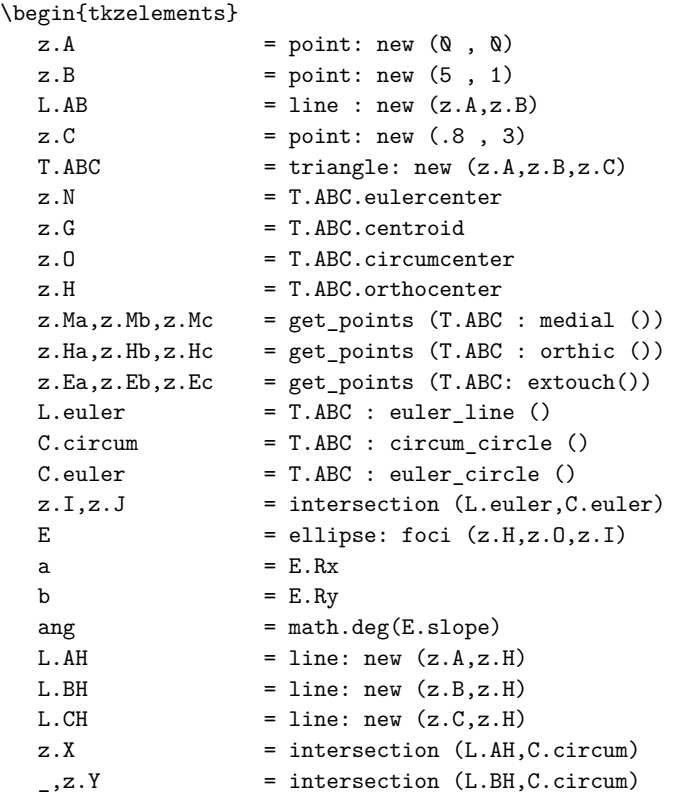

```
\Box,z.Z = intersection (L.CH,C.circum)
  L. BC = line: new (z.B, z.C)L.X0 = line: new (z.X,z.0)L.Y0 = line: new (z.Y,z.0)L.Z0 = line: new (z.Z,z.0)z.x = intersection (L.BC, L.XO)z.U = intersection (L.X0,E)Z.V = intersection (L.Y0,E)Z. W = intersection (L.Z0,E)\end{tkzelements}
\begin{tikzpicture}
  \tkzGetNodes
  \tkzDrawPolygon(A,B,C)
  \tkzDrawCircles[red](N,Ma O,A)
  \tkzDrawSegments(A,X B,Y C,Z B,Hb C,Hc X,O Y,O Z,O)
  \tkzDrawPolygon[red](U,V,W)
  \tkzLabelPoints[red](U,V,W)
  \tkzLabelPoints(A,B,C,X,Y,Z)
  \tkzDrawLine[blue](I,J)
  \tkzLabelPoints[blue,right](O,N,G,H,I,J)
  \tkzDrawPoints(I,J,U,V,W)
  \tkzDrawPoints(A,B,C,N,G,H,O,X,Y,Z,Ma,Mb,Mc,Ha,Hb,Hc)
  \tkzDrawEllipse[blue](N,\tkzUseLua{a},\tkzUseLua{b},\tkzUseLua{ang})
\end{tikzpicture}
```
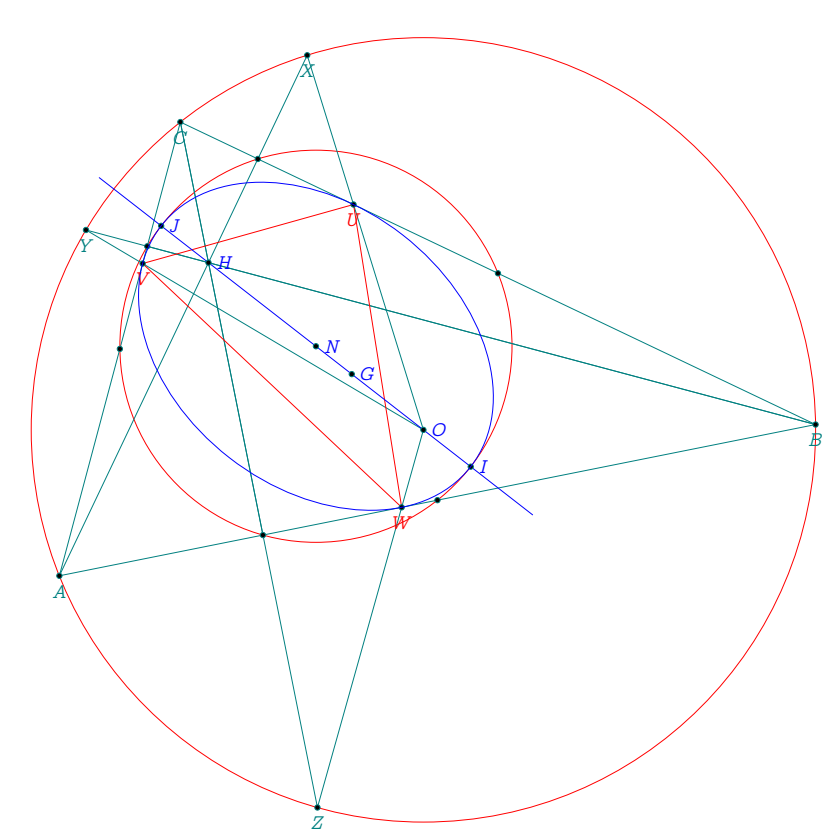

## **20.32 Gold Arbelos properties**

\begin{tkzelements}

```
z.A = point : new(0, 0)z.B = point : new(10, 0)z.C = gold\_segment_ (z.A, z.B)L.AB = line: new (z.A, z.B)z.0_1 = L.AB.midL.AC = line: new (z.A, z.C)z.02 = L.AC.midL.CB = line: new (z.C, z.B)z.0_3 = L.CB.midC1 = circle:new (z.0 1, z.B)C2 = circle:new (z.0, 2, z.0)C3 = circle:new (z.0, 3, z.B)z.0 = C2.northz.P = C3.northL1 = line:new (z.0_2, z.0_3)z.M_Q = L1:harmonic\_ext (z.C)
  L2 = line:new (z.0_1, z.0_2)z.M 1 = L2:harmonic int (z.A)L3 = line:new (z.0_1, z.0_3)z.M_2 = L3:harmonic_int (z.B)Lbq = line:new (z.B,z.Q)Lap = line: new (z.A, z.P)z.S = intersection (Lbq,Lap)
  z.x = z.C: north()L = line : new (z.C, z.x)z.D. = intersection (L, C1)L.CD = line: new (z.C, z.D)z.0<sub>7</sub> = L.CD.mid
  C.DC = circle: new (z.D, z.C)z.U,z.V = intersection (C.DC,C1)L.UV = line: new (z.U,z.V)z.R ,z.S = L.UV : projection (z.O_2,z.O_3)
  L.01D = line : new (z.0 1, z.D)z.W = intersection (L.UV, L.O1D)z.0 = C.DC : inversion (z.W)\end{tkzelements}
\begin{tikzpicture}
  \tkzGetNodes
  \tkzDrawCircles[teal](O_1,B)
  \tkzDrawSemiCircles[thin,teal](O_2,C O_3,B)
  \tkzDrawArc[purple,delta=0](D,V)(U)
  \tkzDrawCircle[new](O_7,C)
  \tkzDrawSegments[thin,purple](A,D D,B C,R C,S C,D U,V)
  \tkzDrawSegments[thin,red](O,D A,O O,B)
  \tkzDrawPoints(A,B,C,D,O_7) %,
  \tkzDrawPoints(0_1,0_2,0_3,U,V,R,S,W,O)
  \tkzDrawSegments[cyan](O_3,S O_2,R)
  \tkzDrawSegments[very thin](A,B)
  \tkzDrawSegments[cyan,thin](C,U U,D)
  \tkzMarkRightAngles[size=.2,fill=gray!40,opacity=.4](D,C,A A,D,B
    D,S,C D,W,V O_3,S,U O_2,R,U)
  \tkzFillAngles[cyan!40,opacity=.4](B,A,D A,D,O_1
    C,D,B D,C,R B,C,S A,R,O_2)
  \tkzFillAngles[green!40,opacity=.4](S,C,D W,R,D
    D,B,C R,C,A O_3,S,B)
  \tkzLabelPoints[below](C,O_2,O_3,O_1)
  \tkzLabelPoints[above](D)
```

```
\tkzLabelPoints[below](O)
  \tkzLabelPoints[below left](A)
  \tkzLabelPoints[above left](R)
  \tkzLabelPoints[above right](S)
  \tkzLabelPoints[left](V)
  \tkzLabelPoints[below right](B,U,W,O_7)
\end{tikzpicture}
```
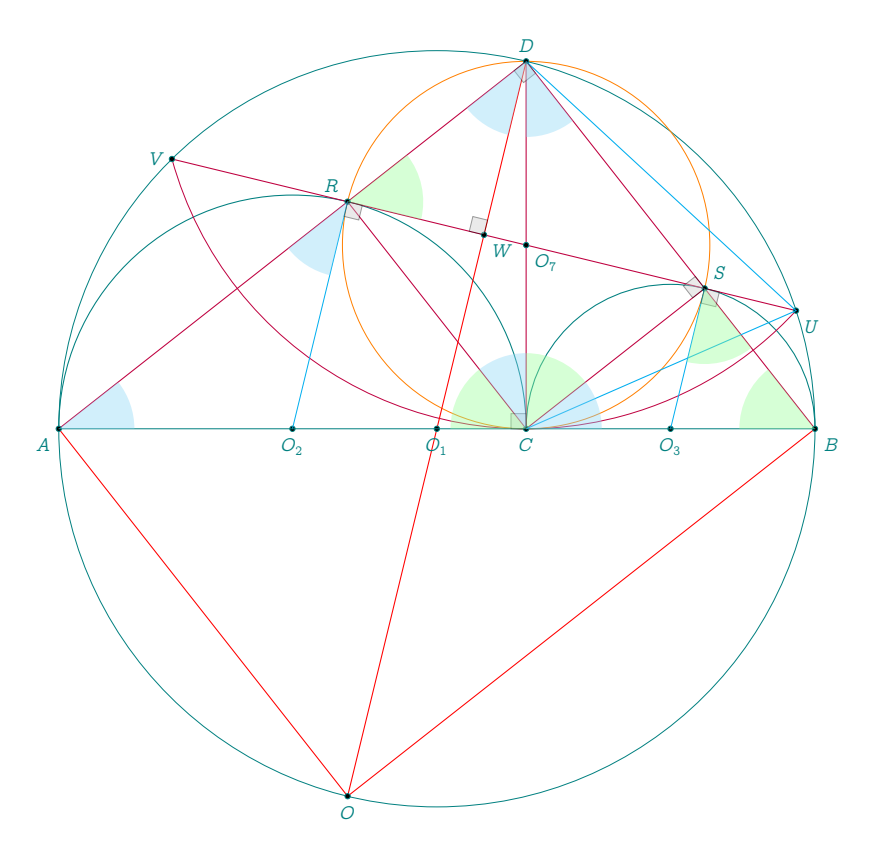

#### **20.33 Apollonius circle v1 with inversion**

```
\begin{tkzelements}
  \begin{array}{ccc} \texttt{scale} & = .7 \end{array}z.A = point: new (0, 0)z.B = point: new (6, 0)z.C = point: new (0.8,4)T.ABC = triangle : new ( z.A, z.B, z.C )
  z.N = T.ABC.eulercenter
  z.Ea,z.Eb,z.Ec = get_points ( T.ABC : feuerbach () )
  z.Ja,z.Jb,z.Jc = get\_points (T.ABC : excentral ())
  z.S = T.ABC : spieker center ()
  C.JaEa = circle : new (z.Ja,z.Ea)C.\text{ortho} = circle : radius (z.S.\text{math.sqrt}(C.JaEa : power (z.S) ))z.a = C.ortho.southC. \text{euler} = T.ABC: euler_circle ()
  C.apo = C.ortho : inversion (C.euler)
  z.0 = C.apo.centerz.xa, z.xb, z.xc = C.ortho: inversion (z.Ea, z.Eb, z.Ec)\end{tkzelements}
\begin{tikzpicture}
```
\tkzGetNodes \tkzDrawCircles[red](O,xa N,Ea) \tkzFillCircles[green!30!black,opacity=.3](O,xa) \tkzFillCircles[yellow!30,opacity=.7](Ja,Ea Jb,Eb Jc,Ec) \tkzFillCircles[teal!30!black,opacity=.3](S,a) \tkzFillCircles[green!30,opacity=.3](N,Ea) \tkzDrawPoints[red](Ea,Eb,Ec,xa,xb,xc,N) \tkzClipCircle(O,xa) \tkzDrawLines[add=3 and 3](A,B A,C B,C) \tkzDrawCircles(Ja,Ea Jb,Eb Jc,Ec) \tkzFillCircles[lightgray!30,opacity=.7](Ja,Ea Jb,Eb Jc,Ec) \tkzDrawCircles[teal](S,a) \tkzDrawPoints(A,B,C,O) \tkzDrawPoints[teal](S) \tkzLabelPoints(A,B,C,O,S,N) \end{tikzpicture}

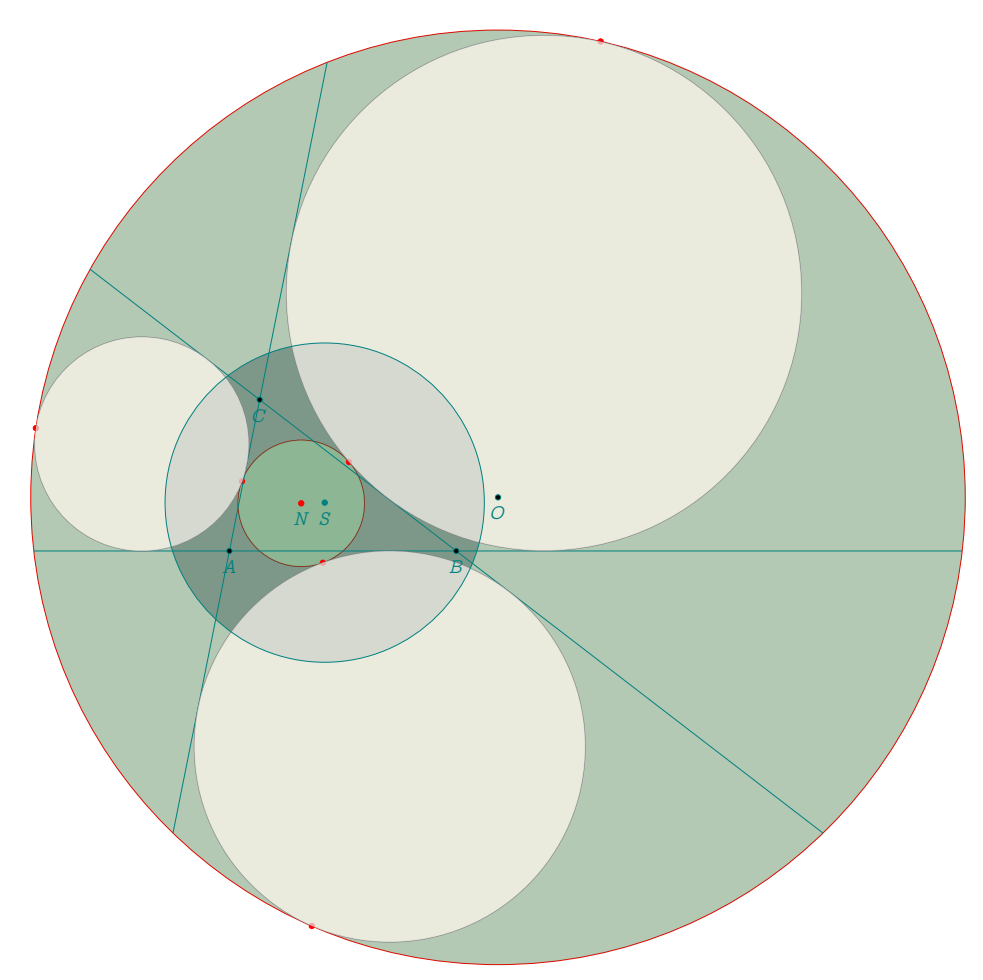

```
20.34 Apollonius circle v2
```
\begin{tkzelements}

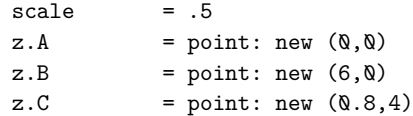

```
T.ABC = triangle: new(z.A, z.B, z.C)z.O = T.ABC.circumcenter
z.H = T.ABC.orthocenter
z.G = T.ABC.centroidz.L = T.ABC: lemoine_point ()
z.S = T.ABC: spieker_center ()
C.euler = T.ABC: euler_circle ()
z.N,z.Ma = get_points (C.euler)
C.exA = T.ABC : ex\_circle ()
z.Ja, z.Xa = get\_points (C.exA)C.exB = T.ABC : ex circle (1)z.Jb, z.Xb = get\_points (C.exB)C.exC = T.ABC : ex\_circle (2)z.Jc,z.Xc = get_points (C.exC)
L.OL = line: new (z.O,z.L)L.NS = line: new (z.N, z.S)z.o = intersection (L.OL,L.NS) -- center of Apollonius circle
L.Ma = line: new (z.N, z.Ma)L.ox = L.MMa: 11_from (z.o)L.MaS = line: new (z.Ma, z.S)z.t = intersection (L.ox, L.MaS) -- through
```

```
\end{tkzelements}
```

```
\begin{tikzpicture}
  \tkzGetNodes
  \tkzDrawLines[add=1 and 1](A,B A,C B,C)
  \tkzDrawCircles(Ja,Xa Jb,Xb Jc,Xc o,t N,Ma) %
  \tkzClipCircle(o,t)
  \tkzDrawLines[red](o,L N,o Ma,t)
  \tkzDrawLines[cyan,add=4 and 4](Ma,N o,t)
  \tkzDrawPoints(A,B,C,Ma,Ja,Jb,Jc)
  \tkzDrawPoints[red](N,O,L,S,o,t)
  \tkzLabelPoints[right,font=\tiny](A,B,C,Ja,Jb,Jc,O,N,L,S,Ma,o)
\end{tikzpicture}
```
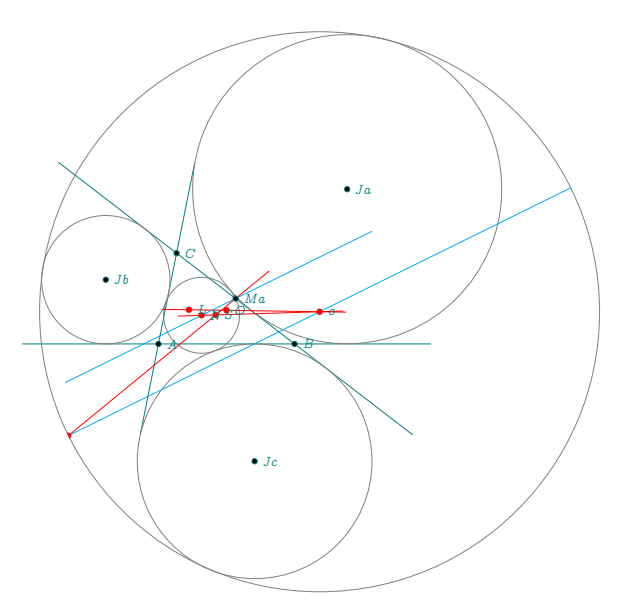

#### **20.35 Orthogonal circles v1**

```
\begin{tkzelements}
  scale = .6z.C_1 = point: new (\emptyset, \emptyset)z.C_2 = point: new (8,0)z.A = point: new (5,0)C = circle: new (z.C_1,z.A)z.S, z.T = get\_points (C: orthogonal_from (z.C_2))
\end{tkzelements}
\begin{tikzpicture}
   \tkzGetNodes
   \tkzDrawCircles(C_1,T C_2,T)
  \tkzDrawSegments(C_1,T C_2,T)
  \tkzDrawLine(C_1,C_2)
  \tkzMarkRightAngle[fill=teal,%
  opacity=.2,size=1](C_1,T,C_2)
  \tkzDrawPoints(C_1,C_2,T)
  \tkzLabelPoints(C_1,C_2)
  \tkzLabelPoints[above](T)
  \tkzLabelSegment[left](C_1,T){r}
  \tkzLabelSegments[right](C_2,T){\gamma}
  \tkzLabelSegment[below](C_1,C_2){d}
  \tkzLabelCircle[left=10pt](C_1,T)(180){Circle 1}
  \tkzLabelCircle[right=10pt](C_2,T)(180){Circle 2}
\end{tikzpicture}
```
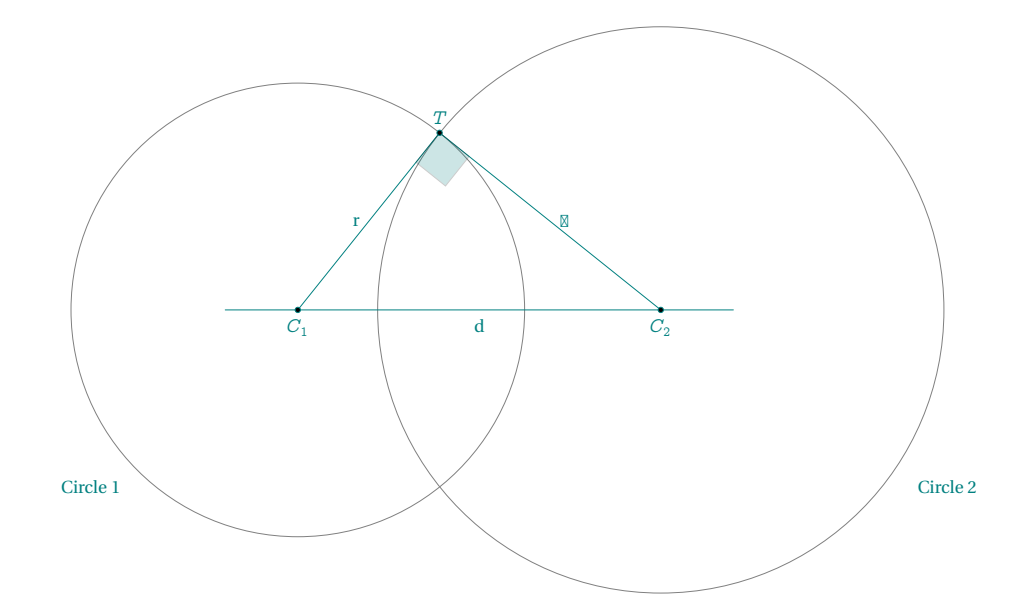

#### **20.36 Orthogonal circles v2**

```
\begin{tkzelements}
```
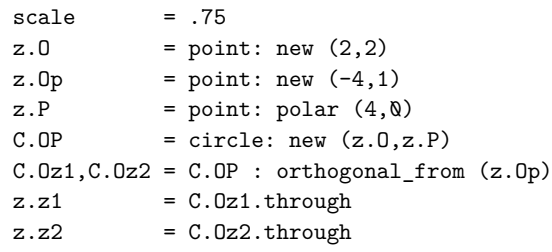

```
L.DP = line : new (z.0, z.P)C.Dpz1 = circle: new (z.Dp,z.z1)L.T,L.Tp = C.Opz1 : tangent_from (z.O)
  z.T = L.T.pbz.Tp = L.Tp.pbL.00p = line : new (z.0,z.0p)z.M = L.OOp.mid
\end{tkzelements}
\begin{tikzpicture}
  \tkzGetNodes
  \tkzDrawCircle[red](O,P)
  \tkzDrawCircle[purple](O',z1)
  \tkzDrawCircle[cyan](M,T)
  \tkzDrawSegments(O',T O,T' O',T')
  \tkzDrawSegment[purple](O',T)
  \tkzDrawSegments[red](O,T O,O')
  \tkzDrawPoints(O,O',T,T',M)
  \tkzMarkRightAngle[fill=gray!10](O',T,O)
  \tkzLabelPoint[below](O){$O$}
  \tkzLabelPoint[above](T){$T$}
  \tkzLabelPoint[above](M){$M$}
  \tkzLabelPoint[below](T'){$T'$}
  \tkzLabelPoint[above left](O'){$O'$}
\end{tikzpicture}
```
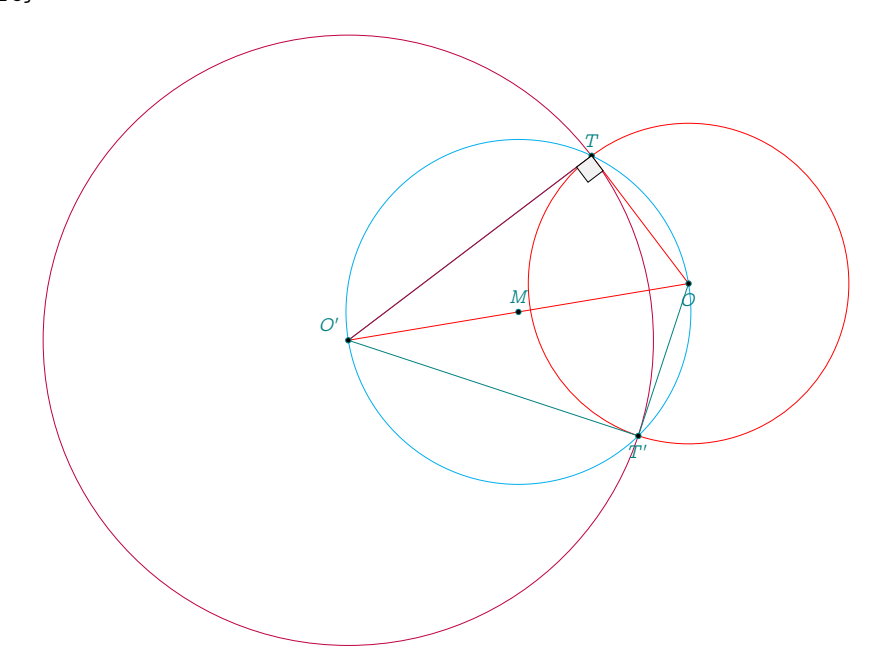

**20.37 Orthogonal circle to two circles**

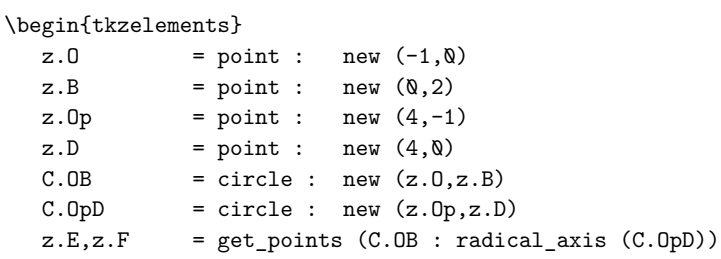

```
L.EF = line : new (z.E, z.F)z.M = L.EF : point (2.25)
  L.T,L.Tp = C.OB : tangent_from (z.M)
  \verb|L.K,L.Kp| = C.0 pD : tangent\_from (z.M)z.T = L.T.pbz.K = L.K.pbz.Tp = L.Tp.pbz.Kp = L.Kp.pb\end{tkzelements}
\begin{tikzpicture}
  \tkzGetNodes
  \tkzDrawCircles(O,B O',D)
  \tkzDrawLine[add=1 and 2,cyan](E,F)
  \tkzDrawLines[add=.5 and .5,orange](O,O' O,T O,T')
  \tkzDrawSegments[cyan](M,T M,T' M,K M,K')
  \tkzDrawCircle(M,T)
  \tkzDrawPoints(O,O',T,M,T',K,K')
  \tkzLabelPoints(O,O',T,T',M,K,K')
\end{tikzpicture}
```
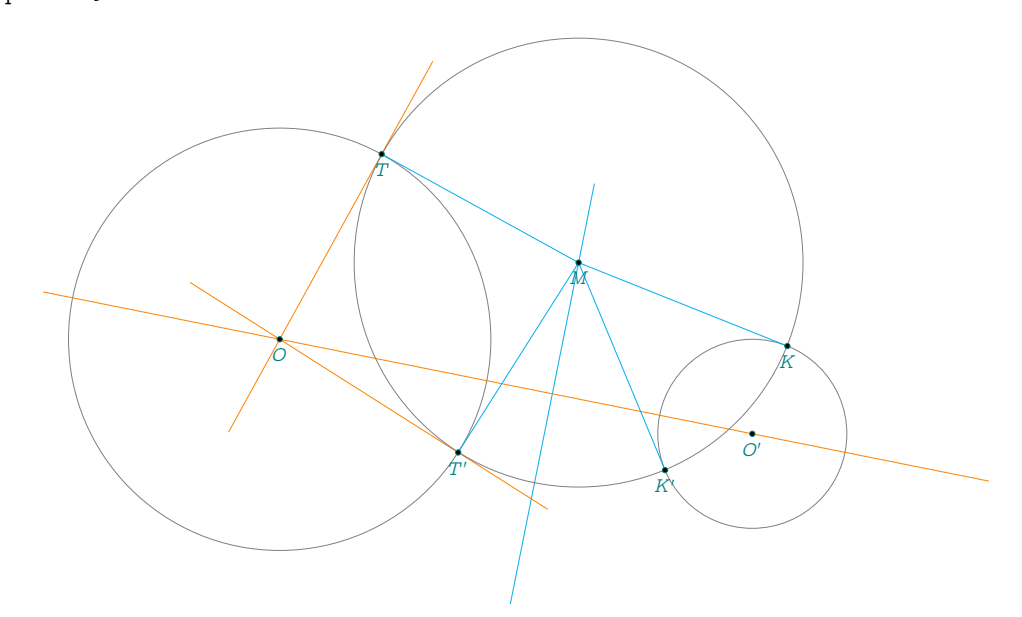

### **20.38 Midcircles**

```
\begin{tkzelements}
```
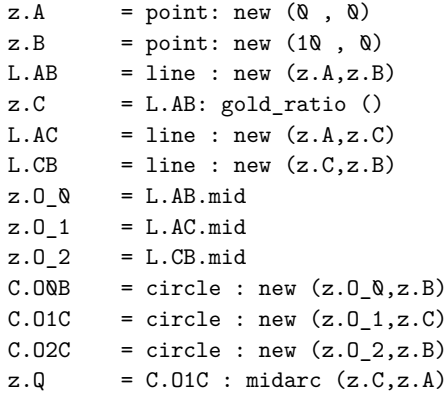
```
z.P = C.02C: midarc (z.B, z.C)L.0102 = line : new (z.0 1, z.0 2)L.0001 = line : new (z.0_0, z.0_1)L.0002 = line : new (z.0_0, z.0_2)z.M_0 = L.O1O2 : harmonic_ext (z.C)
  z.M_1 = L.0001 : harmonic_int (z.A)z.M_2 = L.0002 : harmonic_int (z.B)L.BQ = line : new (z.B, z.Q)LAP = line : new (z.A, z.P)z.S = intersection (L.BQ, L.AP)L.CS = line : new (z.C,z.S)C.M1A = circle : new (z.M 1,z.A)C.M2B = circle : new (z.M 2,z.B)z.P Q = intersection (L.CS,C.OQB)
  z.P_1 = intersection (C.M2B, C.O1C)
  z.P_2 = intersection (C.M1A, C.02C)
  T.PQ12 = triangle : new (z.P_Q,Q,z.P_1,z.P_2)z.04 = T.P012.circumcenter
  T.CP12 = triangle : new (z.C, z.P_1, z.P_2)z.O_5 = T.CP12.circumcenter
  z.BN = z.B : north ()L.BBN = line : new (z.B, z.BN)L.M1P2 = line : new (z.M_1,z.P_2)z.J = intersection (L.BBN,L.M1P2)
  L.AP@ = line : new (z.A, z.P_Q)L.BPQ = line : new (z.B, z.P_Q)C.04P@ = circle : new (z.0_4, z. P_@)_-,z.G = intersection (L.AP\mathbb Q, C.O4P\mathbb Q)
  z.H = intersection (L.BP@, C.04P@)z \cdot Ap = z.M_1: symmetry (z.A)z.H_4,z.F,z.E,z.H_0 = L.AB : projection (z.O_4,z.G,z.H,z.P_0)
\end{tkzelements}
\begin{tikzpicture}
\tkzGetNodes
\tkzDrawCircle[thin,fill=green!10](O_4,P_0)
\tkzDrawCircle[purple,fill=purple!10,opacity=.5](O_5,C)
\tkzDrawSemiCircles[teal](O_0,B)
\tkzDrawSemiCircles[thin,teal,fill=teal!20,opacity=.5](O_1,C O_2,B)
\tkzDrawSemiCircles[color = orange](M_2,B)
\tkzDrawSemiCircles[color = orange](M_1,A')
\tkzDrawArc[purple,delta=0](M_0,P_0)(C)
\tkzDrawSegments[very thin](A,B A,P B,Q)
\tkzDrawSegments[color=cyan](O_0,P_0 B,J G,J G,O_0 H,O_2)
\tkzDrawSegments[ultra thin,purple](M_1,P_0 M_2,P_0 M_1,M_0 M_0,P_1 M_0,P_0 M_1,J)
\tkzDrawPoints(A,B,C,P_0,P_2,P_1,M_0,M_1,M_2,J,P,Q,S)
\tkzDrawPoints(O_0,O_1,O_2,O_4,O_5,G,H)
\tkzMarkRightAngle[size=.2,fill=gray!20,opacity=.4](O_0,P_0,M_0)
\tkzLabelPoints[below](A,B,C,M_0,M_1,M_2,O_1,O_2,O_0)
\tkzLabelPoints[above](P_0,O_5,O_4)
\tkzLabelPoints[above](P_1,J)
\tkzLabelPoints[above](P_2,P,Q,S)
\tkzLabelPoints[above right](H,E)
\tkzLabelPoints[above left](F,G)
\tkzLabelPoints[below right](H_0)
\tkzLabelCircle[below=4pt,font=\scriptsize](O_1,C)(80){$(\beta)$}
```

```
\tkzLabelCircle[below=4pt,font=\scriptsize](O_2,B)(80){$(\gamma)$}
```
 $\label{thm:rel} $$\tkzLabelCircle[below=4pt,font=\scriptsize](0_0, B)(110){$ \tkzLabelCircle[left,font=\scriptsize](O\_4,P\_2)(60){\$(\delta)\$} \tkzLabelCircle[above left,font=\scriptsize](O\_5,C)(40){\$(\epsilon)\$} \end{tikzpicture}

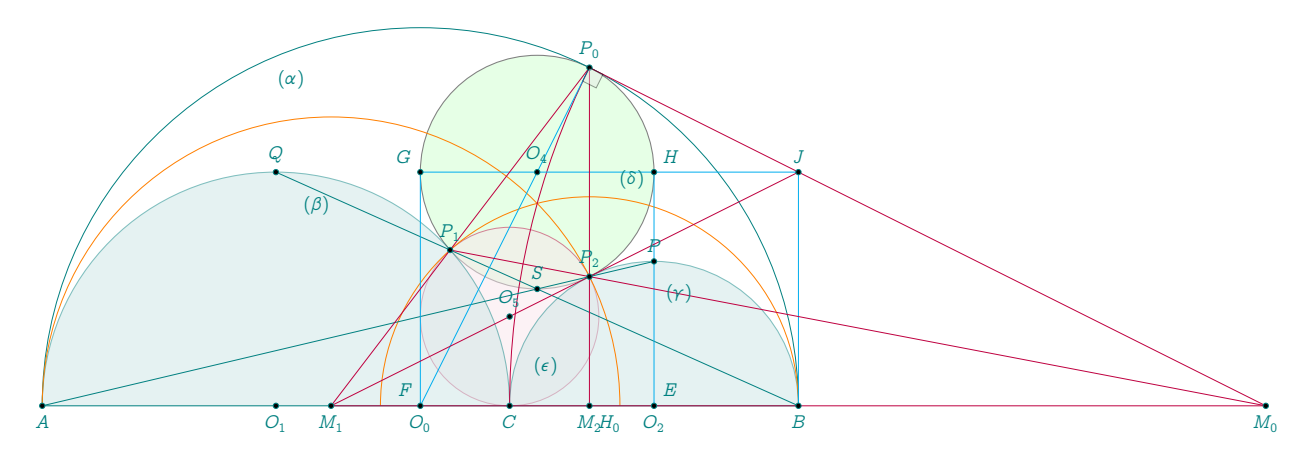

### **20.39 Pencil v1**

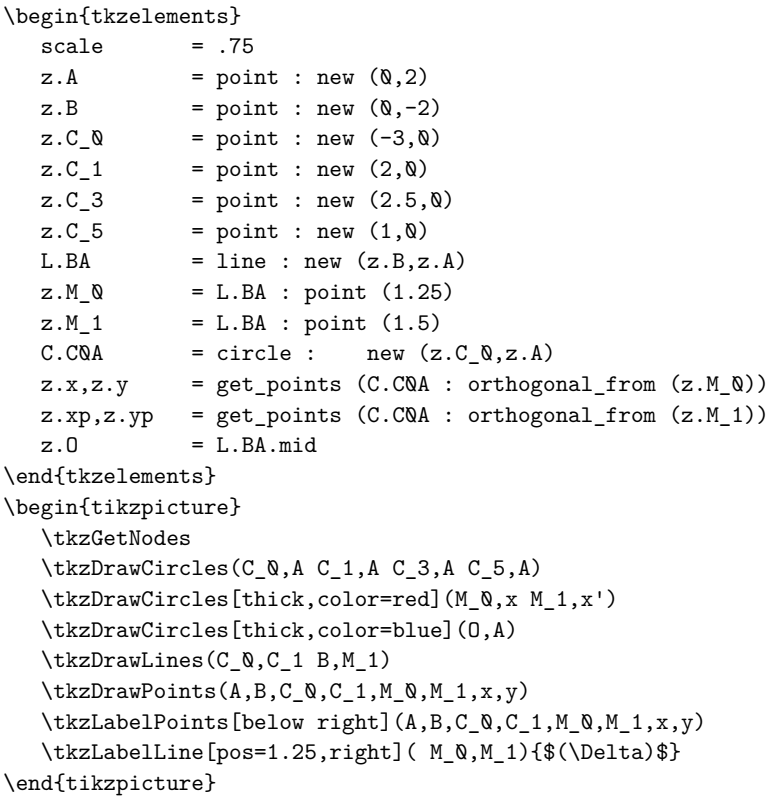

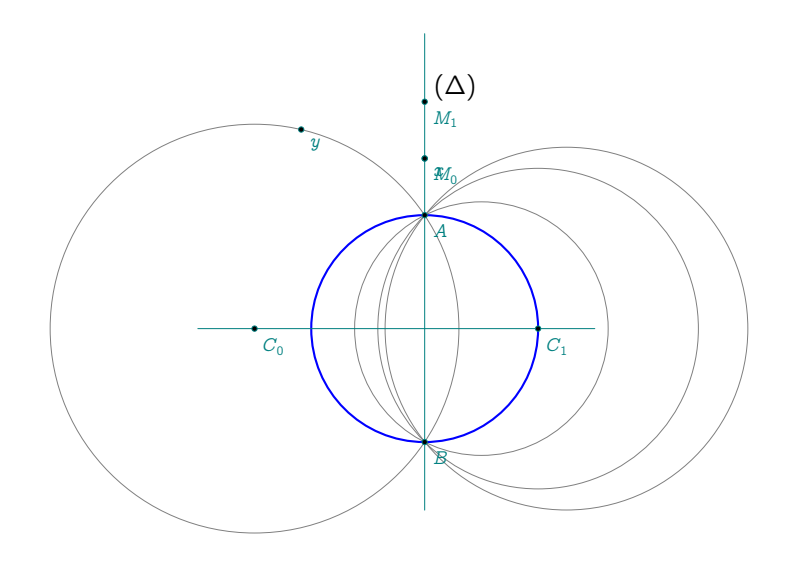

$$
20.40\ \text{Pencil}\ v2
$$

```
\begin{tkzelements}
  scale=.75
  z.A = point : new (0, 0)z.B = point : new (1, 0)z.C_0 = point : new (-2, 0)z.C_1 = point : new (4, 0)C.CQA = circle : new (z.C_Q,z.A)C.C1B = circle : new (z.C_1,z.B)L.EF = C.C0A : radical_axis (C.C1B)
  z.M_Q = L.EF : point (2)
  z.M_1 = L.EF : point (-1)z.M_2 = L.EF : point (-2)C.\text{orth}\ = C.C\A : orthogonal_from (z.M_\_0)C.\text{orth1} = C.C0A : orthogonal_from (z.M_1)C.\text{orth2} = C.CQA : orthogonal_from (z.M_2)z.u = C.\text{orth}\mathbb{Q}. through
  z.v = C.orth1.throughz.t = C.orth2.through
\end{tkzelements}
\begin{tikzpicture}
   \tkzGetNodes
   \tkzDrawCircles(C_0,A C_1,B)
   \tkzDrawCircles[thick,color=red](M_0,u M_1,v M_2,t)
   \text{LkzDrawLines}[add= .75 and .75] (C<sub>Q</sub>,C<sub>1</sub> M<sub>Q</sub>,M<sub>1</sub>)\tkzDrawPoints(A,B,C_0,C_1,M_0,M_1,M_2)
   \tkzLabelPoints[below right](A,B,C_0,C_1,M_0,M_1,M_2)
   \tkzLabelLine[pos=2,right]( M_0, M_1){$(\Delta)$}
\end{tikzpicture}
```
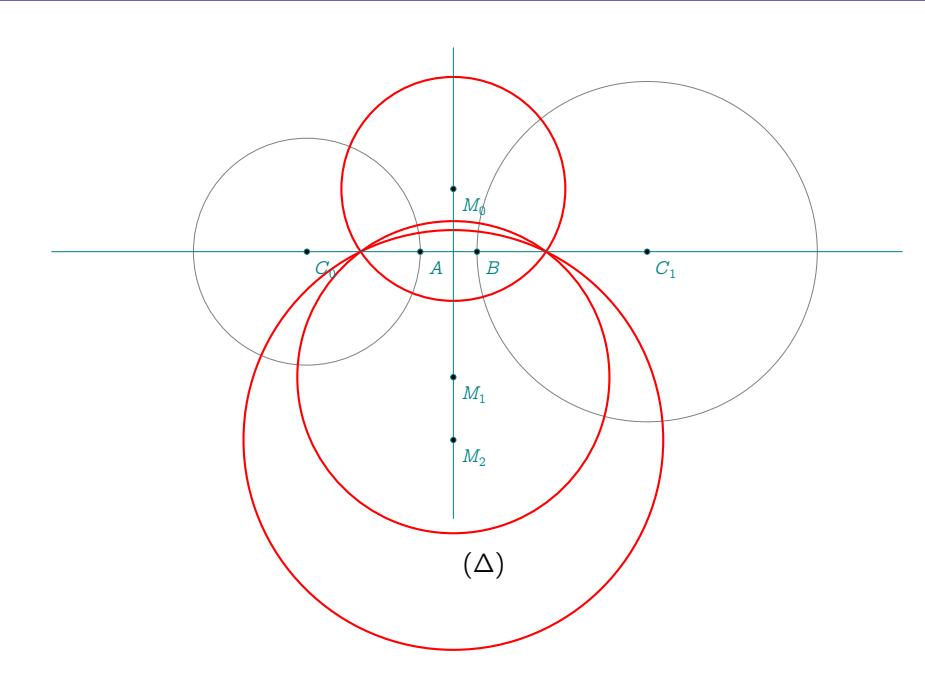

**20.41 Power v1**

\begin{tkzelements}  $z.0 = point : new (0, 0)$  $z.A = point : new (2, -2)$  $z.M = point : new (-6, 0)$  $L.AM = line : new (z.A, z.M)$  $C.OA = circle : new (z.0, z.A)$  $z \cdot Ap = C \cdot OA : antipode (z \cdot A)$ z.B = intersection (L.AM, C.OA) \end{tkzelements} \begin{tikzpicture} \tkzGetNodes \tkzDrawCircle(O,A) \tkzMarkRightAngle[fill=gray!10](A',B,M) \tkzDrawSegments(M,O A,A' A',B) \tkzDrawPoints(O,A,A',M,B) \tkzLabelPoints(O,A,A',M,B) \tkzDrawSegments[-Triangle](M,A M,A') \end{tikzpicture}

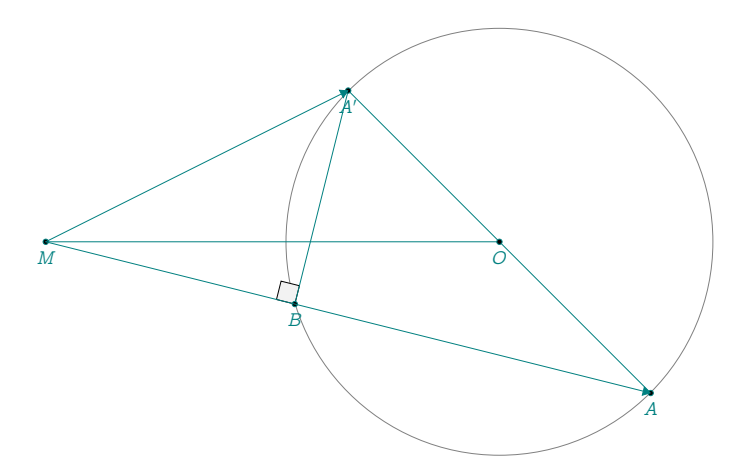

# **20.42 Power v2**

```
\begin{tkzelements}
  z.0 = point : new (0, 0)z.A = point : new (2,2)z.M = point : new (-1.5, 0)L.AM = line : new (z.A, z.M)C.OA = circle : new (z.O,z.A)z \cdot Ap = C \cdot OA : antipode (z \cdot A), z.B = intersection (L.AM, C.OA)
  z.m = z.M : north(1)L.mM = line : new (z.m,z.M)z.U,z.V = intersection (L.mM,C.OA)\end{tkzelements}
\begin{tikzpicture}
  \tkzGetNodes
  \tkzDrawCircle(O,A)
  \tkzMarkRightAngle[fill=gray!10](A',B,M)
  \tkzDrawSegments(M,O A,A' A',B A,B U,V)
  \tkzDrawPoints(O,A,A',M,B,U,V,m)
  \tkzLabelPoints(O,A,M,U,V,m)
  \tkzLabelPoints[below left](A',B)
  \tkzDrawSegments(M,A M,A')
\end{tikzpicture}
```
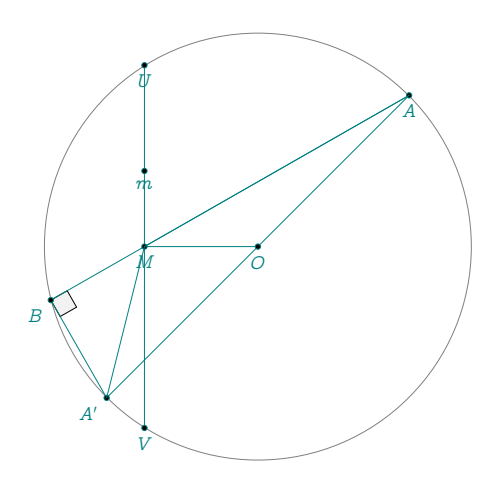

#### **20.43 Reim v1**

```
\begin{tkzelements}
  z.A = point: new(Q,Q)z.E = point: new (-2, 2)C.AE = circle : new (z.A, z.E)z.C = C.AE : point (0.65)z.D = C.AE : point (0.5)z.F = C.AE : point (0.30)L.EC = line: new (z.E, z.C)z.H = L.EC : point (1.5)
  T.CDH = triangle : new (z.C,z.D,z.H)
  z.B = T.CDH.circumcenter
  C.BD = circle : new (z.B, z.D)L.FD = line: new (z.F, z.D)z.G = intersection (L.FD,C.BD)
  z.0 = intersection (L.EC, L.FD)\end{tkzelements}
\begin{tikzpicture}
  \tkzGetNodes
  \tkzDrawCircles(A,E B,H)
  \tkzDrawSegments(E,D C,F)
  \tkzDrawLines(E,O F,O)
  \tkzDrawLines[red](E,F H,G)
  \tkzDrawPoints(A,...,H,O)
  \tkzLabelPoints(A,B,D,F,G,O)
  \tkzLabelPoints[above](E,C,H)
  \tkzMarkAngles[size=.5](E,C,F E,D,F)
  \tkzFillAngles[green!40,opacity=.4,size=.5](E,C,F E,D,F)
```

```
\tkzMarkAngles[size=.5](F,C,H G,D,E)
  \tkzFillAngles[red!40,opacity=.4,size=.5](F,C,H G,D,E)
\end{tikzpicture}
```
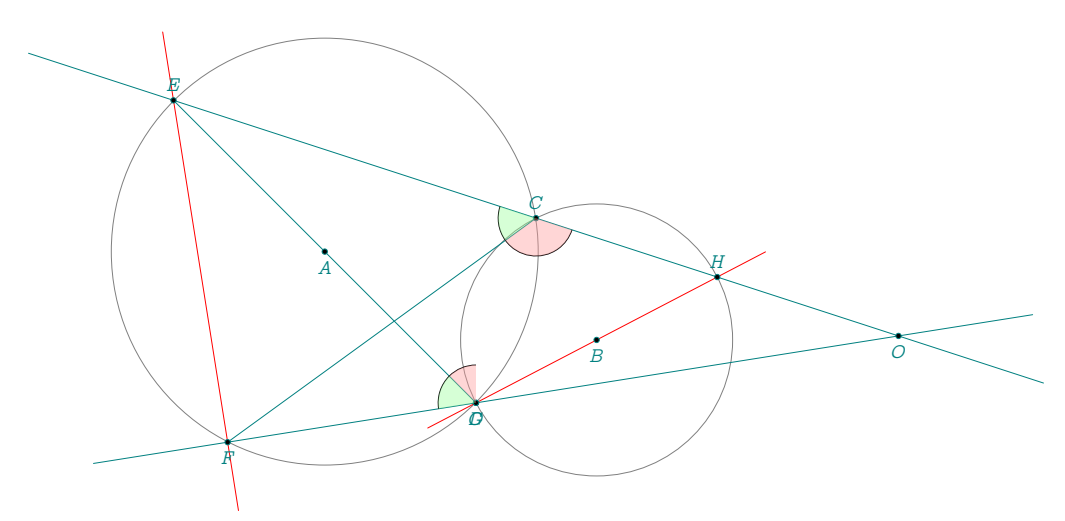

#### **20.44 Reim v2**

```
\begin{tkzelements}
  scale = .6z.A = point: new (0, 0)z.B = point: new (10, 0)z.C = point: new (4, 0)C.AC = circle: new (z.A, z.C)z.c,z.cp = get_points (C.AC: tangent_at (z.C))
  z.M = C.AC: point (0.6)L.MC = line: new (z.M, z.C)C.BC = circle: new (z.B, z.C)z.N = intersection (L.MC,C.BC)
  z.m, z.m = get points (C.AC: tangent at (z.M))
  z.n,z.np = get_points (C.BC: tangent_at (z.N))
\end{tkzelements}
\begin{tikzpicture}
  \tkzGetNodes
  \tkzDrawCircles(A,C B,C)
  \tkzDrawLines[new,add=1 and 1](M,m N,n C,c)
  \tkzDrawSegment(M,N)
  \tkzDrawPoints(A,B,C,M,N)
  \tkzLabelPoints[below right](A,B,C,M,N)
  \tkzFillAngles[blue!30,opacity=.3](m',M,C N,C,c' M,C,c n',N,C)
  \tkzLabelCircle[below=4pt,font=\scriptsize](A,C)(90){$(\alpha)$}
  \tkzLabelCircle[left=4pt,font=\scriptsize](B,C)(-90){$(\beta)$}
\end{tikzpicture}
```
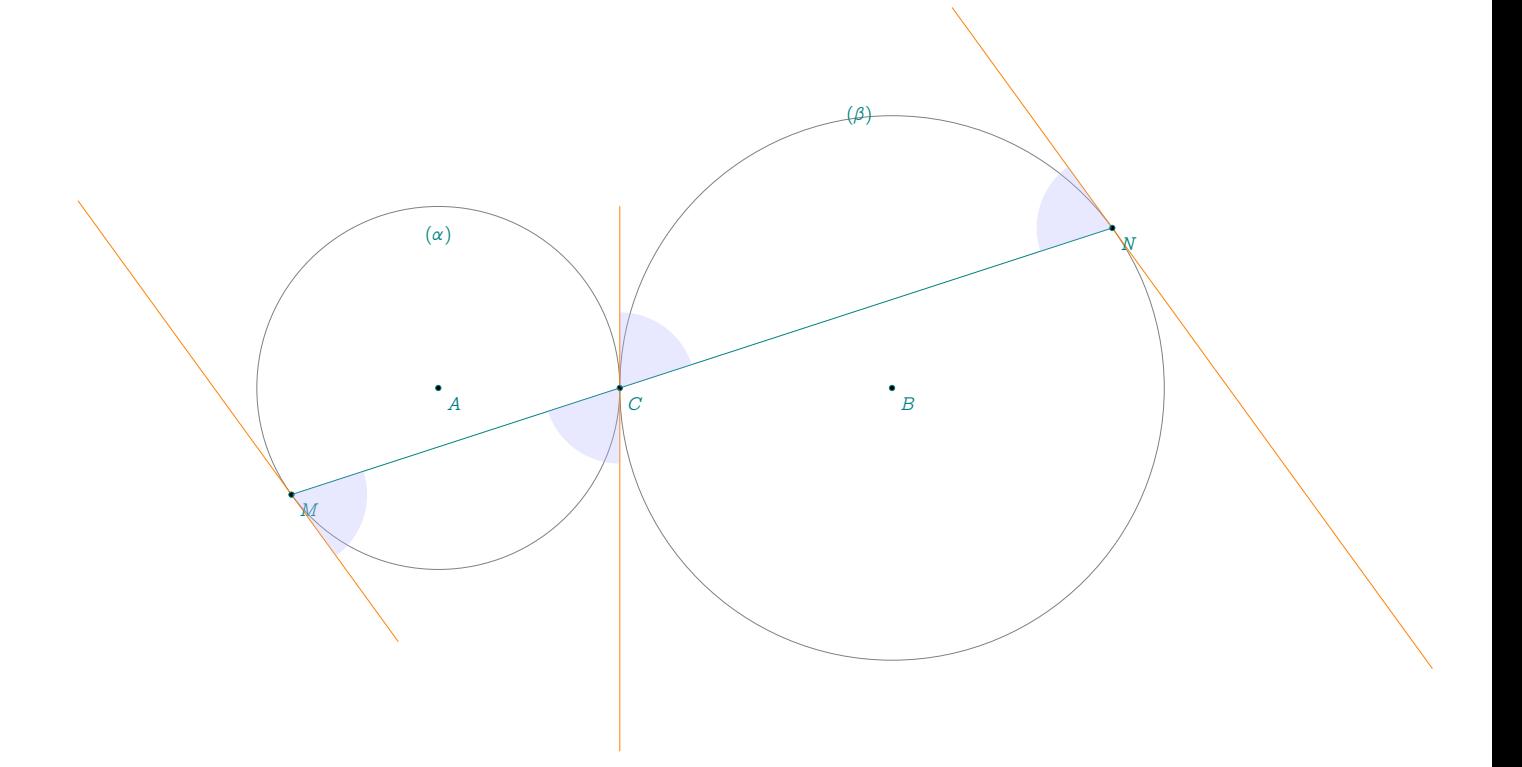

# **20.45 Reim v3**

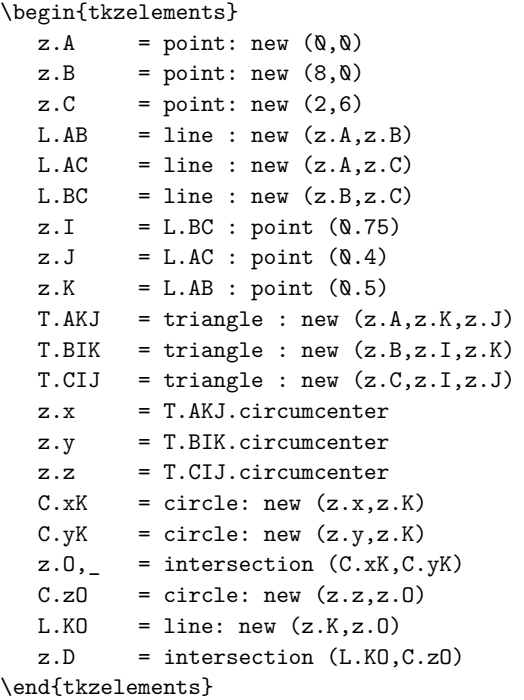

\begin{tikzpicture} \tkzGetNodes \tkzDrawSegments(K,D D,C)

```
\tkzDrawPolygon[teal](A,B,C)
\tkzDrawCircles[orange](x,A y,B z,C)
\tkzDrawPoints[fill=white](A,B,C,I,J,K,D)
\tkzLabelPoints[below](A,B,J,K,O)
\tkzLabelPoints[above](C,D,I)
\tkzDrawPoints[fill=black](O)
\tkzLabelCircle[below=4pt,font=\scriptsize](x,A)(20){$(\alpha)$}
\tkzLabelCircle[left=4pt,font=\scriptsize](y,B)(60){$(\beta)$}
\tkzLabelCircle[below=4pt,font=\scriptsize](z,C)(60){$(\gamma)$}
```
\end{tikzpicture}

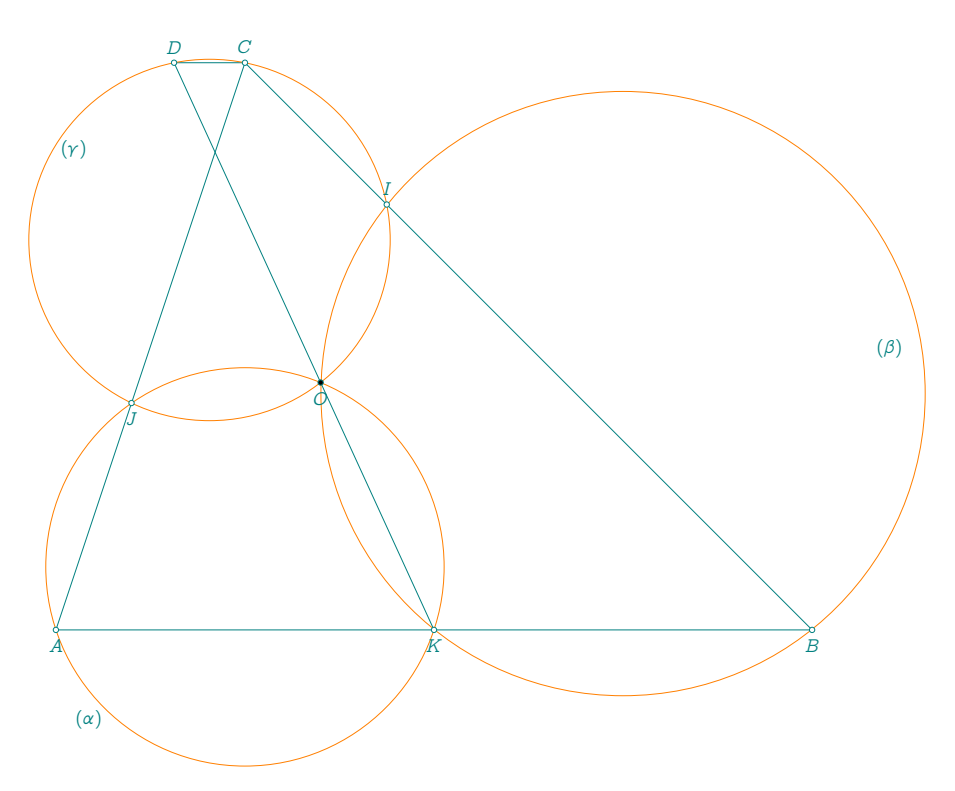

# **20.46 Tangent and circle**

```
\begin{tkzelements}
  z.A = point: new (1, 0)z.B = point: new (2,2)z.E = point: new (5,-4)L.AE = line : new (z.A, z.E)C.AB = circle: new (z.A, z.B)z.S = C.AB.southZ.M = L.AE.midL.Ti, L.Tj = C.AB: tangent\_from (z.E)z.i = L.Ti.pbz. j = L.Tj. pbz.k, z.l = get_points (C.AB: tangent_at (z.B))\end{tkzelements}
\begin{tikzpicture}
  \tkzGetNodes
  \tkzDrawCircles(A,B M,A)
  \tkzDrawPoints(A,B,E,i,j,M,S)
  \tkzDrawLines(E,i E,j k,l)
  \tkzLabelPoints[right,font=\small](A,B,E,S,M)
\end{tikzpicture}
```
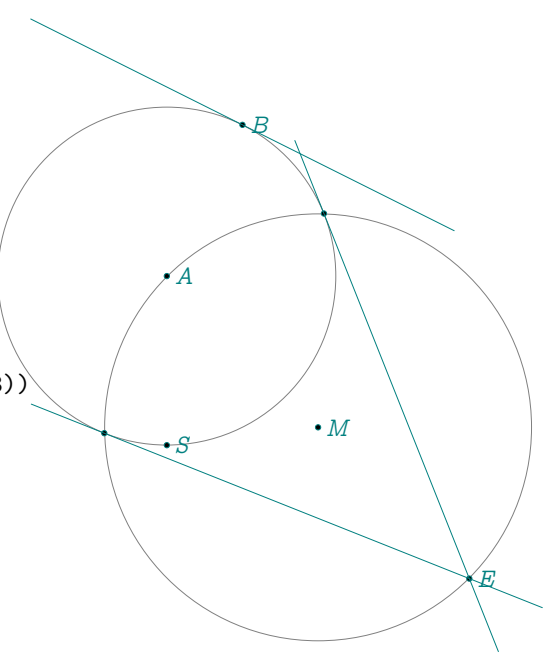

# **20.47 Homothety**

\begin{tkzelements}  $z.A = point: new (0, 0)$  $z.B = point: new (1,2)$  $z.E = point: new (-3, 2)$  $z.C, z.D = z.E : homothety(2, z.A, z.B)$ \end{tkzelements} \begin{tikzpicture} \tkzGetNodes \tkzDrawPoints(A,B,C,E,D) \tkzLabelPoints(A,B,C,E) \tkzDrawCircles(A,B C,D) \tkzDrawLines(E,C E,D) \end{tikzpicture}

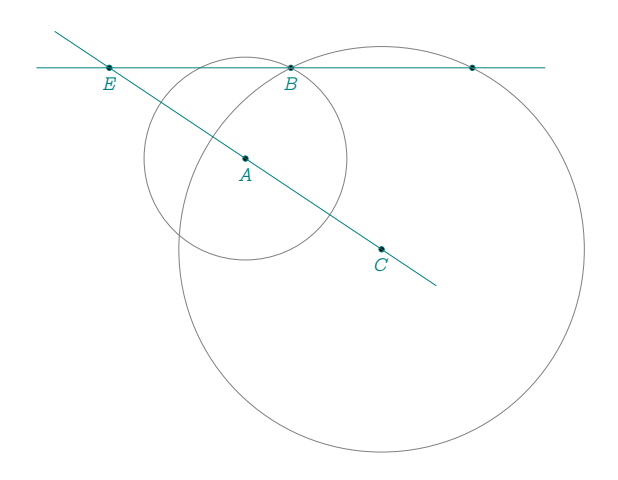

### **20.48 Tangent and chord**

```
\begin{tkzelements}
  scale = .8z.A = point: new (0, 0)z.B = point: new (6, 0)z.C = point: new (1, 5)z.Bp = point: new (2, 0)T.ABC = triangle: new (z.A, z.B, z.C)L.AB = line: new (z.A.z.B)z.O = T.ABC.circumcenter
  C.0A = circle: new (z.0, z.A)z.D = C.OA: point (4.5)L.A0 = line: new (z.A, z.0)z.b1, z.b2 = get\_points (C.OA: tangent_at (z.B))z.H = L.AB: projection (z.0)\end{tkzelements}
\begin{tikzpicture}
  \tkzGetNodes
  \tkzDrawCircle(O,A)
  \tkzDrawPolygon(A,B,C)
  \tkzDrawSegments[new](A,O B,O O,H A,D D,B)
  \tkzDrawLine(b1,b2)
  \tkzDrawPoints(A,B,C,D,H,O)
  \tkzFillAngles[green!20,opacity=.3](H,O,B A,C,B A,B,b1)
  \tkzFillAngles[teal!20,opacity=.3](A,D,B b2,B,A)
  \tkzLabelPoints(A,B,C,D,H,O)
\end{tikzpicture}
                                                 A \qquad H \qquad \qquad \text{/B}¢
                                                                       \downarrowHΦ
```
### **20.49 Three chords**

```
\begin{tkzelements}
z.0 = point: new (0, 0)z.B = point: new (0, 2)z.P = point: new (1, -.5)C.OB = circle : new (z.0, z.B)C.PB = circle : new (z.P, z.B)_-,z.A = intersection (C.OB, C.PB)z.D = C.PB: point(0.85)z.C = C.PB: point(Q.5)z.E = C.B: point(0.6)L.AB = line : new (z.A, z.B)L.CD = line : new (z.C, z.D)z.G = intersection (L.AB,L.CD)
L.GE = line : new (z.G, z.E)z.F<sub>,</sub> = intersection (L.GE, C.OB)
T.CDE = triangle: new (z.C, z.D, z.E)T.BFD = triangle: new (z.B,z.F,z.D)
z.w = T.CDE.circumcenter
z.x = T.BFD.circumcenter
L.GB = line : new (z.G,z.B)L.GE = line : new (z.G, z.E)L.GD = line : new (z.G,z.D)C.xB = circle : new (z.x,z.B)
```

```
C.xF = circle : new (z.x,z.F)C.xD = circle : new (z.x,z.D)z.Ap = intersection (L.GB,C.xB)
z.Ep, = intersection (L.GE, C.xF)z.Cp, = intersection (L.GD,C.xD)\end{tkzelements}
\begin{tikzpicture}
   \tkzGetNodes
   \tkzDrawCircles(0,B)
   \tkzDrawCircles[cyan](P,B)
   \tkzDrawCircles[red](w,E)
   \tkzDrawCircles[new](x,F)
   \tkzDrawSegments(A,G E,G C,G)
   \tkzDrawPolygons[new](A,E,C A',E',C')
   \tkzDrawPoints(A,...,G,A',E',C',O,P)
   \begin{scope}[font=\scriptsize]
   \tkzLabelPoints(A,...,F)
   \tkzLabelPoints[above left](G,A',E',C')
   \tkzLabelCircle[left](0,B)(30){$(\beta)$}
   \tkzLabelCircle[below](P,A)(40){$(\gamma)$}
   \tkzLabelCircle[right](w,C)(90){$(\alpha)$}
   \tkzLabelCircle[left](x,B)(-230){$((\delta))$}
   \end{scope}
\end{tikzpicture}
```
 $\overline{A}$ ₿ C ∕⊅ B Ŧ  $\overline{C}$  $\overline{A}$ ′ E ′ Q ′  $(\beta)$  $(r)$   $\qquad \qquad$   $\qquad \qquad$   $\qquad$   $\qquad \qquad$   $\qquad$   $\qquad \qquad$   $\qquad$   $\qquad \qquad$   $\qquad \qquad$   $\qquad \qquad$   $\qquad \qquad$   $\qquad \qquad$   $\qquad \qquad$   $\qquad \qquad$   $\qquad \qquad$   $\qquad \qquad$   $\qquad \qquad$   $\qquad \qquad$   $\qquad \qquad$   $\qquad \qquad$   $\qquad \qquad$   $\qquad \qquad$   $\qquad \qquad \qquad$   $\qquad \qquad$   $\qquad \q$  $(\delta)$ 

### **20.50 Three tangents**

```
\begin{tkzelements}
  z.A = point: new (-1, 0)z.C = point: new (4, -1.5)z.E = point: new (1, -1)z.F = point: new (1.5 , 2.5)
  T.AEF = triangle : new (z.A, z.E, z.F)T.CEF = triangle : new (z.C,z.E,z.F)
  z.w = T.AEF.circumcenter
  z.x = T.CEF.circumcenter
  C.wE = circle : new (z.w,z.E)C.xE = circle : new (z.x,z.E)L.Aw = line : new (z.A, z.w)L.Cx = line : new (z.C, z.x)z.G = intersection (L.Aw, L.Cx)L.TA = C.wE : tangent_at (z.A)L.TC = C.xE: tangent_at (z.C)z.I = intersection (L.TA, L.TC)\end{tkzelements}
\begin{tikzpicture}
  \tkzGetNodes
  \tkzDrawCircles(w,E)
  \tkzDrawCircles[cyan](x,E)
  \tkzDrawCircles[red](G,A)
  \tkzDrawLines(A,I C,I F,I)
  \tkzDrawPoints(A,C,E,F)
  \tkzLabelPoints[right](A)
  \tkzLabelPoints[above right](E,F)
  \tkzLabelPoints[below](C)
\end{tikzpicture}
20.51 Midarc
```

```
\begin{tkzelements}
  z.A = point: new (-1, 0)z.B = point: new (2,4)C.AB = circle: new (z.A, z.B)z.C = z.A: rotation (math.pi/3, z.B)z.D = C.AB: midarc (z.B, z.C)\end{tkzelements}
\begin{tikzpicture}
  \tkzGetNodes
  \tkzDrawPoints(A,B,C)
  \tkzDrawCircles(A,B)
  \tkzDrawPoints(A,...,D)
  \tkzLabelPoints(A,...,D)
\end{tikzpicture}
```
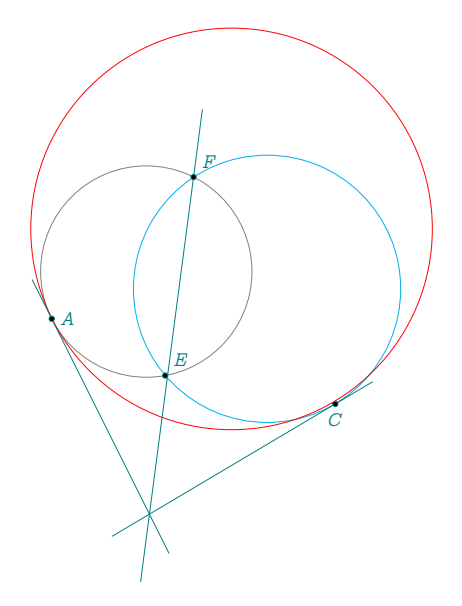

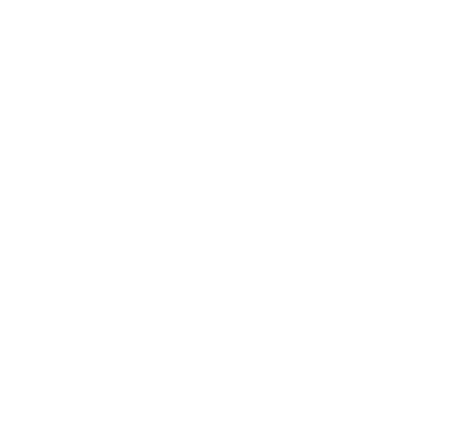

#### **20.52 Lemoine Line without macro**

```
\begin{tkzelements}
  scale = 1.6z.A = point: new (1, 0)z.B = point: new (5, 2)z.C = point: new (1.2,2)T = triangle: new(z.A, z.B, z.C)z.O = T.circumcenter
  L.AB = line: new (z.A, z.B)L.AC = line: new (z.A, z.C)L.BC = line: new (z.B, z.C)C.0A = circle: new (z.0, z.A)z.Ar, z.A1 = get\_points (C.OA: tangent_at (z.A))z.Br, z.B1 = get_points (C.OA: tangent_at (z.B))z.Cr, z.Cl = get_points (C.OA: tangent_at (z.C))L.tA = line: new (z.Ar, z.Al)L. tB = line: new (z.Br, z.B1)L.tC = line: new (z.Cr, z.Cl)z.P = intersection (L.tA, L.BC)z.Q = intersection (L.tB, L.AC)z.R = intersection (L.tC, L.AB)\end{tkzelements}
\begin{tikzpicture}
  \tkzGetNodes
  \tkzDrawPolygon[teal](A,B,C)
  \tkzDrawCircle(O,A)
  \tkzDrawPoints(A,B,C,P,Q,R)
  \tkzLabelPoints(A,B,C,P,Q,R)
  \tkzDrawLine[blue](Q,R)
  \tkzDrawLines[red](Ar,Al Br,Q Cr,Cl)
  \tkzDrawSegments(A,R C,P C,Q)
\end{tikzpicture}
```

```
20.53 First Lemoine circle
```

```
\begin{tkzelements}
  z.A = point: new (1,1)z.B = point: new (5,1)z.C = point: new (2,3)T = triangle: new (z.A, z.B, z.C)z.O = T.circumcenter
  z.o,z.w = get_points (T : first_lemoine_circle ())
  z.L = T : lemoine point ()
\end{tkzelements}
\begin{tikzpicture}
```
\tkzGetNodes \tkzDrawPolygons(A,B,C) \tkzDrawPoints(A,B,C,o,w,O,L) \tkzLabelPoints(A,B,C,o,w,O,L) \tkzDrawCircles(o,w O,A) \end{tikzpicture}

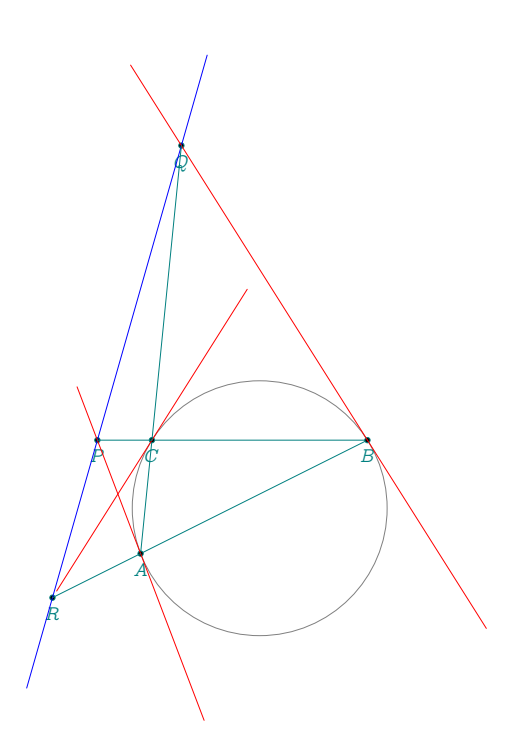

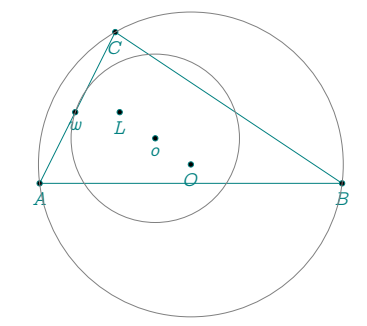

#### **20.54 First and second Lemoine circles**

```
\begin{tkzelements}
  scale = 2z.a = point: new (0, 0)z.b = point: new (5,0)z.c = point: new (2,3)T = triangle: new (z.a, z.b, z.c)z.0 = T.circumcenter
  z.o, z.p = get_points (T : first\_lemonic\_circle ())
  L.ab = line : new (z.a, z.b)L.ca = line : new (z.c,z.a)L.bc = line : new (z.b,z.c)z.L, z.x = get_points (T : second_lemoine_circle ())
  C.first\_lemoire = circle : new (z.o, z.p)z.y1,z.y2 = intersection (L.ab,C.first_lemoine)
  z.y5,z.y6 = intersection (L.bc,C.first_lemoine)
  z.y3,z.y4 = intersection (L.ca, C.first lemoine)
  C.\,second\_lemoire = circle : new (z.L, z.x)z.x1, z.x2 = intersection (L.ab, C.\,second\_lemoire)z.x3,z.x4 = intersection (L.bc, C.second_lemoine)
  z.x5,z.x6 = intersection (L.ca,C.second_lemoine)
  L.y1y6 = line : new (z.y1,z.y6)L.y4y5 = line : new (z.y4,z.y5)L.y2y3 = line : new (z.y2,z.y3)\end{tkzelements}
\begin{tikzpicture}
  \tkzGetNodes
  \tkzDrawPolygons(a,b,c y1,y2,y3,y4,y5,y6)
  \tkzDrawPoints(x1,x2,x3,x4,x5,x6,L)
  \tkzDrawPoints(a,b,c,o,O,y1,y2,y3,y4,y5,y6)
  \tkzLabelPoints[below right](a,b,c,o,O,y1,y2,y3,y4,y5,y6)
  \tkzLabelPoints[below left](x1,x2,x3,x4,x5,x6)
  \tkzLabelPoints[above](L)
  \tkzDrawCircles(L,x o,p O,a)
  \tkzDrawSegments(L,O x1,x4 x2,x5 x3,x6)
\end{tikzpicture}
```
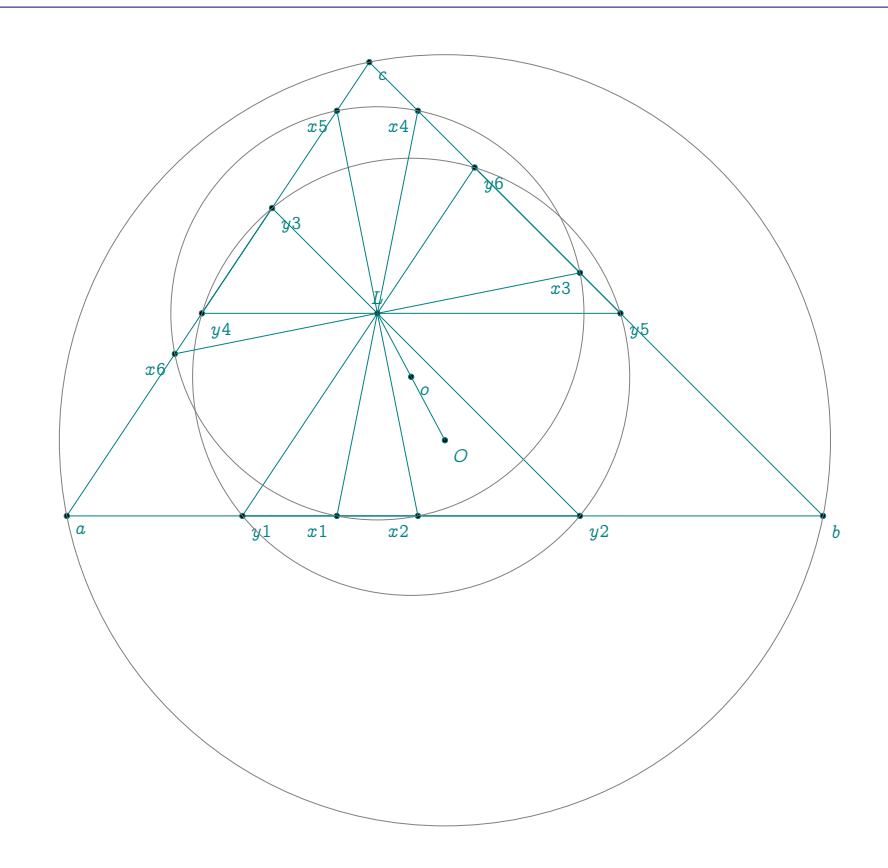

# **20.55 Inversion**

```
\begin{tkzelements}
  z.A = point: new (-1, 0)z.B = point: new (2,2)z.C = point: new (2,4)z.E = point: new (1,6)C.AC = circle: new (z.A, z.C)L.Tt1,L.Tt2 = C.AC: tangent_from (z.E)
  z.t1 = L.Tt1.pbz.t2 = L.Tt2.pbL.AE = line: new (z.A, z.E)z.H = L.AE : projection (z.t1)z.Bp,
  z.Ep,
  z.Cp = C.AC: inversion (z.B, z.E, z.C)\end{tkzelements}
\begin{tikzpicture}
  \tkzGetNodes
  \tkzDrawPoints(A,B,C)
  \tkzDrawCircles(A,C A,B)
  \tkzDrawLines(A,B' E,t1 E,t2 t1,t2 A,E)
  \tkzDrawPoints(A,B,C,E,t1,t2,H,B',E')
  \tkzLabelPoints(A,B,C,E,t1,t2,B',E')
  \tkzLabelPoints[above](C')
\end{tikzpicture}
```
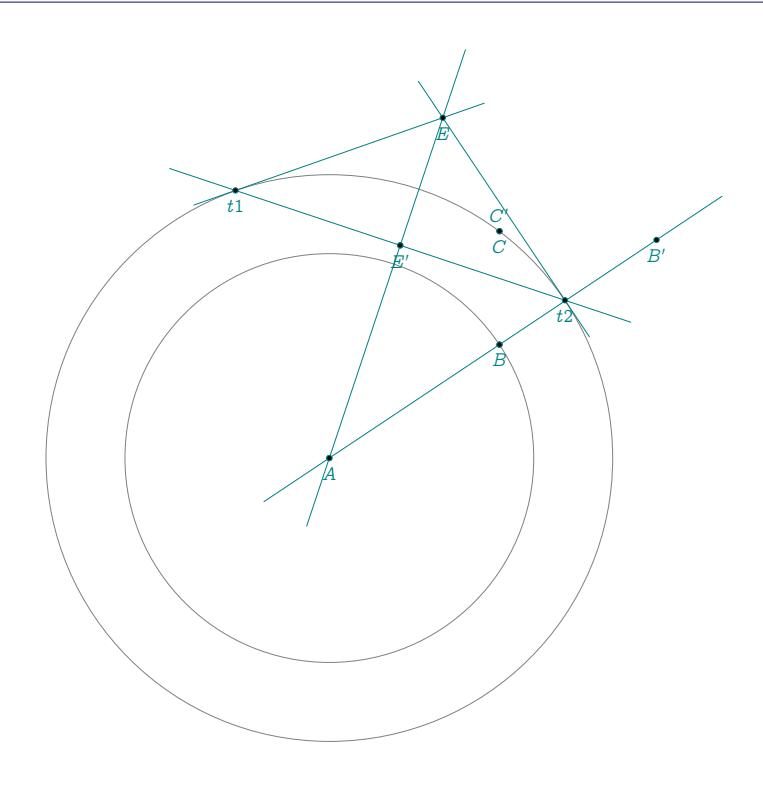

# **20.56 Gergonne point**

```
\begin{tkzelements}
   z.a = point: new(1, 0)z.b = point: new(6, 2)z.c = point: new(2, 5)T = triangle : new (z.a, z.b, z.c)z.g = T : gergonne\_point ()z.i = T.incenter
   z.ta,z.tb,z.tc = get_points (T : intouch ())
end{tkzelements}
\begin{tikzpicture}
   \tkzGetNodes
   \tkzDrawPolygons(a,b,c)
   \tkzDrawPoints(a,b,c,g)
   \tkzLabelPoints(a,b,c)
   \tkzDrawSegments (a,ta b,tb c,tc)
   \tkzDrawCircle(i,ta)
\end{tikzpicture}
```
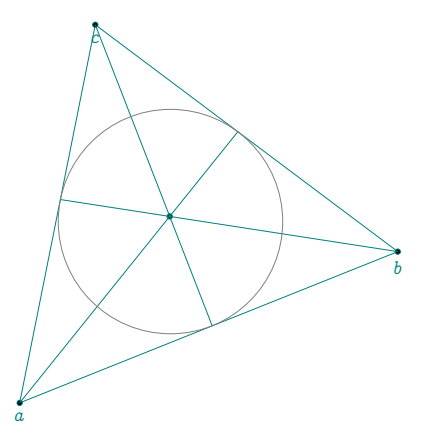

# **20.57 Antiparallel through Lemoine point**

```
\begin{tkzelements}
```

```
z.a = point: new (0,0)z.b = point: new (5,0)z.c = point: new (1,4)T = triangle: new (z.a, z.b, z.c)z.L = T : lemoire\_point ()L.anti = T : antiparallel (z.L, \mathbb{Q})z.x_0, z.x_1 = get_points (L.anti)L.anti = T : antiparallel (z.L,1)z.y_\_0,z.y_\_1 = get\_points (L.anti)L.anti = T : antiparallel (z.L,2)z.z_0, z.z_1 = get\_points (L.anti)\end{tkzelements}
```

```
\begin{tikzpicture}
   \tkzGetNodes
   \tkzDrawPolygons(a,b,c)
   \verb|\tkzDrawPoints(a,b,c,L,x_0,x_1,y_0,y_1,z_0,z_1)|\tkzLabelPoints(a,b)
   \tkzLabelPoints[above](L,c)
   \text{LkzDrawSegments}(x_0, x_1, y_0, y_1, z_0, z_1)\tkzDrawCircle(L,x_0)
\end{tikzpicture}
```
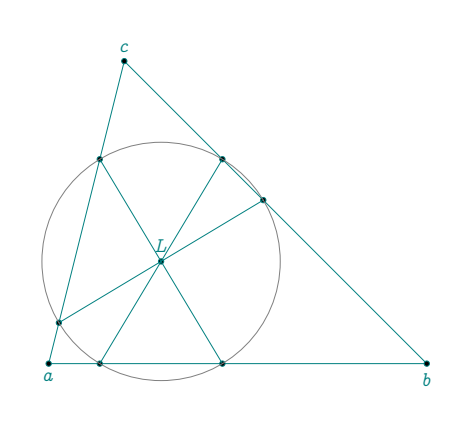

### **Index**

attribute, [13](#page-12-0) circle: attribute center, [29](#page-28-0) east, [29](#page-28-0) north, [29](#page-28-0) radius, [29](#page-28-0) south, [29](#page-28-0) through, [29](#page-28-0) type, [29](#page-28-0) west, [29](#page-28-0) circle: method antipode (pt), [30](#page-29-0) draw (), [30](#page-29-0) external\_similitude (C), [30](#page-29-0) in\_out (pt), [30](#page-29-0) in out disk (pt), [30](#page-29-0) internal\_similitude (C), [30](#page-29-0) inversion (circle), [30](#page-29-0) inversion (line), [30](#page-29-0) inversion (pt), [30](#page-29-0) midarc (z1,z2), [30](#page-29-0) new(O,A), [30](#page-29-0) orthogonal\_from (pt), [30](#page-29-0) orthogonal\_through (pta,ptb), [30](#page-29-0) point (t), [30](#page-29-0) power (pt), [30](#page-29-0) radical axis (C), [30](#page-29-0)  $radius(0,r), 30$  $radius(0,r), 30$ random\_pt(lower, upper), [30](#page-29-0) tangent\_at (pt), [30](#page-29-0) tangent\_from (pt), [30](#page-29-0) Class circle, [4,](#page-3-0) [29](#page-28-0) class, [16](#page-15-0) ellipse, [4,](#page-3-0) [40](#page-39-0) line, [4,](#page-3-0) [23](#page-22-0) parallelogram, [4,](#page-3-0) [51](#page-50-0) point, [4,](#page-3-0) [17](#page-16-0) Quadrilateral, [44](#page-43-0) quadrilateral, [4](#page-3-0) rectangle, [4,](#page-3-0) [48](#page-47-0) Regular Polygon, [53](#page-52-0) regular\_polygon, [4](#page-3-0) square, [4,](#page-3-0) [46](#page-45-0) triangle, [4,](#page-3-0) [34](#page-33-0) ellipse: attribute Fa, [40](#page-39-0) Fb, [40](#page-39-0) Rx, [40](#page-39-0) Ry, [40](#page-39-0) center, [40,](#page-39-0) [41](#page-40-0) covertex, [40,](#page-39-0) [41](#page-40-0) slope,  $40$ type, [40](#page-39-0)

vertex, [40,](#page-39-0) [41](#page-40-0) ellipse: method east, [40](#page-39-0) foci (f1,f2,v), [41](#page-40-0) foci, [42](#page-41-0) in\_out (pt) , [41](#page-40-0) new (pc, pa ,pb) , [41](#page-40-0) new, [41](#page-40-0) north, [40](#page-39-0) point (t) , [41](#page-40-0) point, [43](#page-42-0) radii  $(c,a,b,s1)$ , [41](#page-40-0) radii, [43](#page-42-0) south, [40](#page-39-0) tangent\_at (pt) , [41](#page-40-0) tangent\_from (pt) , [41](#page-40-0) west, [40](#page-39-0) Environment luacode, [4,](#page-3-0) [8](#page-7-0) tikzpicture, [8,](#page-7-0) [12,](#page-11-0) [41](#page-40-0) tkzelements, [4,](#page-3-0) [8,](#page-7-0) [12,](#page-11-0) [14,](#page-13-0) [41,](#page-40-0) [43](#page-42-0) line: attribute east, [23](#page-22-0) length, [23](#page-22-0) mid, [23](#page-22-0) north pa, [23](#page-22-0) north pb, [23](#page-22-0) pa, [23](#page-22-0) pb, [23](#page-22-0) slope, [23](#page-22-0) south\_pa, [23](#page-22-0) south\_pb, [23](#page-22-0) type, [23](#page-22-0) west, [23](#page-22-0) line: method barycenter (ka,kb), [25](#page-24-0) circle (), [25](#page-24-0) circle\_swap (), [25](#page-24-0) distance (pt), [25](#page-24-0) equilateral (swap), [25](#page-24-0) euclide (swap), [25](#page-24-0) gold (swap), [25](#page-24-0) gold ratio  $($ ), [25](#page-24-0) golden (swap), [25](#page-24-0) harmonic both  $(k)$ , [25](#page-24-0) harmonic\_ext (pt), [25](#page-24-0) harmonic\_int , [25](#page-24-0) in\_out (pt), [25](#page-24-0) in\_out, [68](#page-67-0) isosceles (phi,swap), [25](#page-24-0) ll\_from ( pt ), [25](#page-24-0) mediator (), [25](#page-24-0) midpoint (), [25](#page-24-0)  $new(A, B), 25$  $new(A, B), 25$ new, [24](#page-23-0)

normalize (), [25](#page-24-0) normalize\_inv (), [25](#page-24-0) ortho\_from ( pt ), [25](#page-24-0) point (t), [25](#page-24-0) projection ( obj ), [25](#page-24-0) reflection ( obj ), [25](#page-24-0) slope (), [25](#page-24-0) square (), [25](#page-24-0) translation ( obj ), [25](#page-24-0) math: function angle normalize  $(a)$ , [54](#page-53-0) barycenter ({z1,n1},{z2,n2}, ...), [54](#page-53-0) islinear (z1,z2,z3) , [54](#page-53-0) isortho (z1,z2,z3), [54](#page-53-0) radical\_center (C1,C2,C3), [54](#page-53-0) radical\_circle (C1,C2,C3), [54](#page-53-0) real  $(v)$ , [54](#page-53-0) tkzinvphi, [54](#page-53-0) tkzphi, [54](#page-53-0) tkzsqrtphi, [54](#page-53-0) value (v) , [54](#page-53-0) math: method aligned, [69](#page-68-0) islinear, [68,](#page-67-0) [69](#page-68-0) isortho, [69](#page-68-0) obj: method new, [16](#page-15-0) **Object** circle, [16](#page-15-0) ellipse, [16](#page-15-0) line, [16,](#page-15-0) [25](#page-24-0) parallelogram, [16](#page-15-0) point, [16,](#page-15-0) [20](#page-19-0) quadrilateral, [16](#page-15-0) rectangle, [16](#page-15-0) regular\_polygon, [16](#page-15-0) square, [16](#page-15-0) triangle, [16](#page-15-0) Package ifthen, [12,](#page-11-0) [67](#page-66-0) luacode, [4](#page-3-0) tkz-elements.sty, [4](#page-3-0) package: function \tkzUseLua, [55](#page-54-0) set lua to tex  $(list)$ , [42,](#page-41-0) [54](#page-53-0) set\_lua\_to\_tex, [41](#page-40-0) tkzUseLua (variable), [54](#page-53-0) parallelogram: attribute ab, [51](#page-50-0) ac, [51](#page-50-0) ad, [51](#page-50-0) bc, [51](#page-50-0) bd, [51](#page-50-0) cd, [51](#page-50-0) i, [51](#page-50-0)

pa, [51](#page-50-0) pb, [51](#page-50-0) pc, [51](#page-50-0) pd, [51](#page-50-0) type, [51](#page-50-0) parallelogram: method fourth (za,zb,zc), [52](#page-51-0) point: attribute argument, [17](#page-16-0) im, [17](#page-16-0) module, [17](#page-16-0) re, [17](#page-16-0) type, [17](#page-16-0) point: method abs (z), [64](#page-63-0) arg (z), [64](#page-63-0) conj(z), [64](#page-63-0) get(z), [64](#page-63-0)  $mod(z)$ , [64](#page-63-0) norm (z), [64](#page-63-0) north (d), [20](#page-19-0) polar, [21](#page-20-0) sqrt(z), [64](#page-63-0) prime, [12](#page-11-0) quadrilateral: attribute ab, [44](#page-43-0) ac, [44](#page-43-0) ad, [44](#page-43-0) a, [44](#page-43-0) bc, [44](#page-43-0) bd, [44](#page-43-0) b, [44](#page-43-0) cd, [44](#page-43-0) c, [44](#page-43-0) d, [44](#page-43-0) g, [44](#page-43-0) i, [44](#page-43-0) pa, [44](#page-43-0) pb, [44](#page-43-0) pc, [44](#page-43-0) pd, [44](#page-43-0) type, [44](#page-43-0) quadrilateral: method iscyclic (), [44](#page-43-0) real, [55](#page-54-0) rectangle: attribute ab, [48](#page-47-0) ac, [48](#page-47-0) ad, [48](#page-47-0) bc, [48](#page-47-0) bd, [48](#page-47-0) cd, [48](#page-47-0) center, [48](#page-47-0) diagonal, [48](#page-47-0) length, [48](#page-47-0) pa, [48](#page-47-0)

pb , [48](#page-47-0) pc , [48](#page-47-0) pd , [48](#page-47-0) type , [48](#page-47-0) width , [48](#page-47-0) rectangle: method angle (zi,za,angle) , [49](#page-48-0) diagonal (za,zc), [49](#page-48-0) get\_lengths () , [49](#page-48-0) gold (za,zb) , [49](#page-48-0) side (za,zb,d),[49](#page-48-0) regular\_polygon: method incircle () , [53](#page-52-0) name (string) , [53](#page-52-0) new(O,A,n) , [53](#page-52-0) square: attribute ab , [46](#page-45-0) ac , [46](#page-45-0) ad , [46](#page-45-0) angle, [53](#page-52-0) bc , [46](#page-45-0) bd , [46](#page-45-0) cd , [46](#page-45-0) center, [46](#page-45-0), [53](#page-52-0) circle , [53](#page-52-0) exradius, [46](#page-45-0), [53](#page-52-0) inradius, [46](#page-45-0), [53](#page-52-0) pa , [46](#page-45-0) pb , [46](#page-45-0) pc , [46](#page-45-0) pd , [46](#page-45-0) proj , [46](#page-45-0) , [53](#page-52-0) side, [46](#page-45-0), [53](#page-52-0) table, [53](#page-52-0) through , [53](#page-52-0) type, [46](#page-45-0), [53](#page-52-0) square: method rotation (zi,za) , [47](#page-46-0) side (za,zb),[47](#page-46-0) \tkzDrawEllipse , [41](#page-40-0) \tkzGetNodes, [7](#page-6-0), [8](#page-7-0), [12](#page-11-0), [14](#page-13-0), [63](#page-62-0) \tkzUseLua(value) , [15](#page-14-0) triangle: attribute ab , [34](#page-33-0) ac , [34](#page-33-0) alpha, [34](#page-33-0) a , [34](#page-33-0) bc , [34](#page-33-0) beta , [34](#page-33-0) b , [34](#page-33-0) centroid , [34](#page-33-0) circumcenter , [34](#page-33-0) c , [34](#page-33-0) eulercenter , [34](#page-33-0) gamma, [34](#page-33-0)

incenter , [34](#page-33-0) orthocenter , [34](#page-33-0) pa , [34](#page-33-0) pb , [34](#page-33-0) pc , [34](#page-33-0) spiekercenter , [34](#page-33-0) type, [34](#page-33-0) triangle: method altitude (n) , [36](#page-35-0) anti () , [37](#page-36-0) antiparallel(pt,n) , [36](#page-35-0) area () , [37](#page-36-0) barycenter (ka,kb,kc) , [36](#page-35-0) barycentric\_coordinates (pt) , [37](#page-36-0) base (u,v) , [36](#page-35-0) bevan\_point () , [36](#page-35-0) bisector (n) , [36](#page-35-0) bisector\_ext(n) , [36](#page-35-0) cevian (pt) , [37](#page-36-0) check\_equilateral () , [37](#page-36-0) circum\_circle () , [37](#page-36-0) euler (), [37](#page-36-0) euler\_circle () , [37](#page-36-0) euler\_line () , [36](#page-35-0) euler\_points () , [36](#page-35-0) ex\_circle (n) , [37](#page-36-0) excentral () , [37](#page-36-0) extouch (), [37](#page-36-0) feuerbach (), [37](#page-36-0) feuerbach\_point () , [36](#page-35-0) first\_lemoine\_circle () , [37](#page-36-0) gergonne\_point () , [36](#page-35-0) in\_circle () , [37](#page-36-0) in\_out (pt) , [37](#page-36-0) incentral (), [37](#page-36-0) intouch () , [37](#page-36-0) lemoine\_point () , [36](#page-35-0) medial () , [37](#page-36-0) mittenpunkt\_point () , [36](#page-35-0) nagel\_point (), [36](#page-35-0) new , [34](#page-33-0) , [36](#page-35-0) nine\_points () , [36](#page-35-0) orthic () , [37](#page-36-0) parallelogram () , [36](#page-35-0) projection (p) , [36](#page-35-0) second\_lemoine\_circle () , [37](#page-36-0) spieker\_center () , [36](#page-35-0) spieker\_circle () , [37](#page-36-0) symmedian (), [37](#page-36-0) symmedian\_line (n) , [36](#page-35-0) symmedian\_point () , [36](#page-35-0) tangential () , [37](#page-36-0) underscore , [13](#page-12-0)

value , [55](#page-54-0)